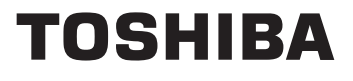

# Industrial Inverter

(For 3-phase induction motors)

## Instruction Manual

# **TOSVERTTM VF-nC3**

### **< Simplified manual >**

1-phase 120V class 0.1 to 0.75kW 1-phase 240V class 0.1 to 2.2kW 3-phase 240V class 0.1 to 4kW

#### **NOTICE**

- 1. Make sure that this instruction manual is delivered to the end user of the inverter unit.
- 2. Read this manual before installing or operating the inverter unit, and store it in a safe place for reference.

# $E6581597()$

**Read** 

Co<sub>1</sub>

**Operations Set** par **Main**  par **Oth** par

**signal Mon** oper **Mea** to s **standards Peripheral devices Tab** par **and data** Spe **Before making**  a se **Inspection and**  mai **Wa Disp invert** 

Co<sub>l</sub>

pre **Intr** 

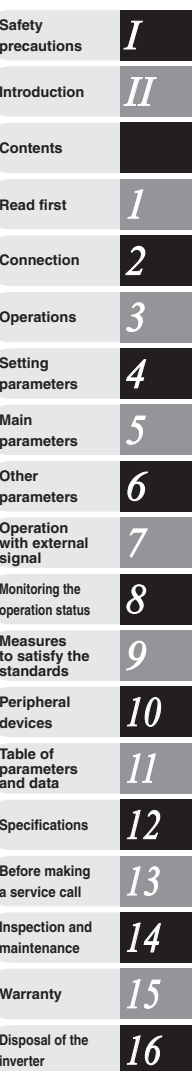

## **Safety precautions**

The items described in these instructions and on the inverter itself are very important so that you can use the inverter safely, prevent injury to yourself and other people around you as well as to prevent damage to property in the area. Thoroughly familiarize yourself with the symbols and indications shown below and then continue to read the manual. Make sure that you observe all warnings given.

### Explanation of markings

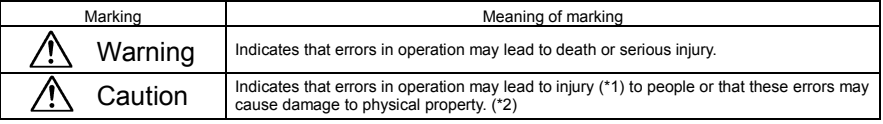

(\*1) Such things as injury, burns or shock that will not require hospitalization or long periods of outpatient treatment.

(\*2) Physical property damage refers to wide-ranging damage to assets and materials.

### Meanings of symbols

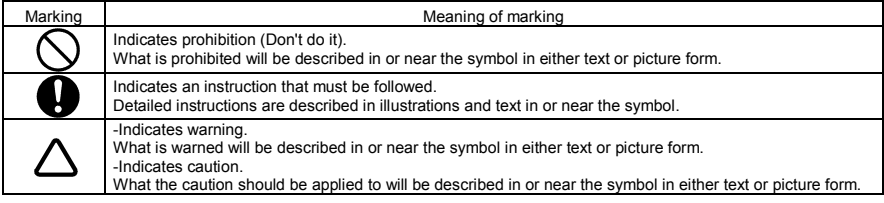

### **Limits in purpose**

This inverter is used for controlling speeds of three-phase induction motors in general industrial use.

Single-phase power input is output by the inverter as 3-phase output and cannot drive a single-phase motor.

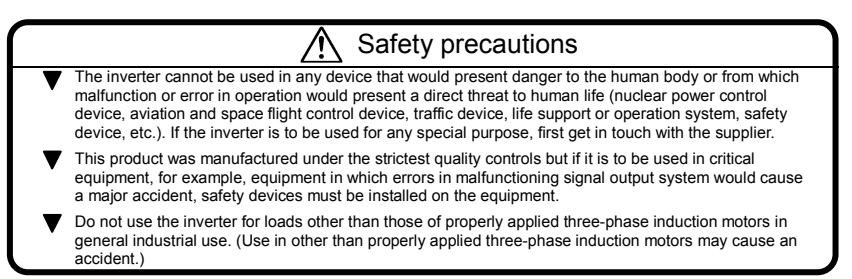

### **TOSHIBA**

### *I* ■ General Operation

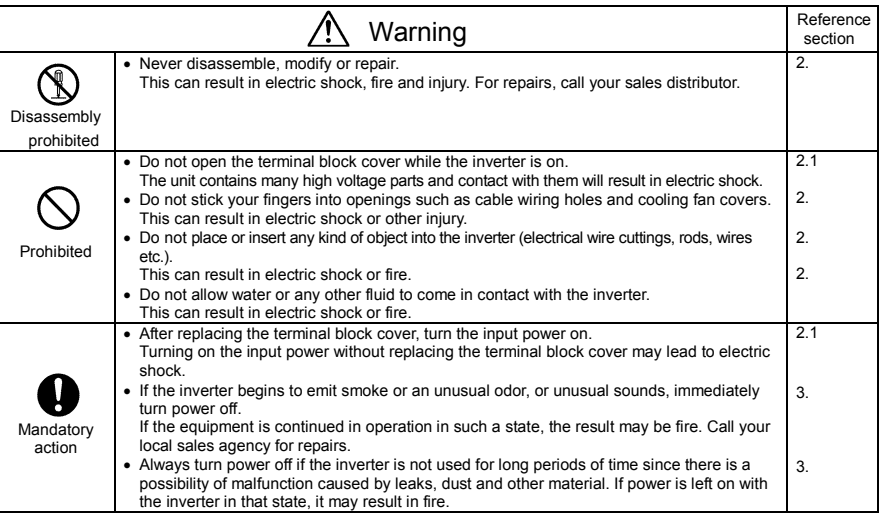

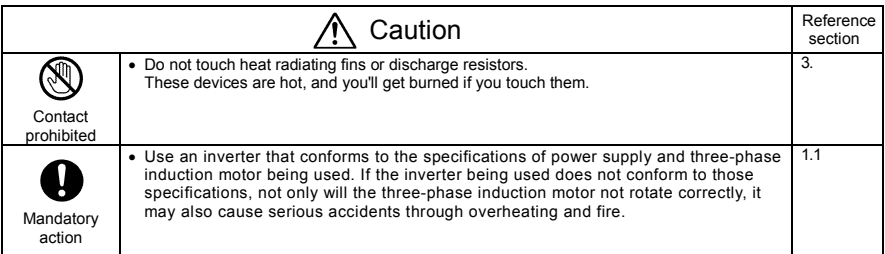

### *I* Transportation & installation

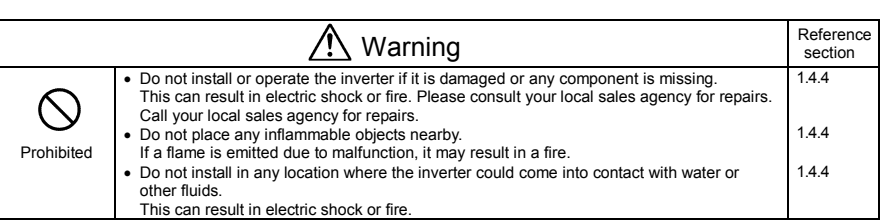

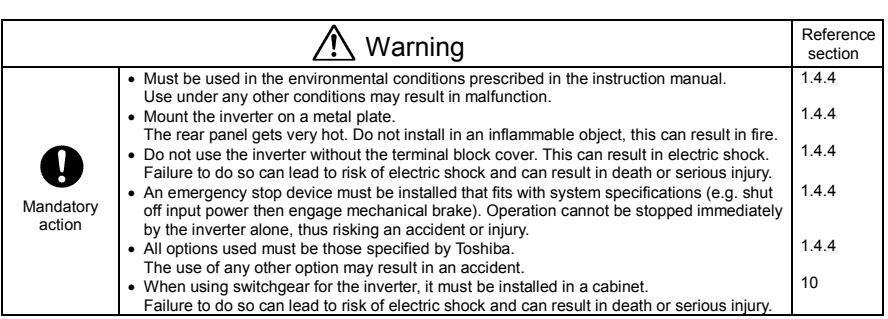

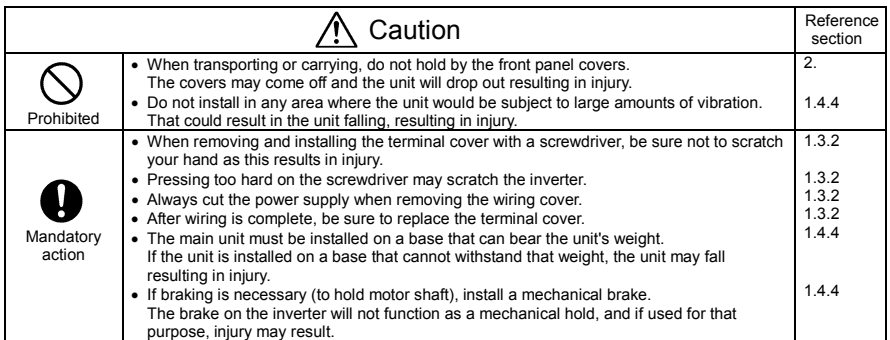

### **TOSHIBA**

## *I* Wiring

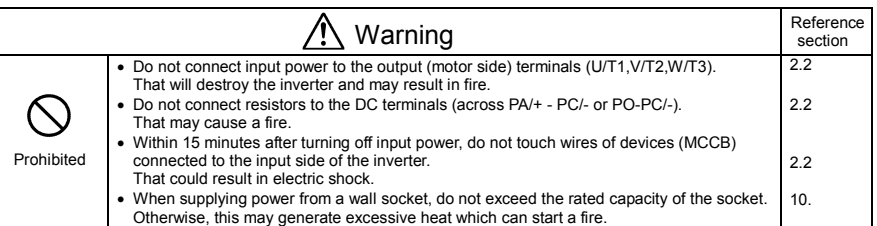

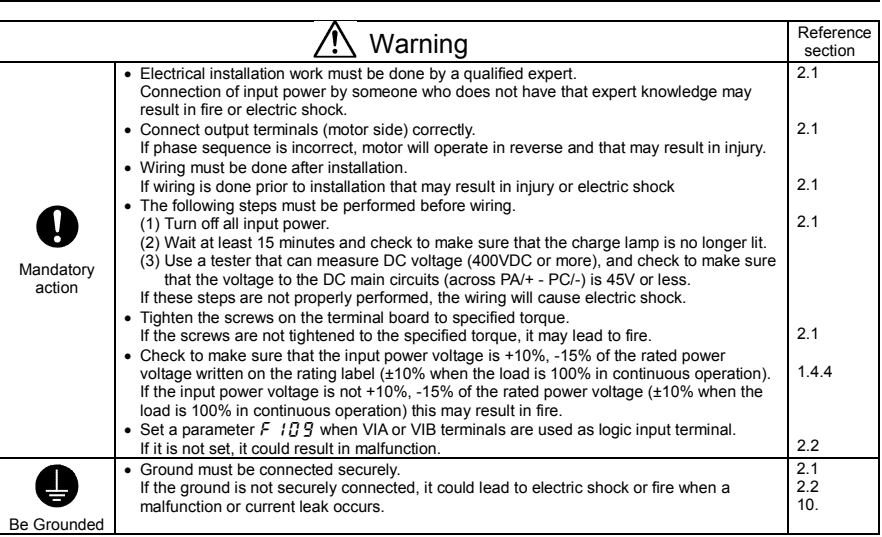

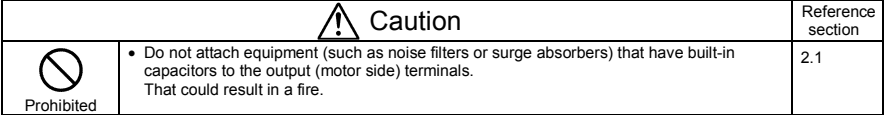

### **TOSHIBA**

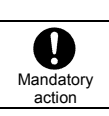

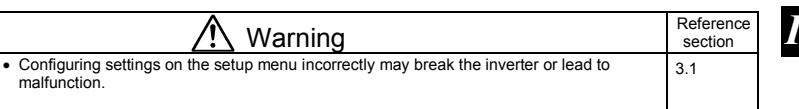

### Operations

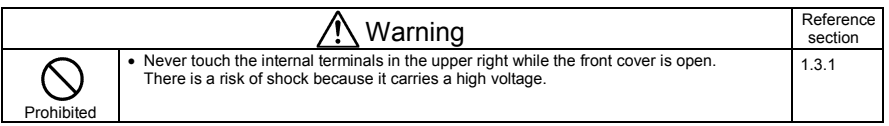

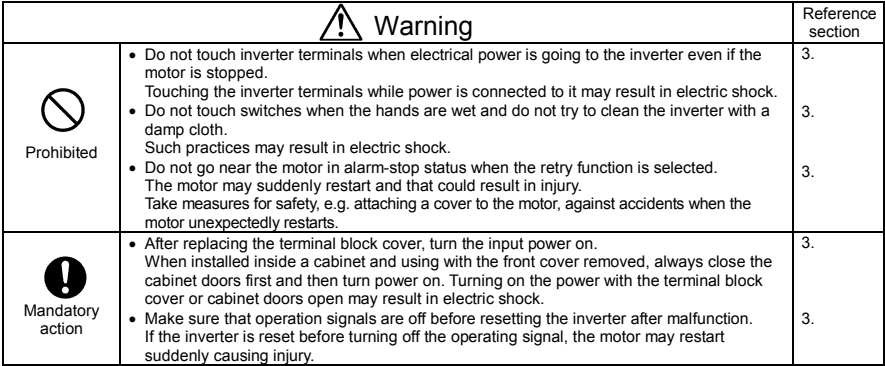

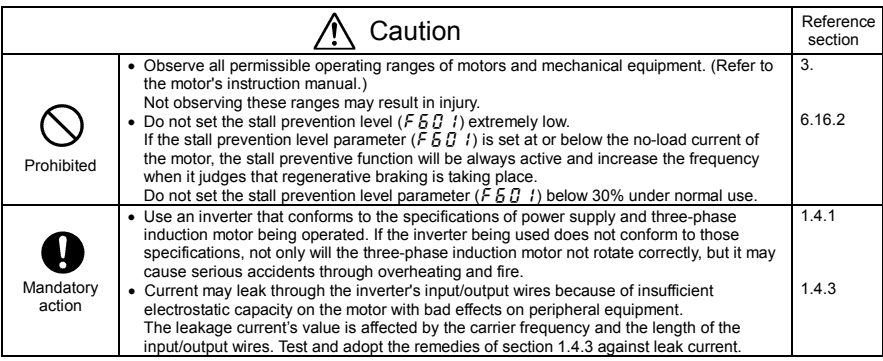

### **I** When operation by using remote keypad is selected

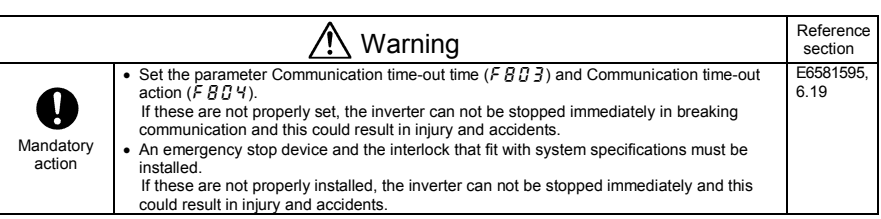

### When sequence for restart after a momentary failure is selected (inverter)

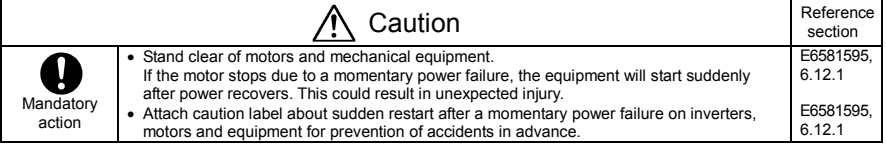

### When retry function is selected (inverter)

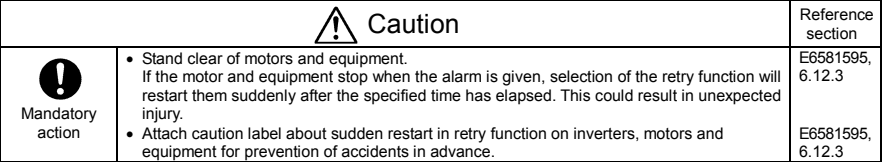

### **Maintenance and inspection**

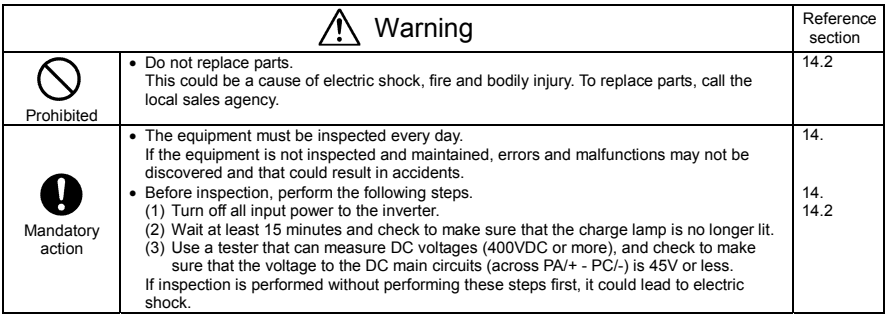

## *I* Disposal

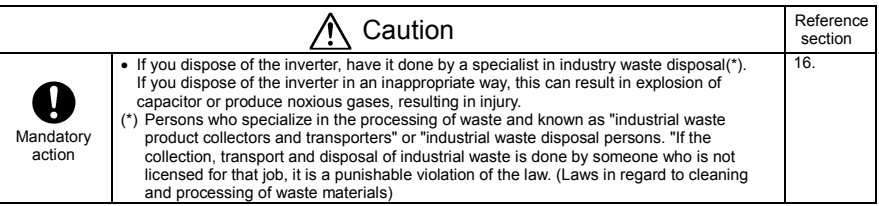

### ■ Attach caution labels

Shown here are examples of warning labels to prevent, in advance, accidents in relation to inverters, motors and other equipment.

Be sure to affix the caution label where it is easily visible when selecting the auto-restart function (6.12.1) or the retry function (6.12.3).

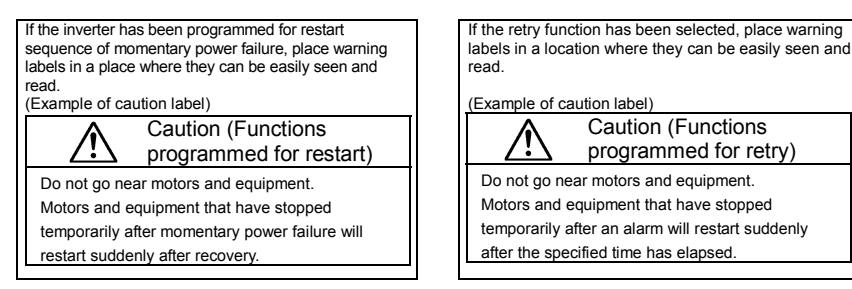

7

*II* 

## **II. Introduction**

Thank you for your purchase of the Toshiba "TOSVERT VF-nC3" industrial inverter.

This instruction manual is for the Ver. 106 or later CPU of the inverter. Please be informed that CPU version will be frequently upgraded.

### **TOSHIBA**

#### - Contents - $\sim$

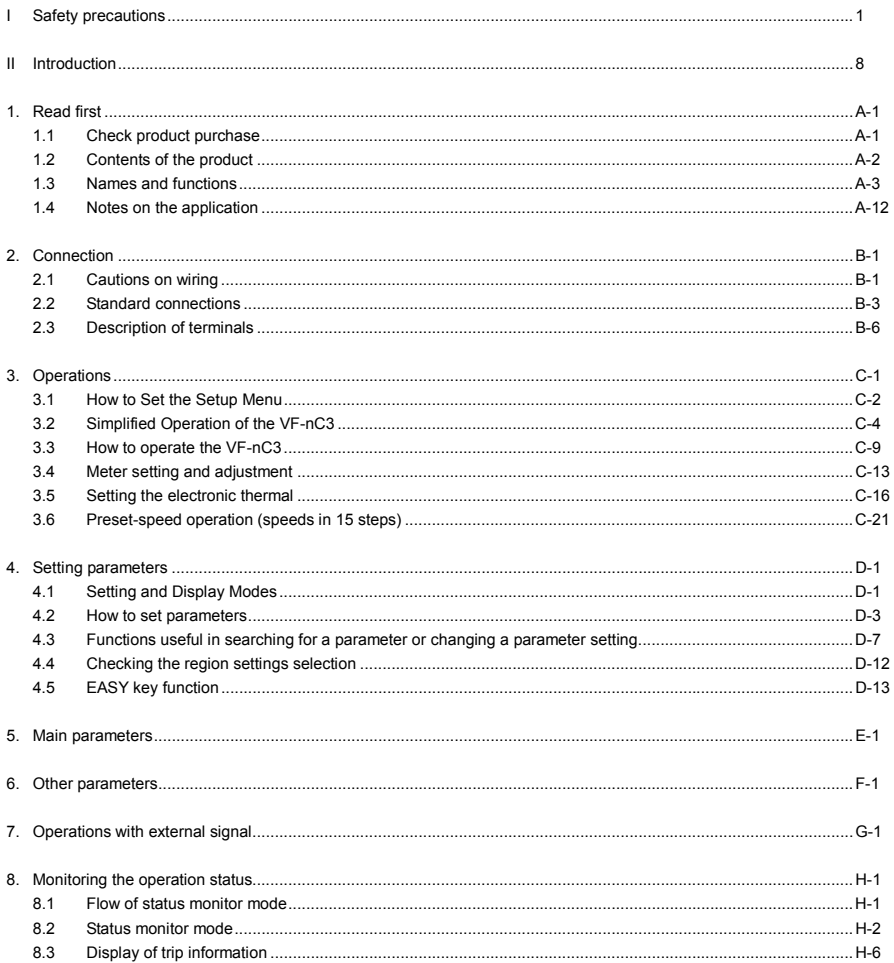

### **TOSHIBA**

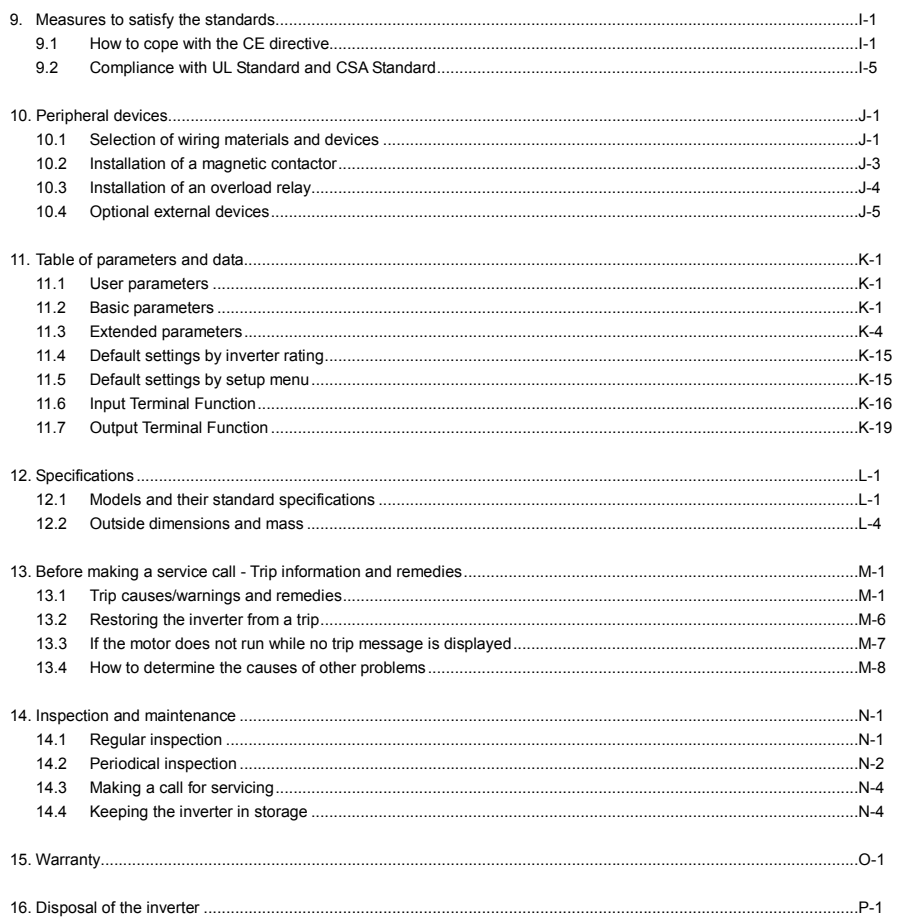

*1*

# 1. Read first

### 1.1 Check product purchase

Before using the product you have purchased, check to make sure that it is exactly what you ordered. Caution Use an inverter that conforms to the specifications of power supply and three-phase induction motor being used. If the inverter being used does not conform to those specifications, not only will the three-phase induction motor not rotate correctly, it may also cause serious accidents through Mandatory overheating and fire. action Inverter main unit Rating label Brand name Model **VF-nC3 TOSHIBA** Power supply **3PH-200V 0.75kW** Danger label Motor capacity Carton box Name plate Danger label Name plate Inverter Type **TOSHIBA** Inverter rated **TRANSISTOR INVERTER** .<br>1183 A A C - A **VFNC3S-2022PL** output capacity DANGER Type indication label **2.2kW-4.1kVA-3HP (1)** Power supply **INPUT** OUTPUT Related input **1PH 200/240 3PH 200/240 U(V)** current **F(Hz) 50/60** 0.1/400<br> **100** 21.9/18.4 10.0<br> **2008 FUSE CC/J 30Amax I(A)** Setup sheet Related output current **Serial No. 1328 02021208 0001 Made in ..... Motor Overload Protection Class 10** silvater sever en /www.y//me-startite **AN WARNING** Records with the state and the state of the state of the state of the state of the state of the state parameter correct of the same to set the same parameter correct CSA-B44.1/ASME-A17.5  $\begin{picture}(180,10) \put(0,0){\line(1,0){155}} \put(0,0){\line(1,0){155}} \put(0,0){\line(1,0){155}} \put(0,0){\line(1,0){155}} \put(0,0){\line(1,0){155}} \put(0,0){\line(1,0){155}} \put(0,0){\line(1,0){155}} \put(0,0){\line(1,0){155}} \put(0,0){\line(1,0){155}} \put(0,0){\line(1,0){155}} \put(0,0){\line(1,0){155}} \put(0,0){\line($ GP- $\frac{1}{2} \frac{1}{\sqrt{2}} \frac{1}{\sqrt{2}} \frac{$ .<br>Newton / 1834)<br>Newton / 18364) "Sfe"  $\begin{array}{|c|c|c|c|}\n\hline\n\text{use of an area} \\
\hline\n\text{use of the EBF} \\
\hline\n\text{use of the EBF} \\
\hline\n\end{array}$  $^{\circ}$ LISTED 170M<br>IND.CONT.EQ.<br>E204788  $ln B$ Press the seting of<br>SQ 9' < tr.s. 6 HH<br>Sterdty / 8 (BR)  $rac{60}{1000}$ **TOSHIBA INDUSTRIAL PRODUCTS SALES CO. <sub>TSIJ</sub>**  $\text{Bilb}(\text{MSE}) \equiv \underbrace{\sum_{\text{MSE}}^{[H, R, \text{MSE}]}}$ Logic Ing  $\begin{array}{|c|c|c|c|c|c|} \hline \multicolumn{1}{|c|}{\text{pos}} & \multicolumn{1}{|c|}{\text{pos}} & \multicolumn{1}{|c|}{\text{pos}} \\ \hline \multicolumn{1}{|c|}{\text{pos}(v)} & \multicolumn{1}{|c|}{\text{pos}(v)} & \multicolumn{1}{|c|}{\text{pos}} & \multicolumn{1}{|c|}{\text{pos}} \\ \hline \multicolumn{1}{|c|}{\text{pos}(v)} & \multicolumn{1}{|c|}{\text{pos}(v)} & \multicolumn{1}{|c|}{\text{pos}(v)} \\ \hline \multicolumn{1}{|c$ 

### **TOSHIBA**

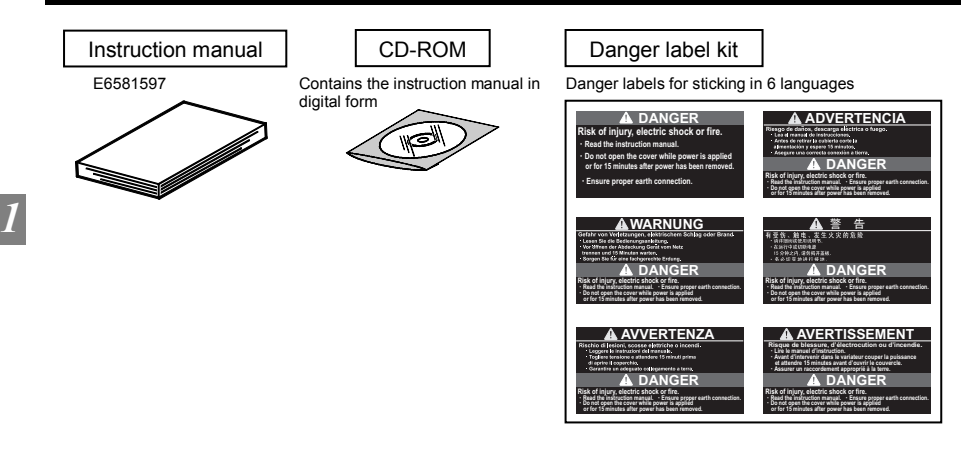

### 1.2 Contents of the product

Explanation of the name plate label.

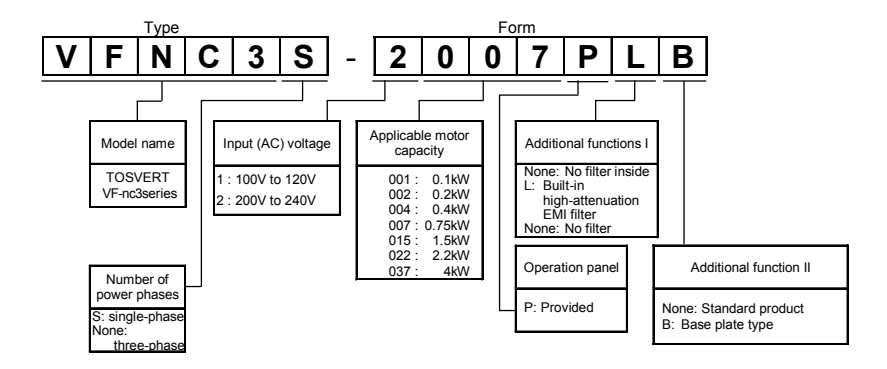

Note 1) Always shut power off first then check the ratings label of inverter held in a cabinet. Note 2) ID label is stuck for special specification product.

A-2

*1*

### 1.3 Names and functions

### 1.3.1 Outside view

With cover closed

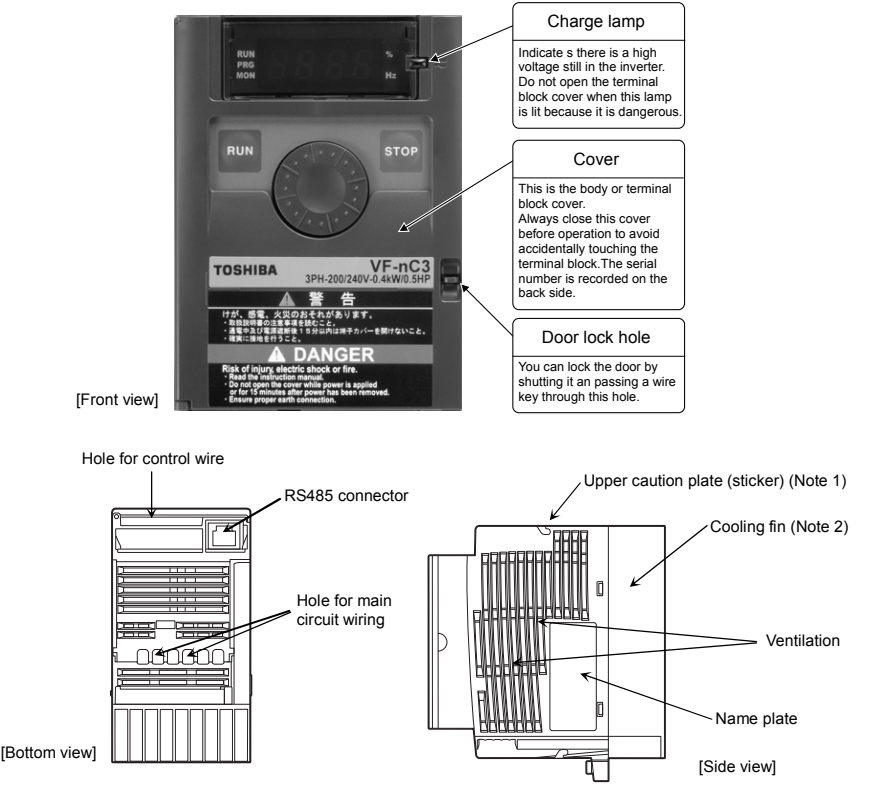

- Note 1) Remove the seal as shown on the next page when installing the inverter side by side with other inverters where the ambient temperature will rise above 40°C.
- Note 2) Some models are wrapped in plastic.

Example of the label

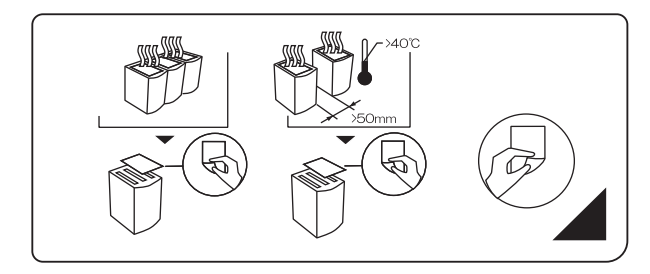

[Opening the cover]

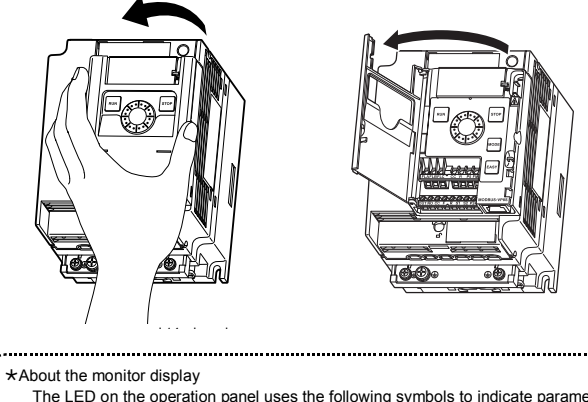

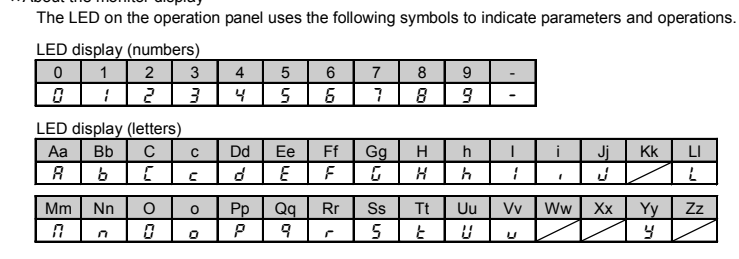

### **TOSHIBA**

*1*

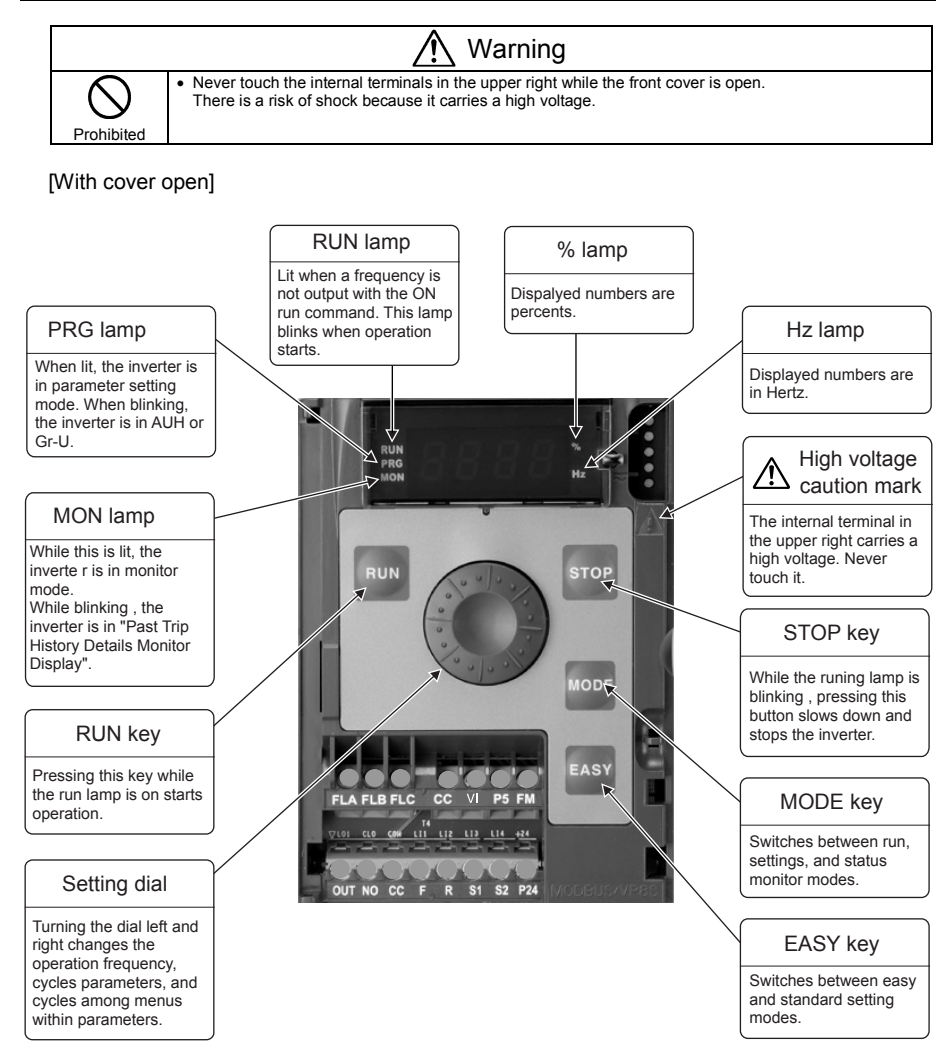

### 1.3.2 Opening the terminal cover

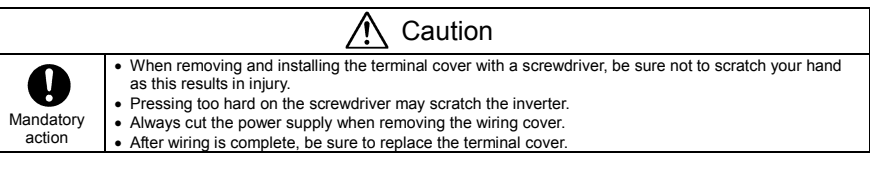

Use the following procedure to remove both the upper and lower terminal block covers.

(1) Removing the lower (output and dc terminals) terminal block cover

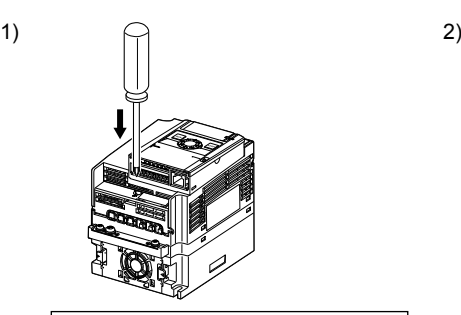

Insert a screwdriver or other thin object into the hole indicated with the  $\Box$  mark.

 $\overline{a}$ 

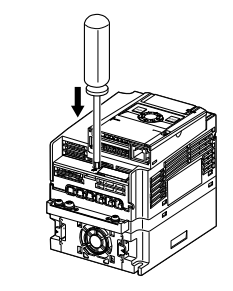

Press in on the screwdriver.

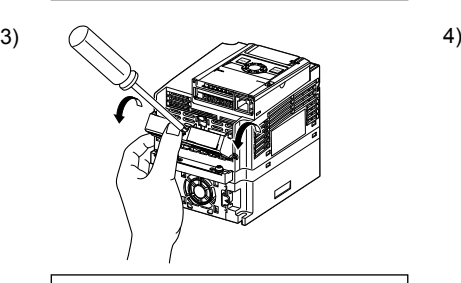

While pressing on the screwdriver, rotate the terminal cover downward to remove it.

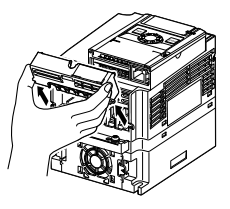

Pull the terminal cover up at an angle.

*1*

(2) Removing the upper terminal (input terminal) block cover

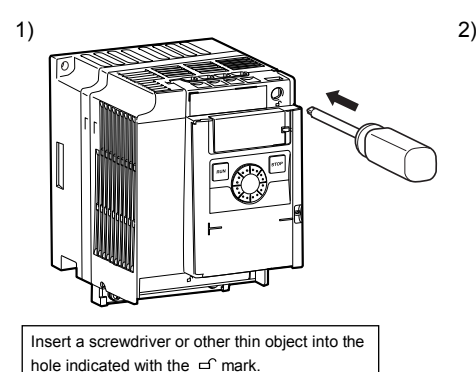

Press in on the screwdriver.

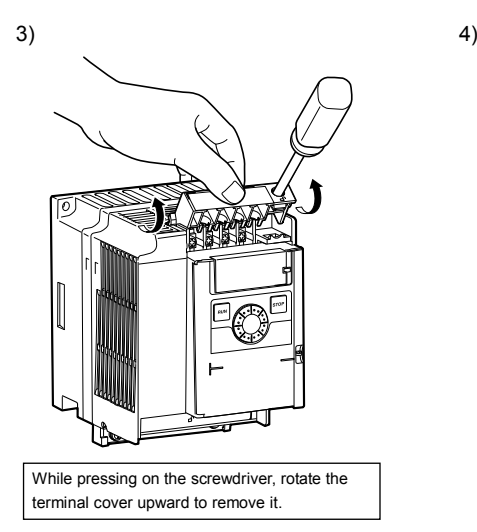

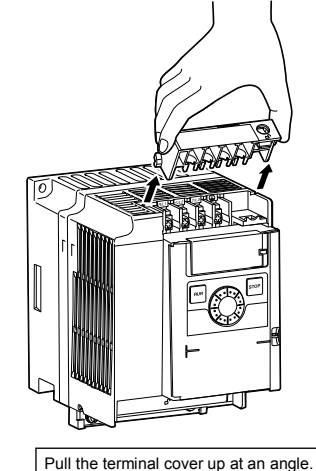

★ After wiring is complete, be sure to restore the terminal cover to its original position.

### 1.3.3 Power circuit and control circuit terminal boards

In case of the lug connector, cover the lug connector with insulated tube, or use the insulated lug connector.

Note 1: EMC plate is supplied as standard.

#### 1) Power circuit terminal board

In case of the lug connector, cover the lug connector with insulated tube, or use the insulated lug connector.

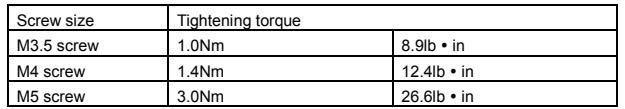

Refer to section 2.3.1 for details about terminal functions.

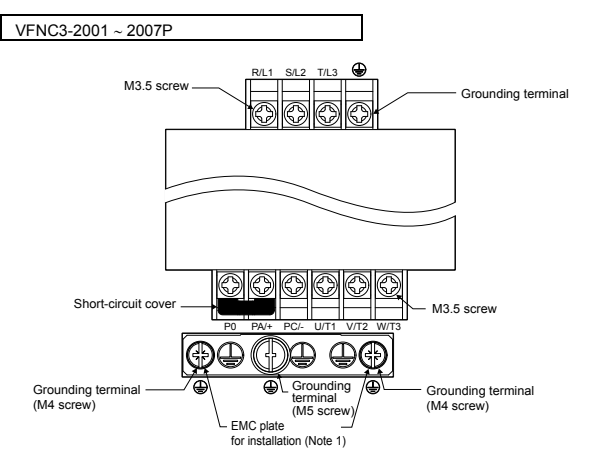

\* Bend the clips on the wiring port of the terminal cover to connect the PO, PA/+, and PC/- terminals.

*1*

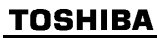

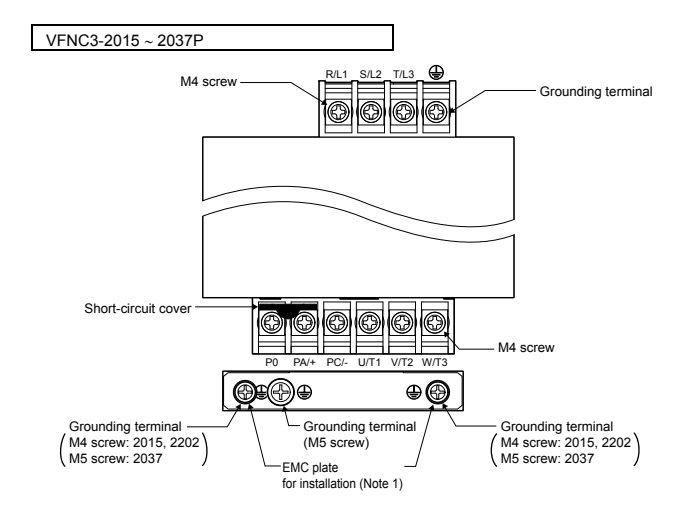

\* Bend the clips on the wiring port of the terminal cover to connect the PO, PA/+, and PC/- terminals.

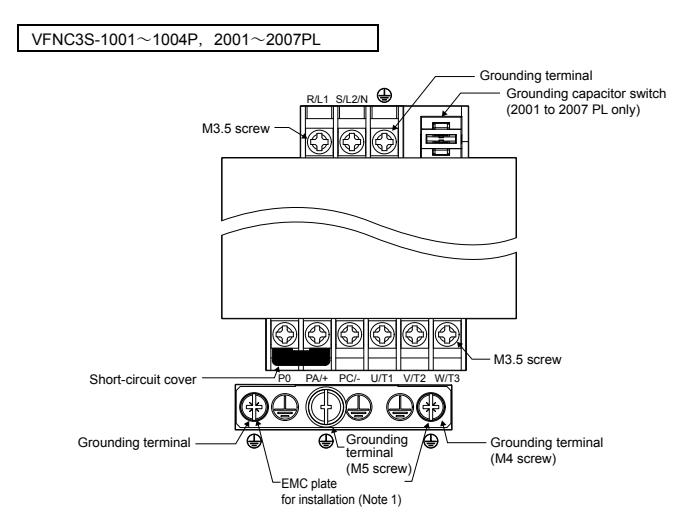

\* Bend the clips on the wiring port of the terminal cover to connect the PO, PA/+, and PC/- terminals.

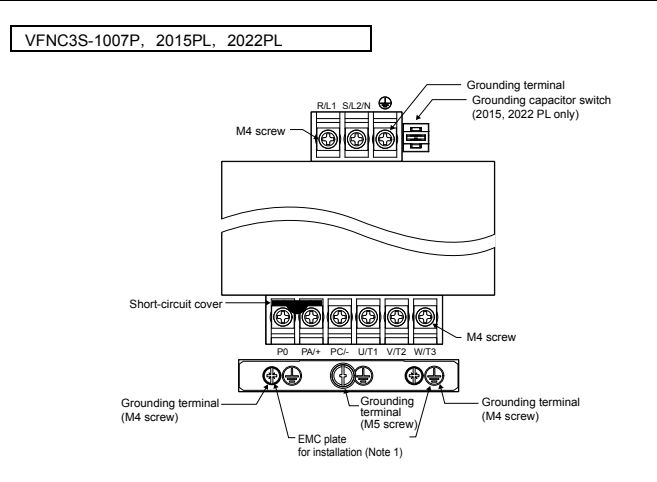

\* Bend the clips on the wiring port of the terminal cover to connect the PO, PA/+, and PC/- terminals.

When using a crimping terminal, be sure to cover the fastener with an insulating tube or use an insulated crimping terminal.

Note 1) The EMC plate is optional.

#### 2) Grounding capacitor switch

Single-phase 240 V models have a built-in high-attenuation noise filter and are grounded via a capacitor. A switch makes for easy switching to reduce leakage current from the inverter and the load on the capacitor. However, be careful, as reducing the load means non-conformity with the EMC standard on the inverter itself. Always do switching with the power off.

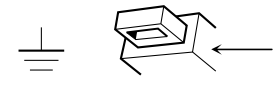

Pressing this switches the grounding capacitor's capacity from small to large. (Default setting)

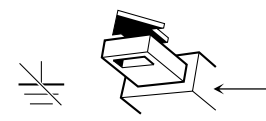

Pulling this switches the grounding capacitor's capacity from large to small. This reduces the leakage current.

*1*

#### 3) Control circuit terminal board

The control circuit terminal board is common to all equipment.

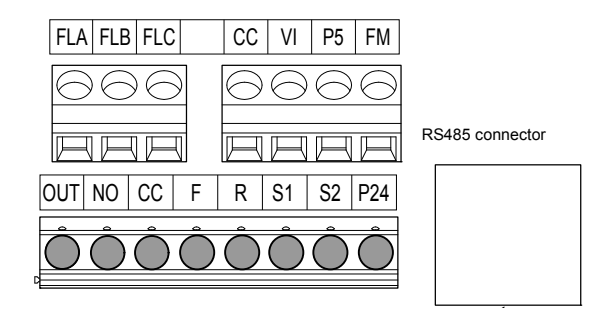

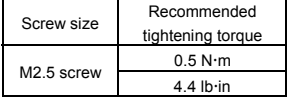

 $\Box$  (Blade thickness: 0.5 mm, blade width: 3.5 mm) Stripping length: 6 (mm) Screwdriver: Small-sized flat-blade screwdriver

Refer to section 2.3.2 for details about all terminal functions.

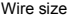

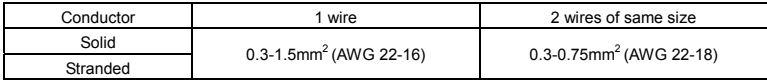

#### Recommended ferrule

#### Using ferrule to be improved efficiency and reliability of wiring is recommended.

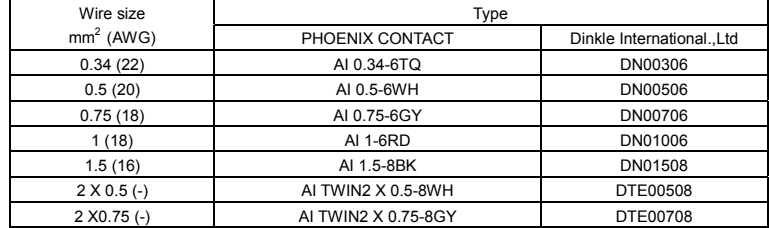

\*2 \*2

\*1: Crimping pliers CRIMPFOX ZA3 ( PHOENIX CONTACT )

CT1( Dinkle International.,Ltd )

\*2: These ferrules enable practical crimping of two wires in a ferrule.

### 1.4 Notes on the application

### 1.4.1 Motors

When the VF-nC3 and the motor are used in conjunction, pay attention to the following items.

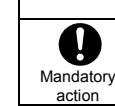

## Caution

Use an inverter that conforms to the specifications of power supply and three-phase induction motor being operated. If the inverter being used does not conform to those specifications, not only will the three-phase induction motor not rotate correctly, but it may cause serious accidents through overheating and fire.

#### Comparisons with commercial power operation

The VF-nC3 Inverter employs the sinusoidal PWM system. However, the output voltage and output current are not perfect sine waves, they have a distorted wave that is close to sinusoidal waveform. This is why compared to operation with a commercial power there will be a slight increase in motor temperature, noise and vibration.

#### Operation in the low-speed area

When running continuously at low speed in conjunction with a general purpose motor, there may be a decline in that motor's cooling effect. If this happens, operate with the output decreased from rated load. To carry out low-speed operation continuously at the rated torque, we recommend to use a inverter rated motor or a forced cooled motor designed for use with an inverter. When operating in conjunction with a inverter rated motor, you must change the inverter's motor overload protection level  $B L R$  to VF motor use.

#### Adjusting the overload protection level

The VF-nC3 Inverter protects against overloads with its overload detection circuits (electronic thermal). The electronic thermal's reference current is set to the inverter's rated current, so it must be adjusted in line with the rated current of the motor being used in combination.

#### High speed operation at and above 60Hz

Operating at frequencies greater than 60Hz will increase noise and vibration. There is also a possibility this will exceed the motor's mechanical strength limits and the bearing limits so you should inquire to the motor's manufacturer about such operation.

#### Method of lubricating load mechanisms

Operating an oil-lubricated reduction gear and gear motor in the low-speed areas will worsen the lubricating effect. Check with the manufacturer of the reduction gear to find out about operable gearing area.

#### Low loads and low inertia loads

The motor may demonstrate instability such as abnormal vibrations or overcurrent trips at light loads of 50% or under of the load percentage, or when the load's inertia moment is extremely small. If that happens reduce the carrier frequency.

#### Occurrence of instability

Unstable phenomena may occur with the load and motor combinations shown below.

- Combined with a motor that exceeds applicable motor ratings for the inverter
- Combine with a much smaller motor according to the applicable motor rating of the inverter.
- Combined with special motors

To deal with the above lower the settings of inverter carrier frequency.

Combined with couplings between load devices and motors with high backlash

When using the inverter in the above combination, use the S-pattern acceleration/deceleration function, or when vector control is selected, adjust the speed control response or switch to V/f control mode.

Combined with loads that have sharp fluctuations in rotation such as piston movements

In this case, adjust the response time (inertial moment setting) during vector control or switch to V/f control.

#### Braking a motor when cutting off power supply

A motor with its power cut off goes into free-run, and does not stop immediately. To stop the motor quickly as soon as the power is cut off install an auxiliary brake. There are different kinds of brake devices, both electrical and mechanical. Select the brake that is best for the system.

#### Load that produces regenerative torque

When combined with a load that produces regenerative torque, the overvoltage or overcurrent protection function may be activated to trip the inverter.

*1*

#### Motors with a brake

When motors with a brake are directly connected to the inverter's output, the brake cannot be released at startup because of low voltage. Wire the brake circuit separately from the main circuit.

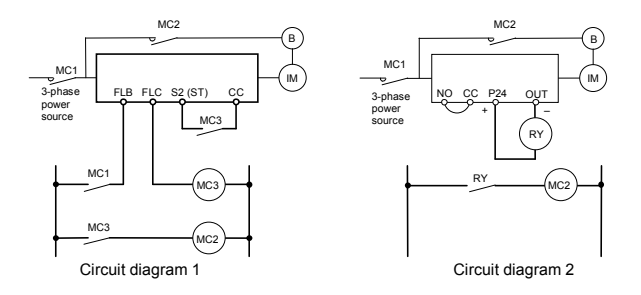

In circuit diagram 1, the brake is turned on and off through MC2 and MC3. If you do not wire it as shown in diagram 1, an over-current trip may occur because of a bound current during brake operation. (Example of running preparation ST assigned to terminal S2.) In circuit diagram 2, the brake is turned on and off by using low-speed signal OUT. In some situations, such as with elevators, turning the brake on and off with a low-speed signal may be appropriate. Be sure to contact us before designing your system.

### 1.4.2 Inverters

#### Protecting inverters from overcurrent

The inverter has an overcurrent protection function. The programmed current level is set to the inverter's maximum applicable motor. If the motor used has a small capacity, the overcurrent level and the electronic thermal protection must be readjusted. If adjustment is necessary, refer to section 3.5, and make adjustments as directed.

#### Inverter capacity

Do not use a small-capacity (kVA) inverter to control the operation of a large-capacity motor (two-class or more larger motor), no matter how light the load is. Current ripple will raise the output peak current making it easier to set off the overcurrent trip.

#### Power factor correction capacitor

Power factor correction capacitors cannot be installed on the output side of the inverter. When a motor is run that has a power factor correction capacitor attached to it, remove the capacitors. This can cause inverter malfunction and capacitor destruction.

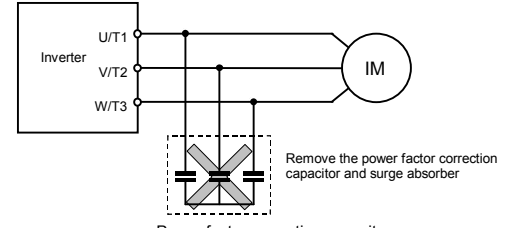

#### Power factor correction capacitor

#### Operating at other than rated voltage

Connections to voltages other than the rated voltage described in the rating label cannot be made. If a connection must be made to a power supply other than one with rated voltage, use a transformer to raise or lower the voltage to the rated voltage.

#### Circuit breaking when two or more inverters are used on the same power line

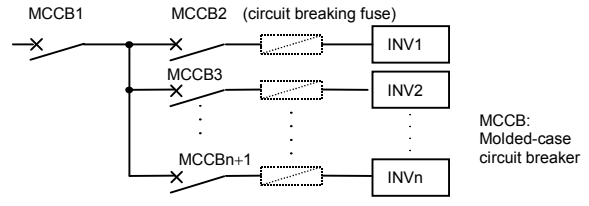

Breaking of selected inverter

There is no fuse in the inverter's main circuit. Thus, as the diagram above shows, when more than one inverter is used on the same power line, you must select interrupting characteristics so that only MCCB2 to MCCBn+1 will trip and the MCCB1 will not trip when a short occurs in the inverter (INV1). When you cannot select the proper characteristics install a circuit interrupting fuse behind MCCB2 to MCCBn+1

#### If power supply distortion is not negligible

If the power supply distortion is not negligible because the inverter shares a power distribution line with other systems causing distorted waves, such as systems with thyristors or large-capacity inverters, install an input reactor to improve the input power factor, to reduce higher harmonics, or to suppress external surges.

#### Disposal

Refer to chapter 16.

### 1.4.3 What to do about the leakage current

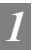

j j Mandatory action

Caution

Current may leak through the inverter's input/output wires because of insufficient electrostatic capacity on the motor with bad effects on peripheral equipment. The leakage current's value is affected by the carrier frequency and the length of the input/output wires. Test and adopt the following remedies against leak current.

#### (1) Leakage current from the inverter main unit

Some of these inverters are equipped with a ground capacitor compliant with the EMC directive which gives them a comparatively higher value than a normal inverter. Take this into consideration when selecting a leakage breaker.

Refer to "Leakage current" (E6581181) in the separate user manual for details.

#### (2) Influence of leakage current across ground

Leakage current may flow not just through the inverter system but also through ground wires to other systems. Leakage current will cause earth leakage breakers, leakage current relays, ground relays, fire alarms and sensors to operate improperly, and it will cause superimposed noise on the TV screen or display of incorrect current detection with the CT.

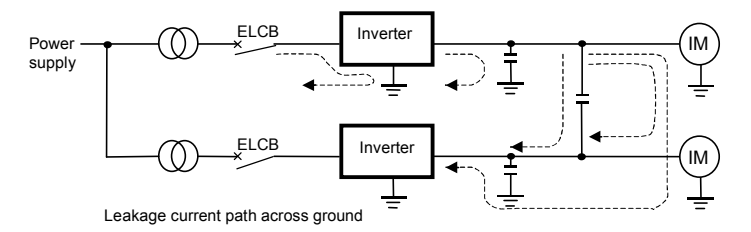

#### Remedies:

1.If there is no radio-frequency interference or similar problem, detach the built-in noise filter capacitor, using the grounding capacitor disconnecting switch. (Refer to section 1.3.3-2))

2.Reduce PWM carrier frequency.

The setting of PWM carrier frequency is done with the parameter  $F = 7.7.7$ .

Although the electromagnetic noise level is reduced, the motor acoustic noise is increased.

3. Use high frequency remedial products for earth leakage breakers

#### (3) Influence of leakage current across lines

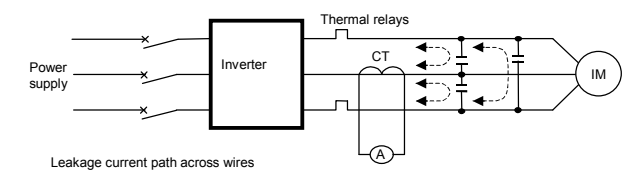

(1) Thermal relays

The high frequency component of current leaking into electrostatic capacity between inverter output wires will increase the effective current values and make externally connected thermal relays operate improperly. If the wires are more than 50 meters long, it will be easy for the external thermal relay to operate improperly with models having motors of low rated current (several A(ampere) or less), because the leakage current will increase in proportion to the motor rating.

#### Remedies:

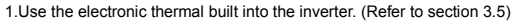

- The setting of the electronic thermal is done using parameter  $\iint R_i H_i$ .
- 2.Reduce the inverter's PWM carrier frequency. However, that will increase the motor's magnetic noise.

The setting of PWM carrier frequency is done with the parameter  $F = 7 \Pi \Pi$ . (Refer to section 6.11 in E6581595)

3.This can be improved by installing 0.1μ~0.5μF - 1000V film capacitor to the input/output terminals of each phase in the thermal relay.

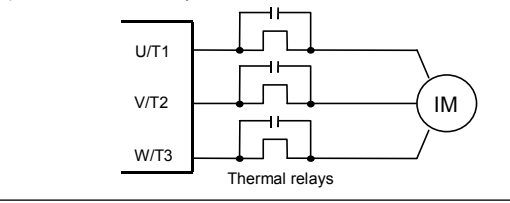

#### (2) CT and ammeter

If a CT and ammeter are connected externally to detect inverter output current, the leak current's high frequency component may destroy the ammeter. If the wires are more than 50 meters long, it will be easy for the high frequency component to pass through the externally connected CT and be superimposed on and burn the ammeter with models having motors of low rated current (several A (ampere) or less), because the leakage current will increase in proportion to the motor's rated current.

#### Remedies:

1.Use a meter output terminal in the inverter control circuit.

The load current can be output on the meter output terminal (FM). If the meter is connected, use an ammeter of 1mAdc full scale or a voltmeter of 10V full scale.

0-20mAdc (4-20mAdc) can be also output. (Refer to section 5.6 in E6581595)

2.Use the monitor functions built into the inverter.

Use the monitor functions on the panel built into the inverter to check current values. (Refer to section 8.2.1)

### 1.4.4 Installation

### ■ Installation environment

The VF-nC3 Inverter is an electronic control instrument. Take full consideration to installing it in the proper operating environment.

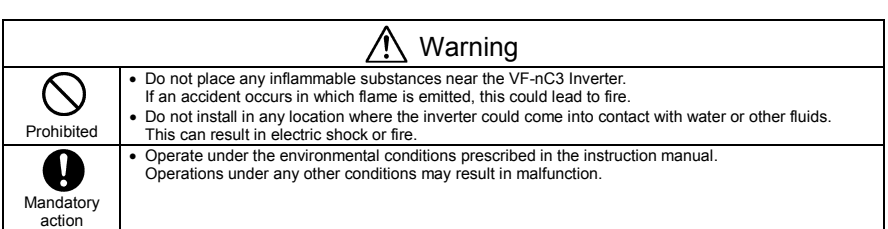

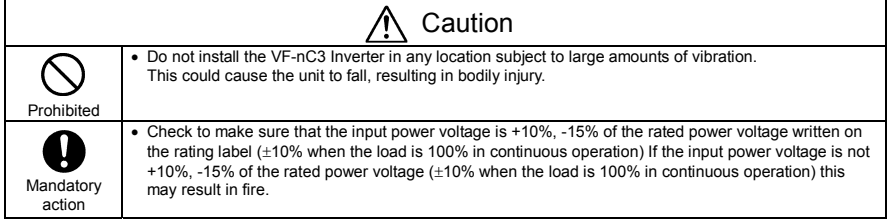

*1* 

*1*

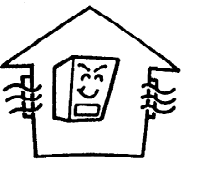

- Do not install in any location of high temperature, high humidity, moisture condensation and freezing and avoid locations where there is exposure to water and/or where there may be large amounts of dust, metallic fragments and oil mist.
- Do not install in any location where corrosive gases or grinding fluids are present.
- Operate in areas where ambient temperature ranges from -10°C to 60°C. Operation over 40°C is allowed when the top label is peeled off. When installing the inverter where the ambient temperature will rise above 50°C, remove the label (seal) from the top and operate it at a current lower than the rated one. (Refer to section 6.11 in E6581595)

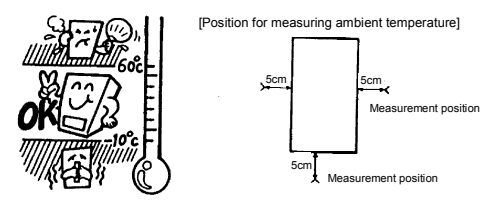

- Note: The inverter is a heat-emitting body. Make sure proper space and ventilation is provided when installing in the cabinet. When installing inside a cabinet, we recommend the top seal peeled off although 40°C or less.
- Do not install in any location that is subject to large amounts of vibration.

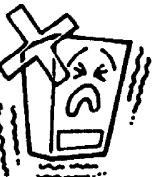

Note: If the VF-nC3 Inverter is installed in a location that is subject to vibration, anti-vibration measures are required. Please consult with Toshiba about these measures.

 If the VF-nC3 Inverter is installed near any of the equipment listed below, provide measures to insure against errors in operation.

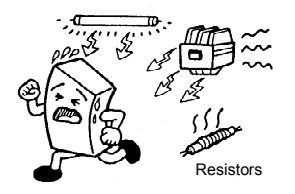

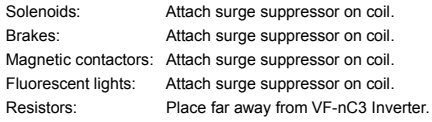

### ■ How to install

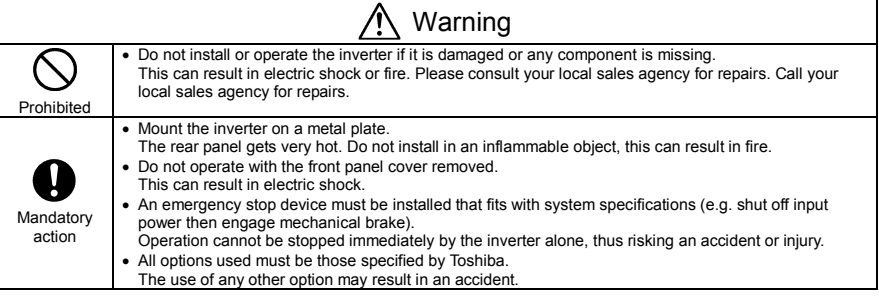

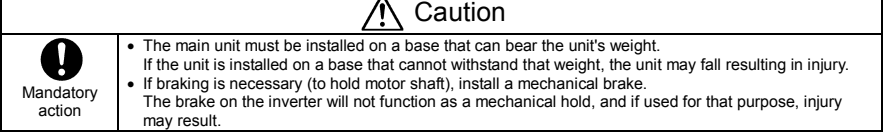

 $\overline{\phantom{a}}$ 

#### (1) Normal installation

Select an indoor location with good ventilation, and then install it upright on a flat metal plate.

When installing multiple inverters, leave at least 5 cm of space between each inverter and install them aligned horizontally.

When using the inverter in locations with temperatures above 40°C, remove the caution plate (sticker) on top of the inverter before use. Current reduction is necessary in locations that exceed 50°C.

#### (2) Side-by-side installation

To align the inverters side-by-side horizontally, remove the caution plate (sticker) on top of the inverter before use. Current reduction is necessary in locations that exceed 40 °C.

If the door is opened 90° or more, please open the door with the left side inverter's door open when the same capacity inverters are installed with side-by-side.

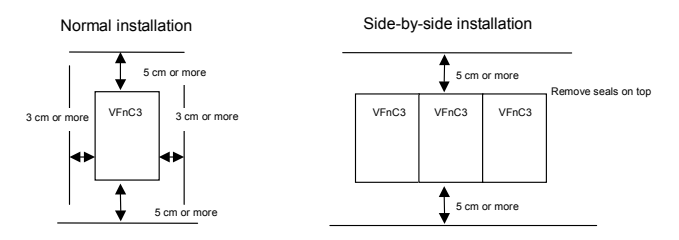

The space shown in the diagram is the minimum allowable space. Because air cooled equipment has cooling fans built in on the top or bottom surfaces, make the space on top and bottom as large as possible to allow for air passage.

Note: Do not install in any location where there is high humidity or high temperatures and where there are large amounts of dust, metallic fragments and oil mist.

### ■ Calorific values of the inverter and the required ventilation

About 5% of the rated power of the inverter will be lost as a result of conversion from AC to DC or from DC to AC. In order to suppress the rise in temperature inside the cabinet when this loss becomes heat loss, the interior of the cabinet must be ventilated and cooled.

The amount of forcible air-cooling ventilation required and the necessary heat discharge surface quantity when operating in a sealed cabinet according to capacity are as follows.

#### Notes

1) Case of 100% Load Continuation operation. The heat loss for the optional external devices (input reactor, DC reactor, radio noise reduction filters, etc.) is not included in the calorific values.

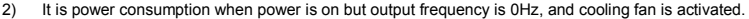

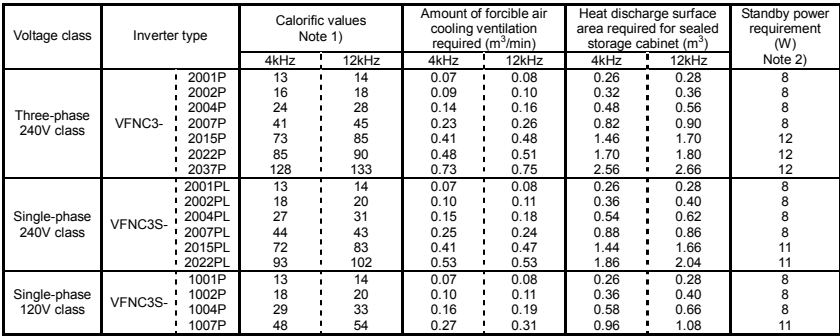

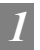

### ■ Panel designing taking into consideration the effects of noise

The inverter generates high frequency noise. When designing the control panel setup, consideration must be given to that noise. Examples of measures are given below.

- Wire so that the main circuit wires and the control circuit wires are separated. Do not place them in the same conduit, do not run them parallel, and do not bundle them.
- Provide shielding and twisted wire for control circuit wiring.
- Separate the input (power) and output (motor) wires of the main circuit. Do not place them in the same conduit, do not run them parallel, and do not bundle them.
- Ground the inverter grounding terminals  $(\frac{1}{n})$ .
- Install surge suppressor on any magnetic contactor and relay coils used around the inverter.
- Install noise filters if necessary.
- To comply with the EMC directives, install the optional EMC plate and fix the shield to it.
- Install EMC plate and use shielded wires.

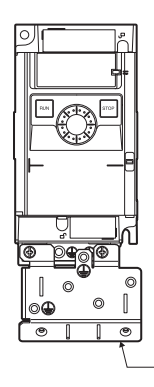

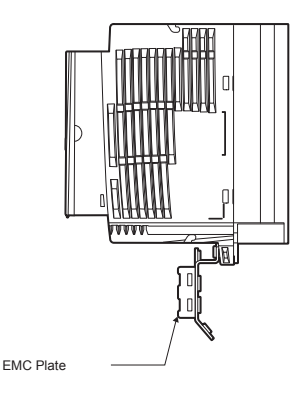

### $\blacksquare$  Installing more than one unit in a cabinet

If you are installing two or more inverters in one cabinet, pay attention to the following.

- Inverters may be installed side by side with each other with no space left between them.
- When installing inverters side by side, detach the caution label on the top surface of each inverter and use them where the ambient temperature will not rise above 40°C.
- When using inverters where the ambient temperature will rise above 40°C, leave a space of 3 cm or more between them and remove the caution label from the top of each inverter, or operate each inverter at a current lower than the rated one.
- Ensure a space of at least 20 centimeters on the top and bottom of the inverters.
- Install an air deflecting plate so that the heat rising up from the inverter on the bottom does not affect the inverter on the top.

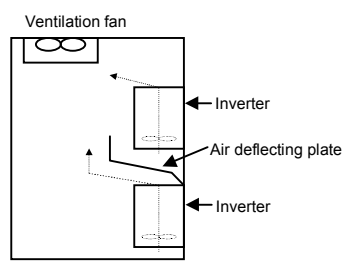

# 2. Connection

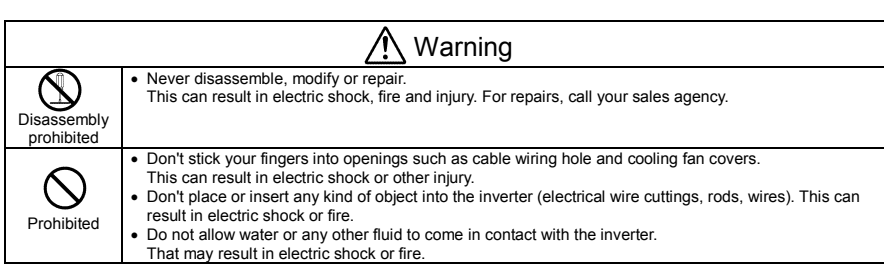

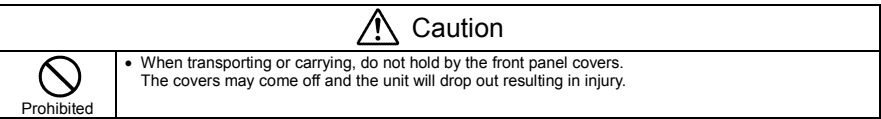

## 2.1 Cautions on wiring

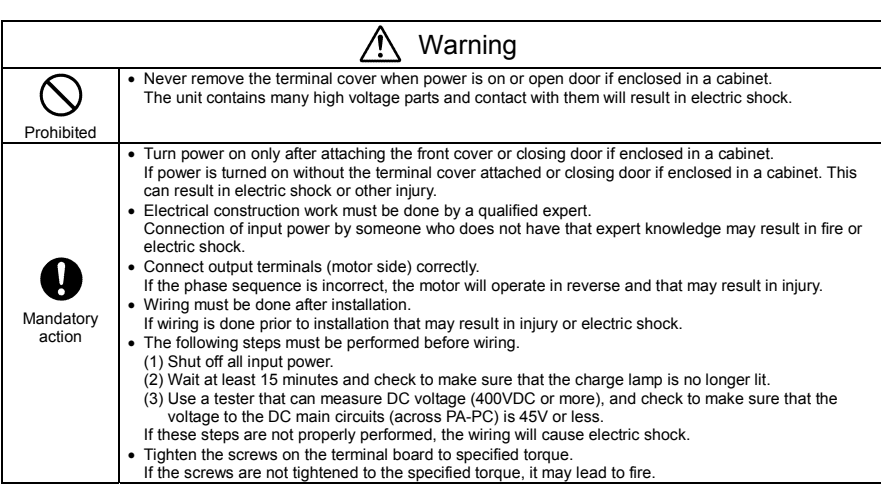

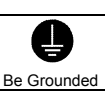

Warning Ground must be connected securely. If the ground is not securely connected, it could lead to electric shock or fire when a malfunction or current leak occurs.

 $\overline{a}$ 

Prohibited

 Do not attach devices with built-in capacitors (such as noise filters or surge absorber) to the output (motor side) terminal. This could cause a fire.

Caution

#### ■ Preventing radio noise

To prevent electrical interference such as radio noise, separately bundle wires to the main circuit's power terminals (3-phase models: R/L1, S/L2, T/L3, single-phase models: R/L1, S/L2/N) and wires to the motor terminals (U/T1, V/T2, W/T3).

#### ■ Control and main power supply

The control power supply and the main circuit power supply for the VFnC3 are the same. If a malfunction or trip causes the main circuit to be shut off, control power will also be shut off. When checking the cause of the malfunction or the trip, use the trip holding retention selection parameter.

#### ■ Wiring

- Because the space between the main circuit terminals is small use sleeved pressure terminals for the connections. Connect the terminals so that adjacent terminals do not touch each other.
- For ground terminal  $\bigoplus$  use wires of the size that is equivalent to or larger than those given in table 10.1 and always ground the inverter (240V voltage class: D type ground).

Use as large and short a ground wire as possible and wire it as close as possible to the inverter.

- $\bullet$  For the sizes of electric wires used in the main circuit, refer to the table in section 10.1.
- The length of the main circuit wire in table 10.1 should be no longer than 30 meters. If the wire is longer than 30 meters, the wire size (diameter) must be increased.
## 2.2 Standard connections

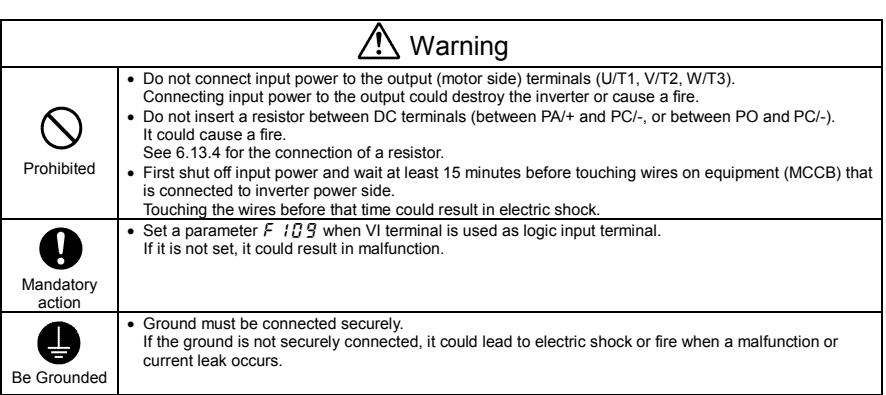

### 2.2.1 Standard connection diagram 1

This diagram shows a standard wiring of the main circuit.

Standard connection diagram - SINK (Negative) (common:CC)

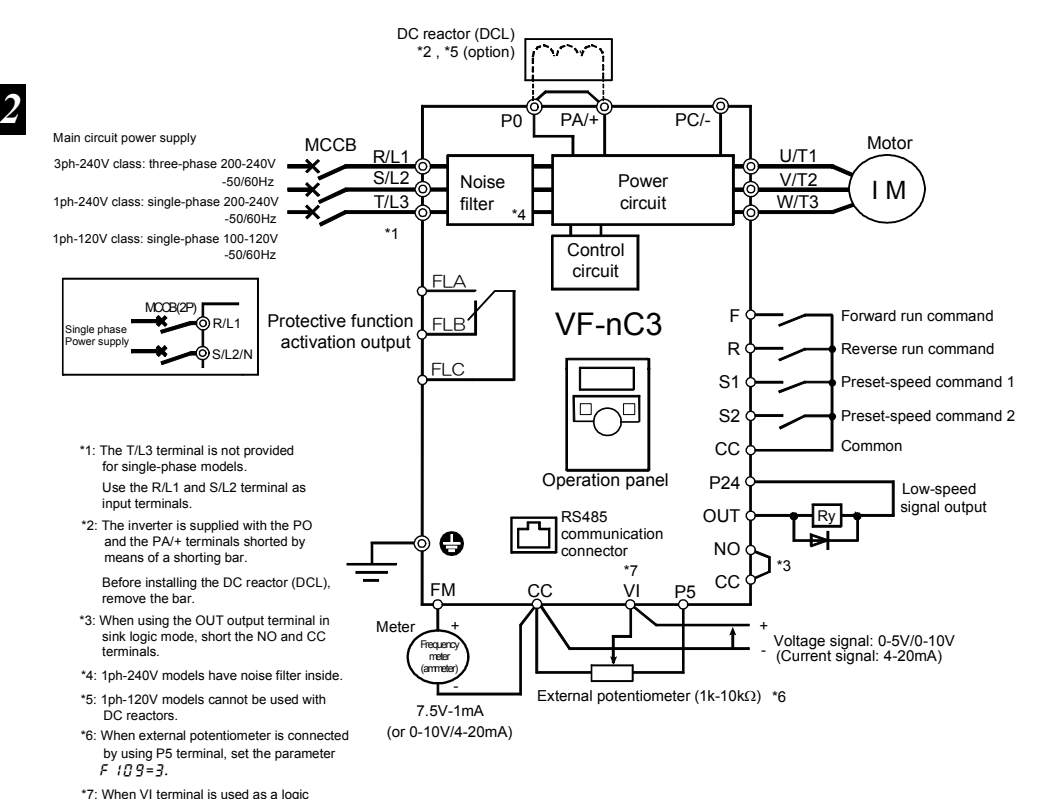

input terminal, refer to page B-10.

 $R - 4$ 

\*7: When VI terminal is used as a contact input terminal, refer to page B-10.

### 2.2.2 Standard connection diagram 2

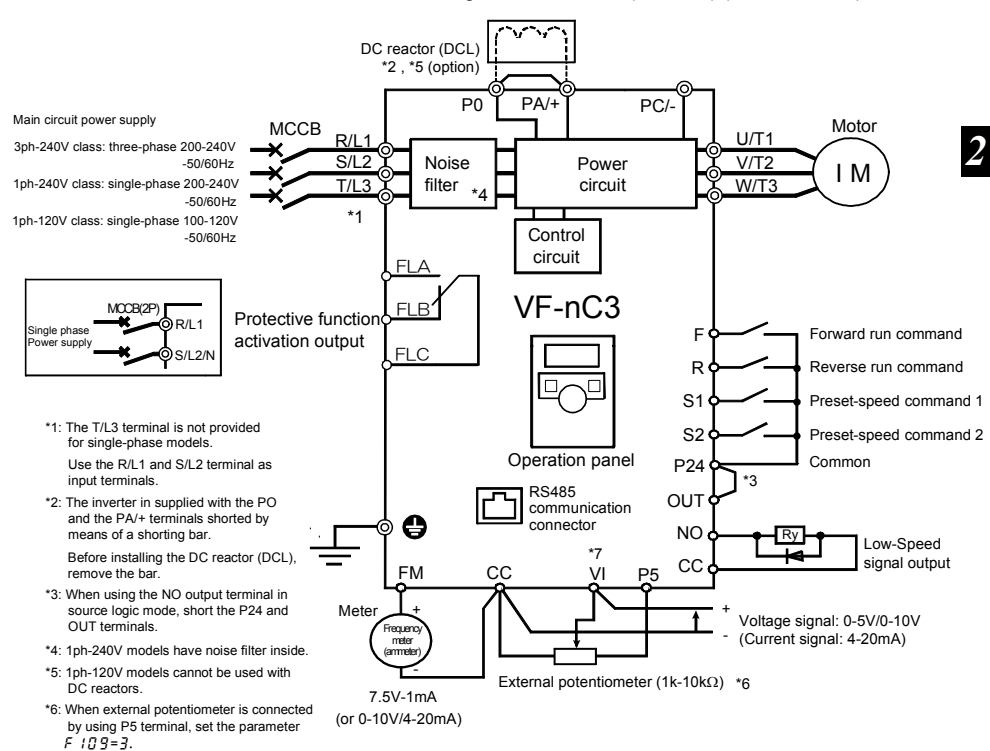

#### Standard connection diagram - SOURCE (Positive) (common:P24)

### 2.3 Description of terminals

### 2.3.1 Power circuit terminals

This diagram shows an example of wiring of the main circuit. Use options if necessary.

#### ■ Power supply and motor connections

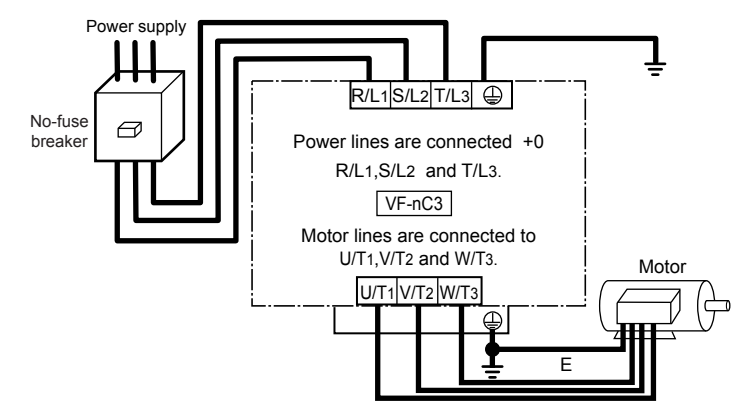

■ Connections with peripheral equipment

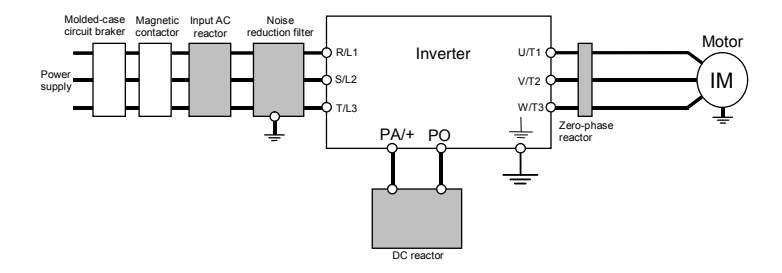

Note 1: The T/L3 terminal is not provided for any single-phase models. So if you are using single-phase models, use the R/L1 and S/L2/N terminals to connect power cables.

### ■ Power circuit

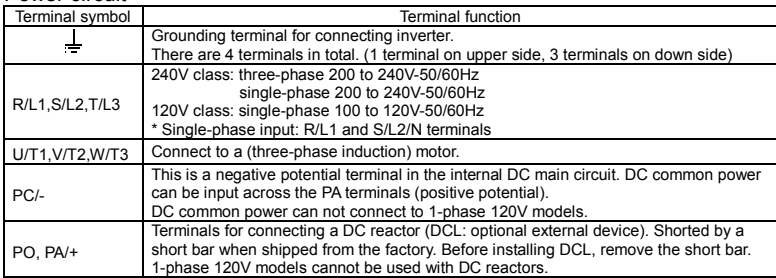

The arrangements of power circuit terminals are different from each range.

Refer to section 1.3.3.1) for details.

### 2.3.2 Control circuit terminals

The control circuit terminal board is common to all equipment.

Regarding to the function and specification of each terminal, please refer to the following table.

Refer to section 1.3.3.3) about the arrangement of control circuit terminals.

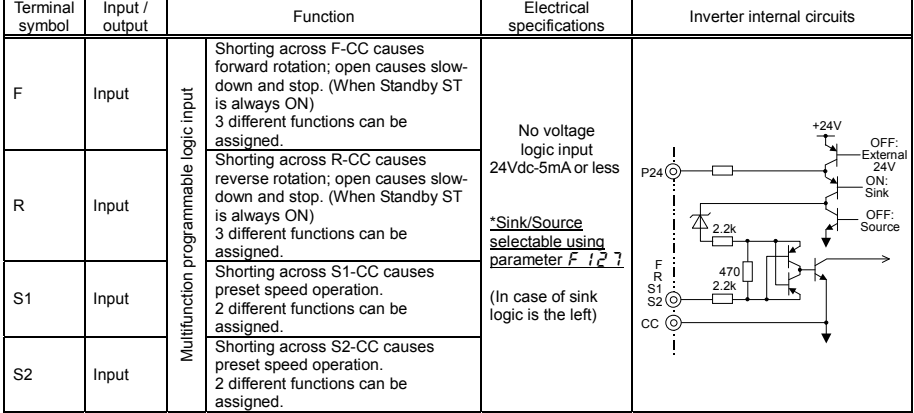

### $\blacksquare$  Control circuit terminals

### **TOSHIBA**

*2* 

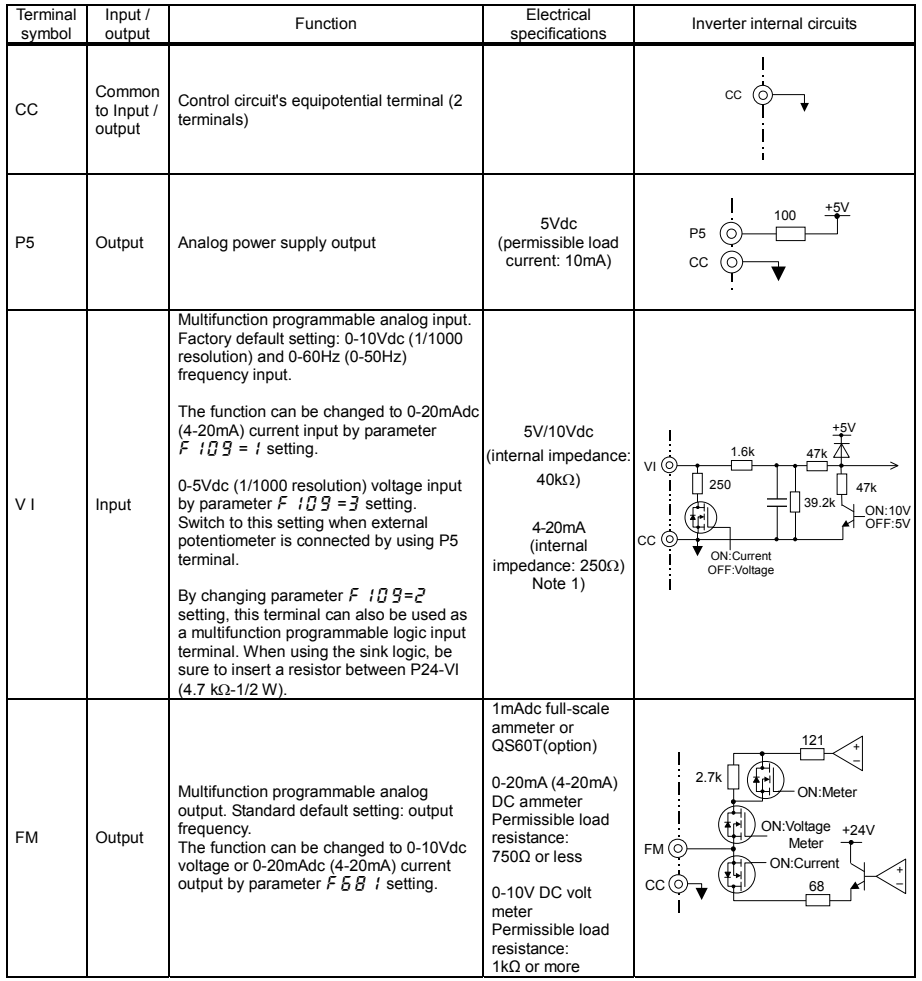

Note 1) Be careful, if 4-20mA is selected, when the inverter's power is ON, the internal impedance is 250Ω, but when the power is OFF, the internal impedance increases very much to approximately 40kΩ.

#### E6581597

### **TOSHIBA**

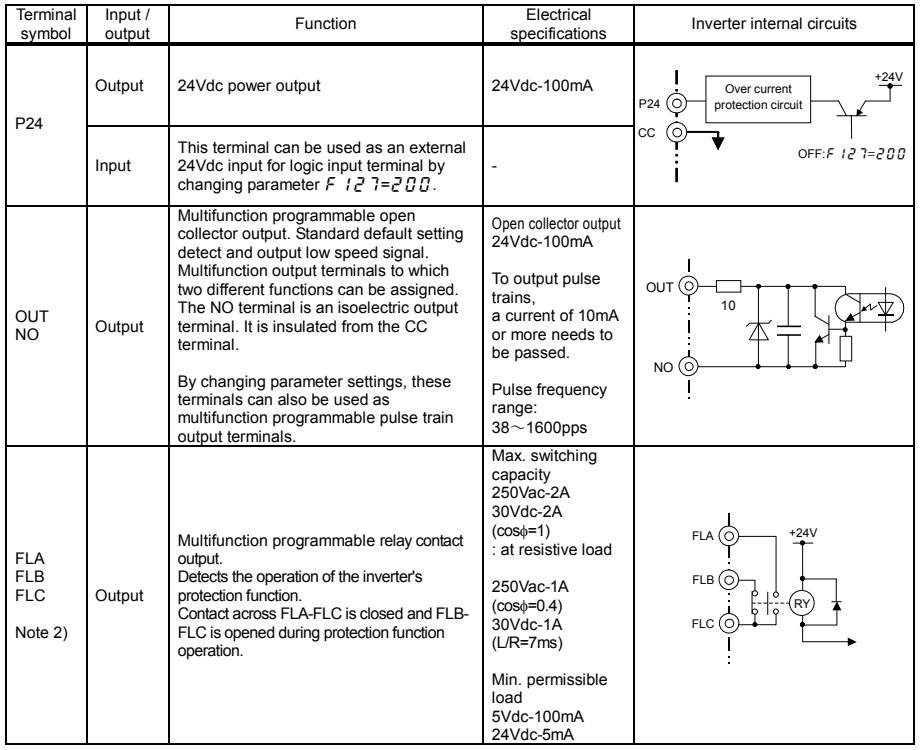

Note 2) A chattering (momentary ON/OFF of contact) is generated by external factors of the vibration and the impact, etc. In particular, please set the filter of 10ms or more, or timer for measures when connecting it directly with input unit terminal of programmable controller. Please use the OUT terminal as much as possible when the programmable controller is connected.

### ■ SINK (Negative) logic/SOURCE (Positive) logic (When the inverter's internal power supply is used)

Current flowing out turns control input terminals on. These are called sink logic terminals. The general used method in Europe is source logic in which current flowing into the input terminal turns it on.

Sink logic is sometimes referred to as negative logic, and source logic is referred to as positive logic. Each logic is supplied with electricity from either the inverter's internal power supply or an external power supply, and its connections vary depending on the power supply used.

Setting of sink/source logic varies depending on the setup menu setting. (Refer to section 11.5) Sink/source logic can be switched by parameter  $F : \{2, 7\}$ .

<Examples of connections when the inverter's internal power supply is used>

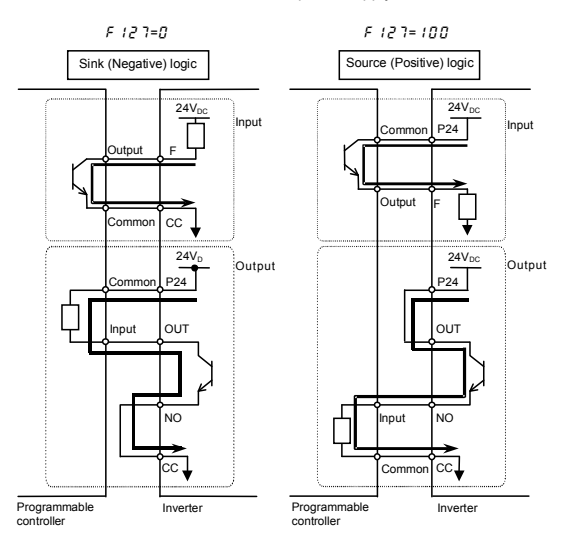

#### ■ SINK (Negative) logic (When an external power supply is used)

The P24 terminal is used to connect to an external power supply or to separate a terminal from other input or output terminals.

<Examples of connections when an external power supply is used>

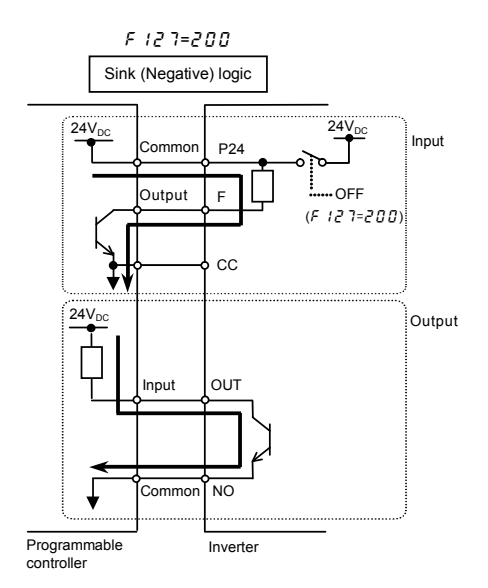

#### ■ Selecting the functions of the VI terminal between analog input and logic input

The functions of the VI terminal can be selected between analog input and logic input by changing parameter settings ( $F$  /  $I$   $J$   $J$ ). (Factory default setting: Analog input 0-10V) Be sure to connect a resistor between P24 and VI terminals in case of sink logic, between VI and CC terminals in case of source logic. (Recommended resistance: 4.7k $\Omega$ -1/2W) When using VI terminal as a logic input terminal, set the parameter  $F \cap G$   $g = g$  and connect as following schematics.

If no resistor is inserted, logic input will be left always ON, which is very dangerous.

Switch between analog input and logic input before connecting the terminals to the control circuit terminals. Otherwise the inverter or devices connected to it may be damaged.

<Sink logic> <Source logic>

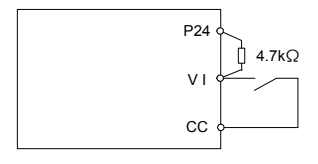

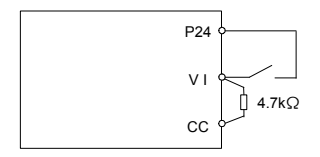

# **3. Operations**

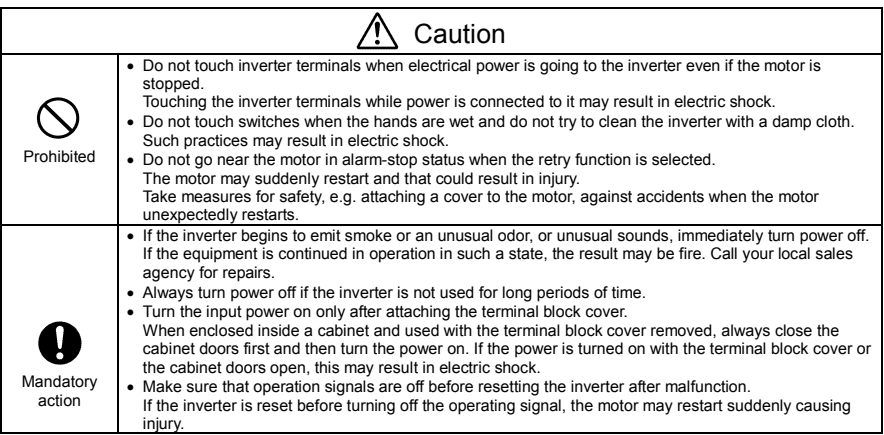

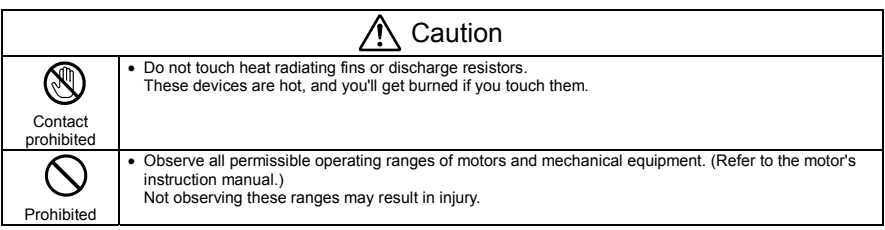

### 3.1 How to Set the Setup Menu

Warning

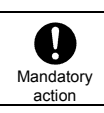

• If incorrect setting, the drive may has some damage or unexpected movement. Be sure to set the setup parameter correctly.

Set the setup menu according to the logic for control input signals used and the base frequency of the motor connected. (If you are not sure which setup menu should be selected region codes and what values should be specified, consult your distributer.)

Each setup menu automatically sets all parameters relating to the logic for control input signals used and the base frequency of the motor connected. (See the table on the following page.)

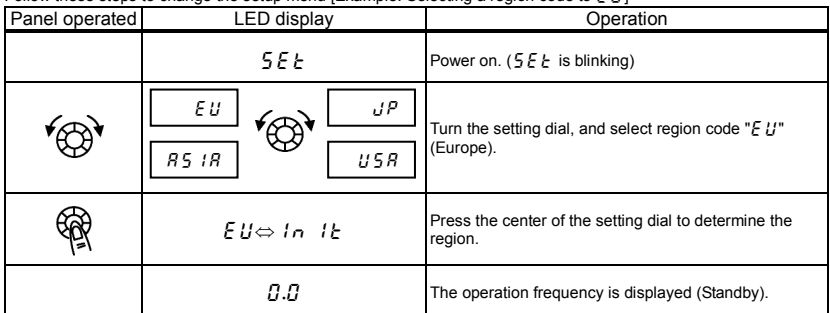

Follow these steps to change the setup menu [Example: Selecting a region code to  $E/I$ ]

☆ When changing the region selected in the setup menu, the setup menu can be called again by the following method. Note, however, that all parameter settings return to standard defaults.

- Set parameter  $t \nleq f$  to "  $f \nleq f$ ".
- Set parameter  $5EE$  to " $T$ ".
- $\dot{\varphi}$  The parameter settings in the table on the following page can be changed individually even after they are selected in the setup menu.

*3*

| $\blacksquare$ values set by each setup parameter |                                                                |                                                                                               |                                                                             |                                       |                             |
|---------------------------------------------------|----------------------------------------------------------------|-----------------------------------------------------------------------------------------------|-----------------------------------------------------------------------------|---------------------------------------|-----------------------------|
| Title                                             | Function                                                       | ΕU<br>(Mainly in<br>Europe)                                                                   | U 5 R<br>(Mainly in North<br>America)                                       | R5 IR<br>(Mainly in Asia,<br>Oceania) | uР<br>(Mainly in Japan)     |
| FН                                                | Maximum<br>frequency                                           | 50.0(Hz)                                                                                      | 60.0(Hz)                                                                    | 50.0(Hz)                              | 80.0(Hz)                    |
| UL I<br>ULI<br>F 170.                             | Frequency<br>settings                                          | 50.0(Hz)                                                                                      | 60.0(Hz)                                                                    | 50.0(Hz)                              | 60.0(Hz)                    |
| F2O4                                              | VI input point 2<br>frequency                                  | 50.0(Hz)                                                                                      | 60.0(Hz)                                                                    | 50.0(Hz)                              | 60.0(Hz)                    |
| ulu/<br>$F$ 171                                   | Base frequency<br>voltage 1, 2                                 | 230(V)                                                                                        | 230(V)                                                                      | 230(V)                                | 200(V)                      |
| F 127                                             | Sink/source<br>switching                                       | 100   Source logic ]<br>(Positive common)<br>(Common: P24)<br>P <sub>24</sub><br>F. R. S1, S2 | 0   Sink logic ]<br>F. R. S1, S2<br>(Negative common)<br>(Common: CC)<br>cc |                                       |                             |
| F 30 7                                            | Supply voltage<br>correction<br>(output voltage<br>limitation) | $\overline{2}$                                                                                | $\overline{2}$                                                              | $\overline{2}$                        | 3                           |
| F417                                              | Motor rated<br>speed                                           | $1410$ (min <sup>-1</sup> )                                                                   | $1710$ (min <sup>-1</sup> )                                                 | $1410$ (min <sup>-1</sup> )           | $1710$ (min <sup>-1</sup> ) |

Values set by each setup parameter

### 3.2 Simplified Operation of the VF-nC3

The procedures for setting operation frequency and the methods of operation can be selected from the following.

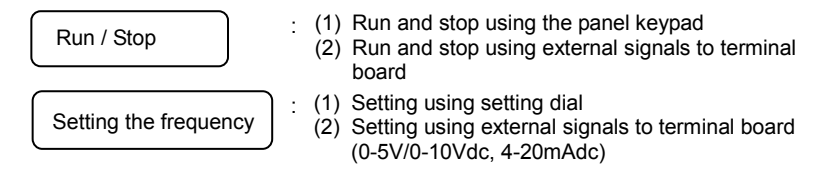

Use the basic parameters  $[ \Pi \Pi d$  (command mode selection)  $[ \Pi \Pi d]$ and (frequency setting mode selection) for selection.

[Parameter setting]

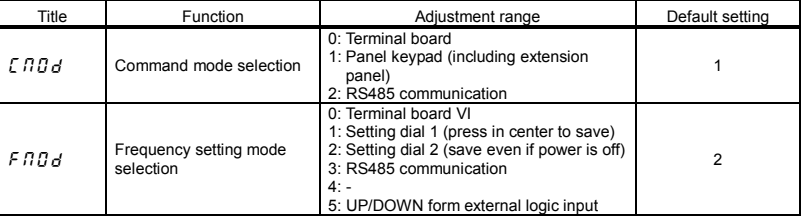

 $\forall$  F  $\Pi$   $\vec{Q}$  d= $\vec{e}$  (setting dial 2) is the mode where after the frequency is set by the setting dial, the frequency is saved even if the power is turned off.

 $\hat{\varphi}$  Refer to section 5.5 in E6581595 for details about  $F \cap G \neq -1$  and 5.

### 3.2.1 How to run and stop

#### [Example of a  $f$   $BBA$  setting procedure]

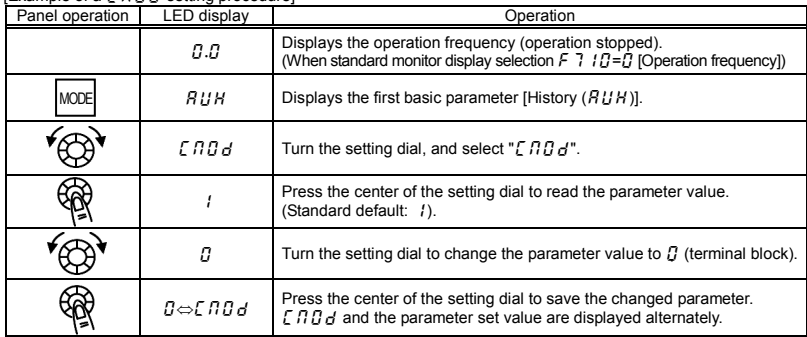

### (1) Run and stop using the panel keypad ( $[ABG = I]$ )

Use the RUN and STOP keys on the panel keypad to start and stop the motor. RUN: Motor runs. STOP: Motor stops.

- $\star$  The direction of rotation is determined by the setting of parameter  $F \sim$  (forward run, reverse run selection). ( $\vec{U}$ : forward run, : reverse run)
- $\star$  To switch between forward run and reverse run from the extension panel (option), the parameter  $F_r$ (forward run, reverse run selection) needs to be set to  $\bar{c}$  or  $\bar{f}$ . (Refer to section 5.7 in E6581595)

### (2) RUN / STOP by means of an external signal to the terminal board ( $\int \prod d = \int$ ): Sink (Negative) logic

Use external signals to the inverter terminal board to start and stop the motor.

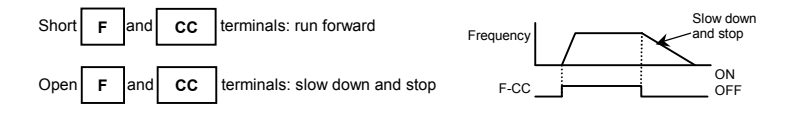

*3*

#### (3) Coast stop

The standard default is slowdown stop. To make a coast stop, assign "6 (ST)" to an idle terminal. Change to  $F$   $I$   $I$   $I$   $J = J$ . For coast stop, open the ST-CC when stopping the

motor in the state described at left.The monitor on the inverter at this time will display  $IIF.$ 

A coast stop can also be made by assigning " $95$ (FRR)" to an idle terminal.

When doing this, a coast stop is done by FRR and CC both turning on.

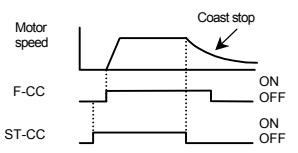

### 3.2.2 How to set the frequency

[Example of  $F H H d$  setting procedure]: Setting the frequency setting destination to the terminal block

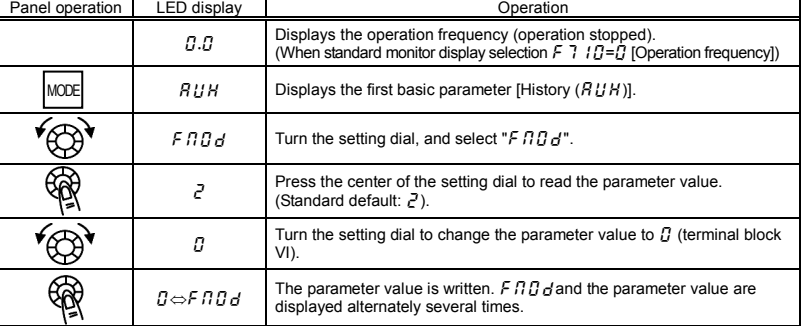

\* Pressing the MODE key twice returns the display to standard monitor mode (displaying operation frequency).

(1) Setting using the keypad ( $F \cap G = I$  or  $Z$ )

: Moves the frequency up  $\bigoplus$  : Moves the frequency down

Example of operating from the panel ( $F \Pi G d = I$ : press in center to save)

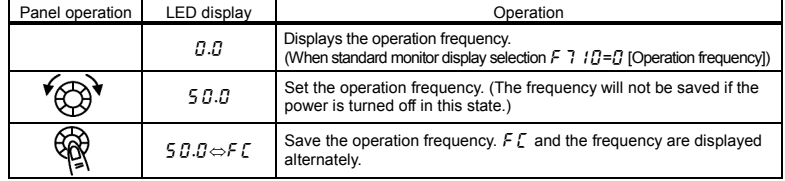

### Example of operating from the panel ( $F \cap G \neq F$ : save even if power is off)

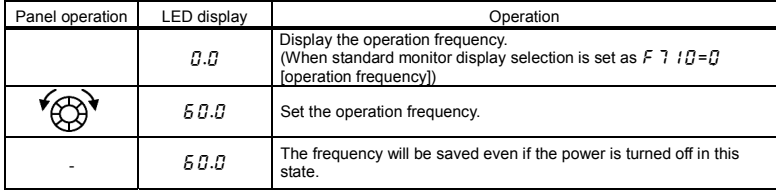

(2) Setting of frequency using external signals to terminal block ( $F \cap G d = G$ )

**Frequency setting** 

1) Setting the frequency using external potentiometer

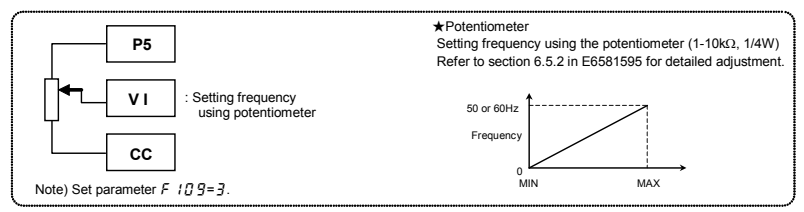

2) Setting the frequency using voltage input (0-10V)

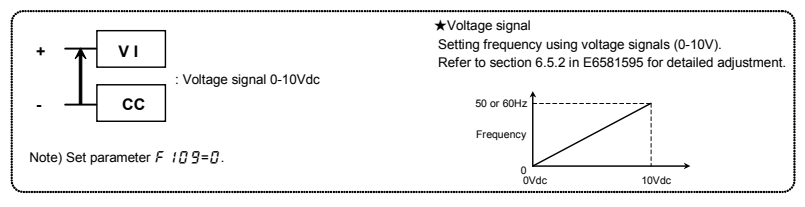

3) Setting the frequency using current input (4-20mA)

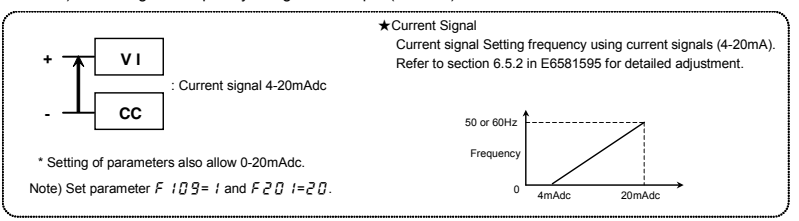

4) Setting the frequency using voltage input (0-5V)

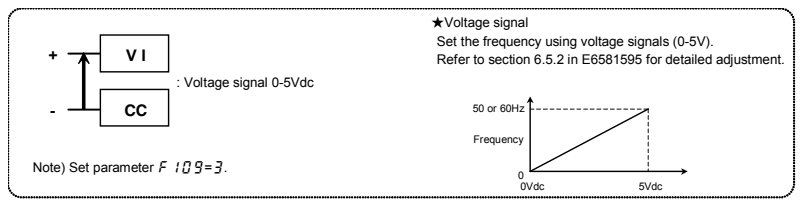

### 3.3 How to operate the VF-nC3

Overview of how to operate the inverter with simple examples.

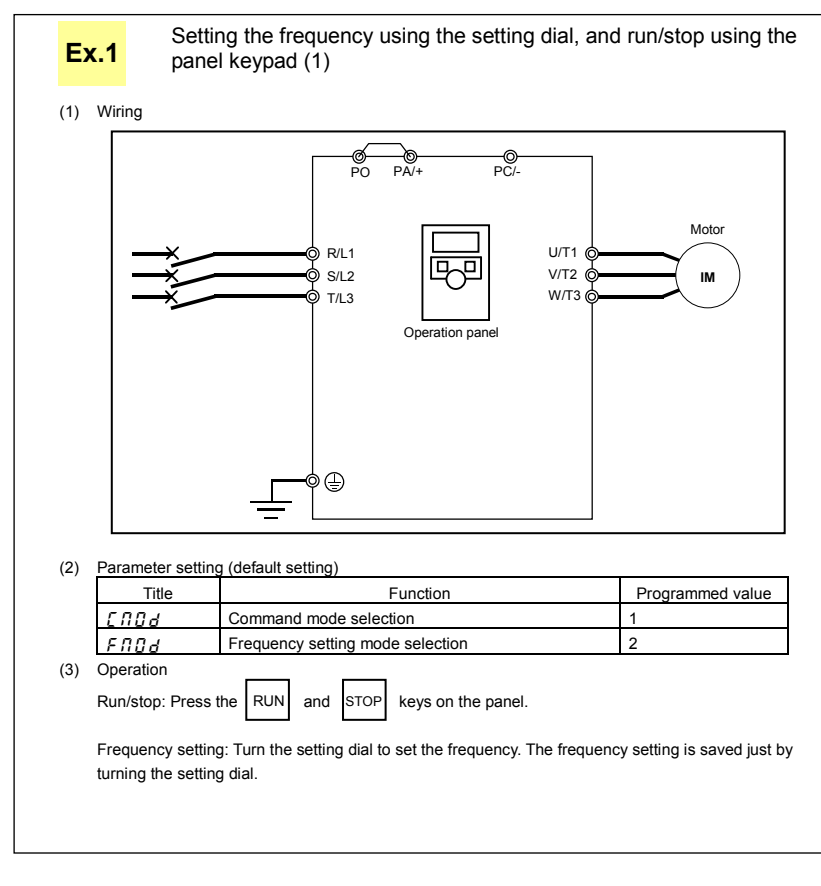

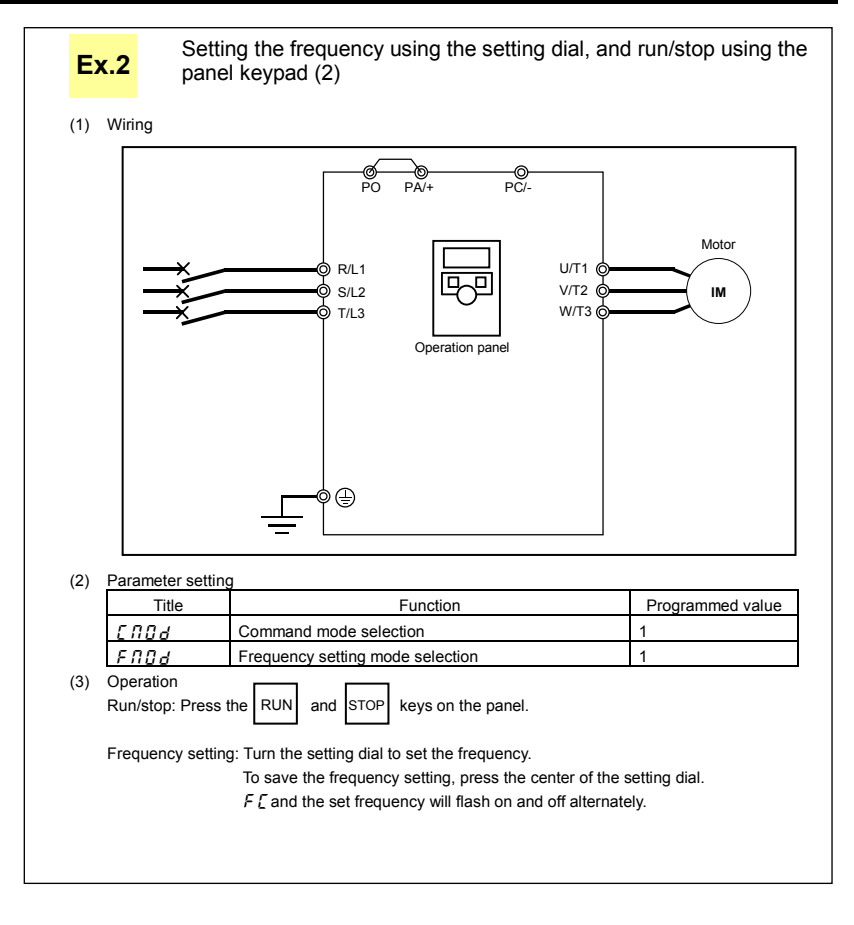

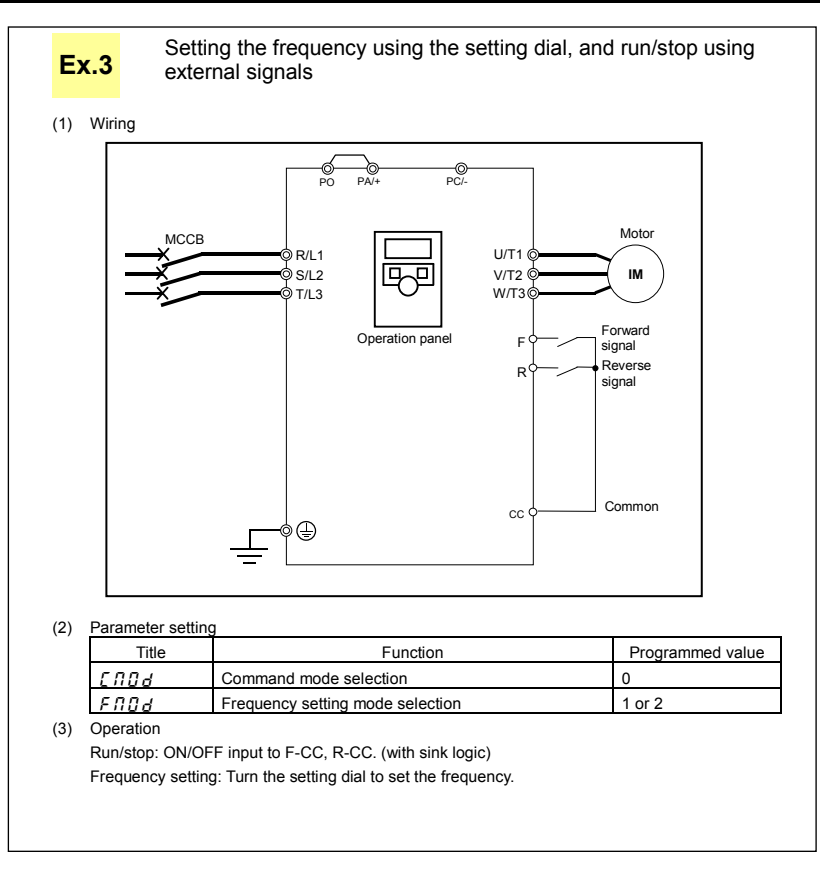

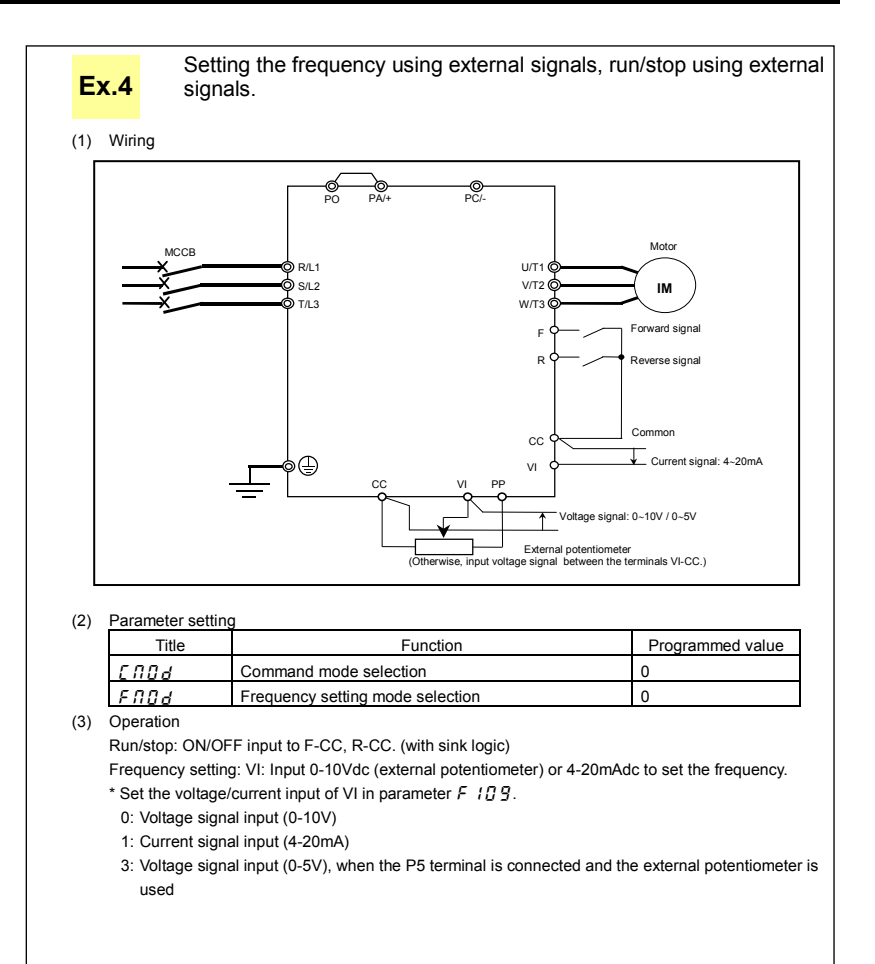

### 3.4 Meter setting and adjustment

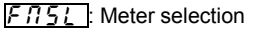

 $\overline{F}$ : Meter adjustment gain

Function

Output of 0 - 1mAdc, 0 (4) - 20mAdc, 0 - 10vdc can be selected for the output signal from the FM terminal, depending no the  $F5B$  / setting. Adjust the scale at  $FB$ . Use an ammeter with a full-scale 0 - 1mAdc meter.

The  $F 5 9 2$  (analog output bias) needs to be adjusted if output is 4 - 20mAdc.

#### [Parameter setting]

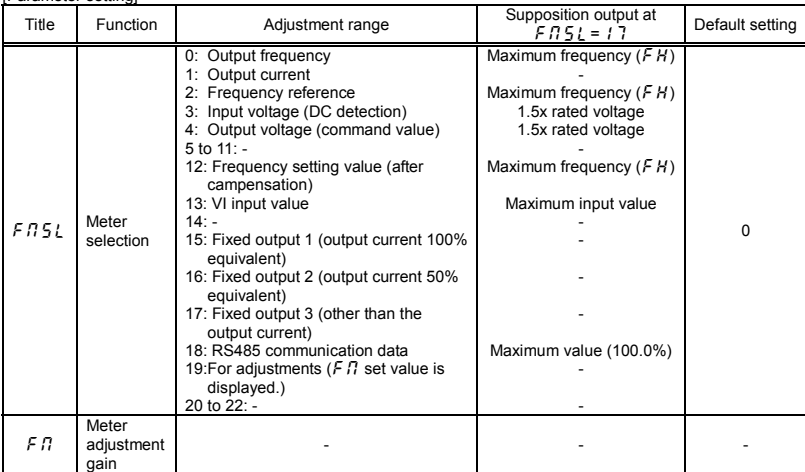

### **TOSHIBA**

Resolution

All FM terminals have a maximum of 1/255.

■ Example of 4-20mA output adjustment (Refer to section 6.17.2 for details)

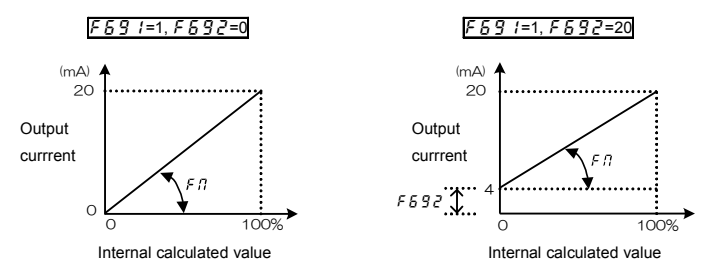

Note 1) When using the FM terminal for current output, be sure that the external load resistance is less than 750Ω. Use at over 1kΩ external load resistance, if used for voltage output.

Note 2)  $F \cap 5L = IZ$  is the motor drive frequency.

Adjustment scale with parameter  $\mathcal{F} \mathcal{F}$  (Meter adjustment) Connect meters as shown below.

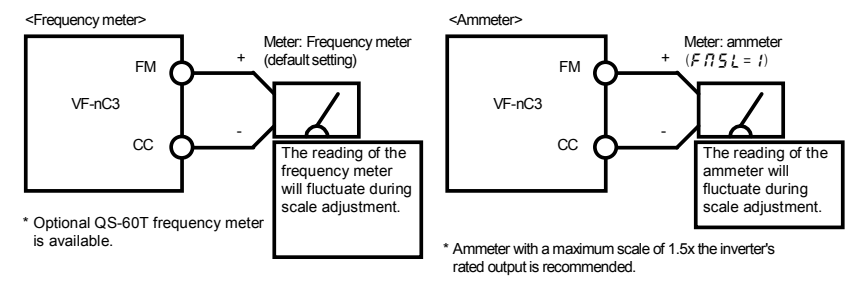

*3*

[Example of how to adjustment the FM terminal frequency meter]

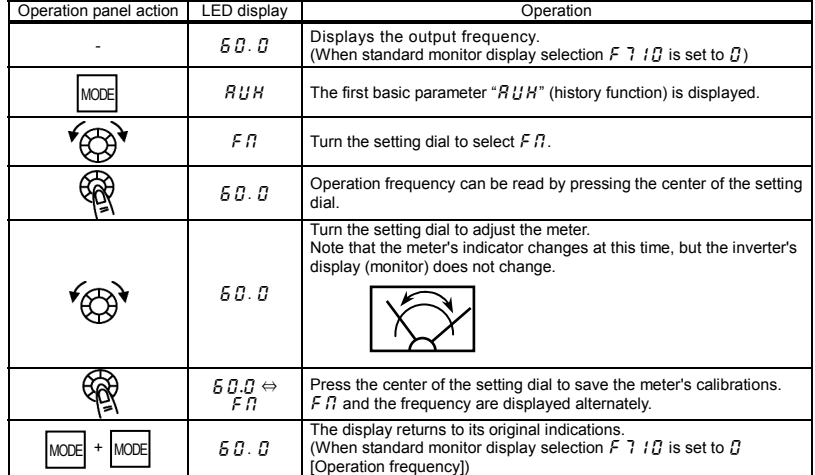

\* Use the meter's adjustment screw to pre-adjust zero-point.

#### ■ Adjusting the meter in inverter stop state

• Adjustment of output current  $(F \cap 5|E = I)$ 

If, when adjusting the meter for output current, there are large fluctuations in data during adjustment, making adjustment difficult, the meter can be adjusted in inverter stop state.

When setting  $F \nightharpoondown 15$  to  $f \nightharpoondown 15$  for fixed output 1 (output current 100% equivalent), a signal of absolute values will be output (inverter's rated current = 100%). In this state, adjust the meter with the  $\epsilon$  f? (Meter adiustment) parameter.

Similarly, if you set  $F \cdot 7 = 5$  to  $F \cdot 6 = 5$  for fixed output 2 (output current 50% equivalent), a signal that is sent out when half the inverter's rated current is flowing will be output through the FM terminal. After meter adjustment is ended, set  $F \cap \overline{5} \downarrow$  to  $\prime$  (output current).

• Other adjustments  $(F \cap 5) = 0, 2 - 4, 12, 13, 18$ 

 $F \nI \n= 1$  : When fixed output 3 (other than the output current) is set, a signal of the the value for other monitors is fixed at the following values and output through the FM terminal. 100% standard value for each item is the following:

 $=0, 2, 3, 12, 13, 14, 14, 14, 14, 15, 16, 17, 18$ 

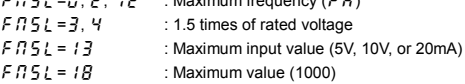

### **OSHIBA**

## 3.5 Setting the electronic thermal

- $\lfloor \frac{1}{k} H \right.$  : Motor electronic-thermal protection level 1
- $\overline{B}$  : Electronic-thermal protection characteristic selection
- $\overline{3}$  : Motor electronic-thermal protection level 2
- $F57$  : Motor 150% overload detection time
- $[FEB]$ : Electronic-thermal memory

#### **•** Function

This parameter allows selection of the appropriate electronic thermal protection characteristics according to the particular rating and characteristics of the motor.

[Parameter setting]

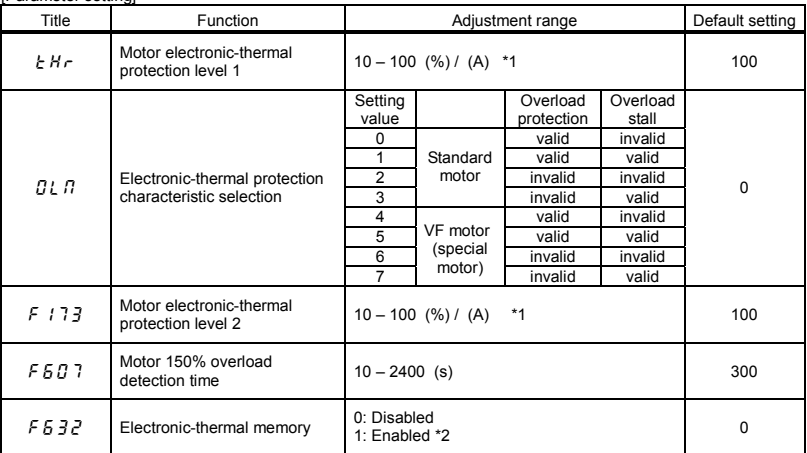

\*1: The inverter's rated current is 100%. When  $F$  7 $G$  / (current and voltage unit selection) = 1 (A (amps)/V (volts)) is selected, it can be set at A (amps).

\*2: The thermal status (overload totaling level) of the inverter or motor is saved when the power is turned off, and is calculated when the power is turned on from the off status.

Note:  $F \nightharpoondown F \nightharpoondown F$  is a parameter for manufacturer settings. Do not change this parameter.

1) Setting the electronic thermal protection characteristics selection  $\boxed{B}$ ,  $\boxed{B}$  and motor electronic thermal protection level 1  $\sqrt{H_F}$ , 2  $\sqrt{F}$  / 7  $\frac{3}{2}$ 

The electronic thermal protection characteristics selection  $\iint_R R$  is used to enable or disable the motor overload trip function ( $\overline{U}$ ,  $\overline{C}$ ) and the overload stall function.

While the inverter overload trip ( $GL$  ) will be in constant detect operation, the motor overload trip ( $GL$   $\bar{C}$ ) can be selected using the parameter  $\eta_{L}$   $\eta$ .

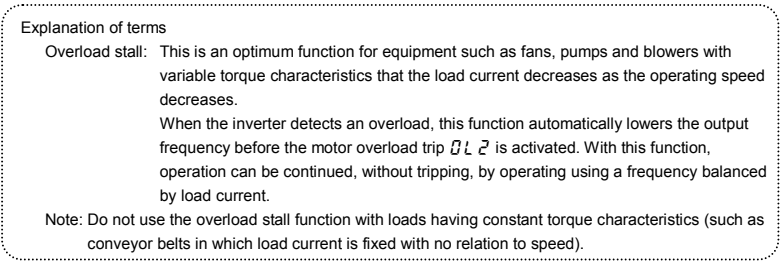

#### [Using standard motors (other than motors intended for use with inverters)]

When a motor is used in the lower frequency range than the rated frequency, that will decrease the cooling effects for the motor. This speeds up the start of overload detection operations when a standard motor is used in order to prevent overheating.

Setting of electronic thermal protection characteristics selection  $\iint L \iint$ 

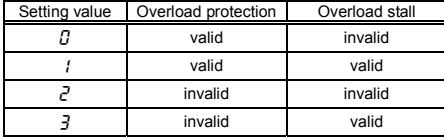

Setting of motor electronic thermal protection level  $1 \leq H \leq 1$  (Same as  $\boxed{F+1}$ )

When the capacity of the motor in use is smaller than the capacity of the inverter, or the rated current of the motor is smaller than the rated current of the inverter, adjust thermal protection level 1  $E H_r$  for the motor in accordance with the motor's rated current.

\* When displaying as a percentage, 100% = rated output current (A) of the inverter is displayed.

*3*

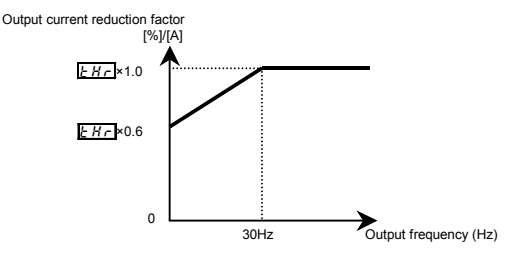

Note: The motor overload protection start level is fixed at 30Hz.

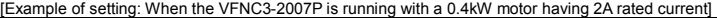

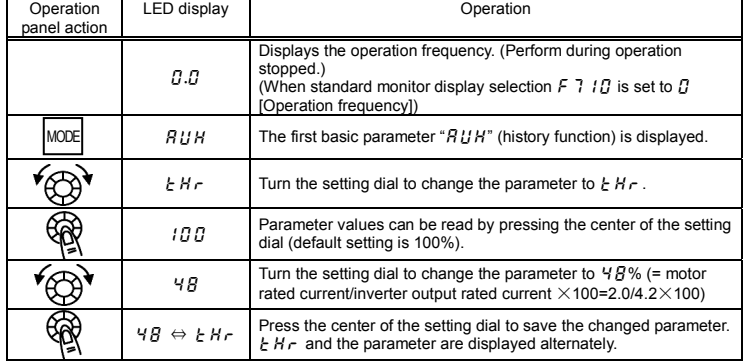

Note: The rated output current of the inverter should be calculated from the rated current for frequencies below 4kHz, regardless of the setting of the PWM carrier frequency parameter ( $\sqrt{F}$ ,  $\frac{1}{2}$  $\frac{1}{2}$  $\frac{1}{2}$ ).

#### [Using a VF motor (motor for use with inverter)]

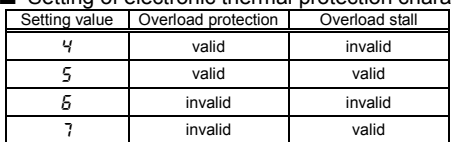

Setting of electronic thermal protection characteristics selection  $GL$   $\overline{I}$ 

VF motors (motors designed for use with inverters) can be used in frequency ranges lower than those for standard motors, but their cooling efficiency decreases at frequencies below 6Hz.

Setting of motor electronic thermal protection level 1  $E H \cap$  (Same as F

If the capacity of the motor is smaller than the capacity of the inverter, or the rated current of the motor is smaller than the rated current of the inverter, adjust the electronic thermal protection level 1  $E H r$  so that it fits the motor's rated current.

\* If the indications are in percentages (%), then 100% equals the inverter's rated output current (A).

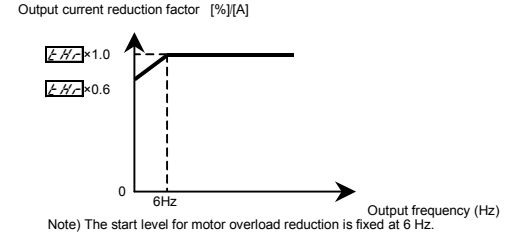

### 2) Motor 150%-overload time  $F577$

Parameter  $F57$  is used to set the time elapsed before the motor trips under a load of 150% (overload trip  $2L$   $\geq$ ) within a range of 10 to 2400 seconds.

#### 3) Inverter overload characteristics

Set to protect the inverter itself. The setting of this parameter cannot be turned to off. When an inverter overload trip ( $GL$  () operates, operation can be improved by lowering stall operating level F  $50$  I, or increasing acceleration time  $RLE$  and deceleration time  $ELE$ .

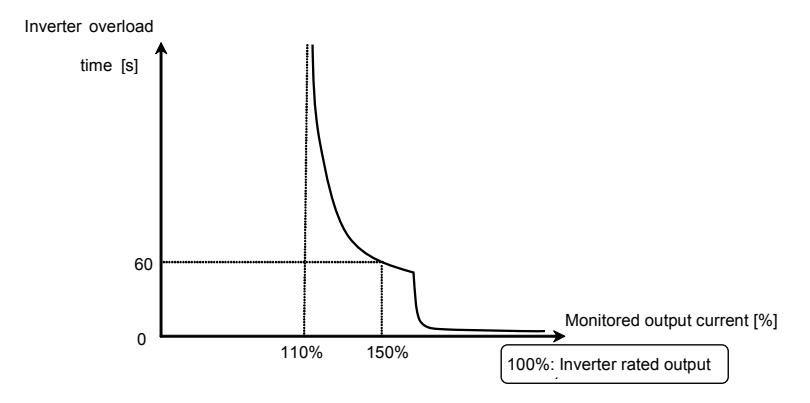

Inverter overload protection characteristic

- Note 1: At extremely low speeds of lower than 1 Hz or over 150%, an overload trip ( $GL$ ) occurs in a short period of time to protect the inverter.
- Note 2: If an inverter overload occurs with the factor default settings, the inverter is set to lower the carrier frequency automatically and overload tripping is  $(J'_{i} \mid i)$  controlled. Although noise from the motor increases when the carrier frequency is reduced, there is no effect on performance. When reducing the carrier frequency is undesirable, set parameter  $F \nvert 3 \nvert 16 = 0$ .

### 4) Electronic thermal memory  $F532$

When the power is OFF, it is possible to reset or maintain the overload totaling level. This parameter's settings are applied both to the motor's electronic thermal memory and the electronic thermal memory for inverter protection.

[Parameters settings]

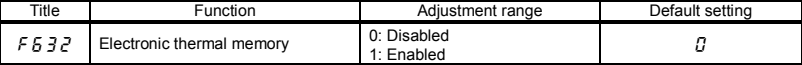

 $\angle$  F  $\angle$   $\frac{7}{5}$   $\frac{7}{5}$  = 1 is a function for complying with the U.S. NEC standards.

### 3.6 Preset-speed operation (speeds in 15 steps)

 $\boxed{5 - 1}$  -  $\boxed{5 - 7}$ : Preset-speed frequency 1-7

 $\begin{array}{|c|c|c|c|c|}\n\hline\n\text{F2B7} & \text{F294} \\
\hline\n\end{array}$ : Preset-speed frequency 8-15

#### • Function

A maximum of 15 speed steps can be selected just by switching an external logic signal. Multi-speed frequencies can be programmed anywhere from the lower limit frequency  $l \ l$  to the upper limit frequency . זוו

#### [Setting method]

1) Run/stop

The starting and stopping control is done from the terminal board.

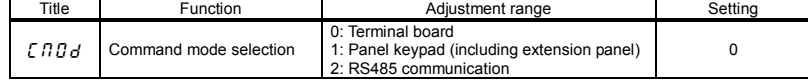

Note: When switching between preset-speed operation and other speed commands (analog signal, setting dial,

communication, etc.), select the frequency setting mode at  $F \Pi G d. \Rightarrow$  Refer to section 3) or 5.5 in E6581595

#### 2) Preset-speed frequency setting

Set the speed (frequency) of the number of steps necessary.

[Parameter setting]

Setting from speed 1 to speed 7

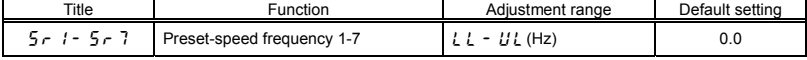

Setting from speed 8 to speed 15

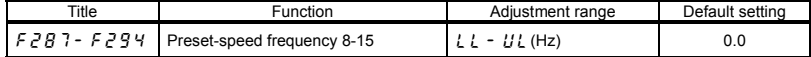

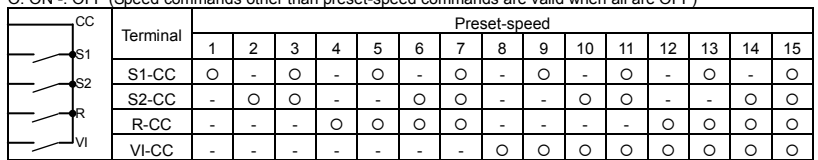

Preset-speed logic input signal example:  $F: \{e^7\}$  (sink/source switching) =  $\{f:$  With sink settings O: ON -: OFF (Speed commands other than preset-speed commands are valid when all are OFF)

 $\star$  Terminal functions are as follows.

Terminal S1 .............Input terminal function selection 3A (S1)

 $F$   $1$   $1$   $3 = 1$   $\Omega$  (Preset-speed command 1: SS1)

Terminal S2 .............Input terminal function selection 4A (S2)

 $F$  /  $14 = 12$  (Preset-speed command 2: SS2)

Terminal R...............Input terminal function selection 2A (R)

 $F$  |  $12 = 14$  (Preset-speed command 3: SS3)

Terminal VI .......... (Analog/ logic input selection (VI)

 $F$   $109 = 2$  (logic input)

Input terminal function selection 5 (VI)

 $F$   $115 = 16$  (preset-speed command 4: SS4)

, In the default settings, SS3 and SS4 are not assigned. Assign SS3 and SS4 to R and VI with input terminal function selection. VI terminal must also be set for switching to logic input.

[ Example of a connection diagram ] (with sink settings)

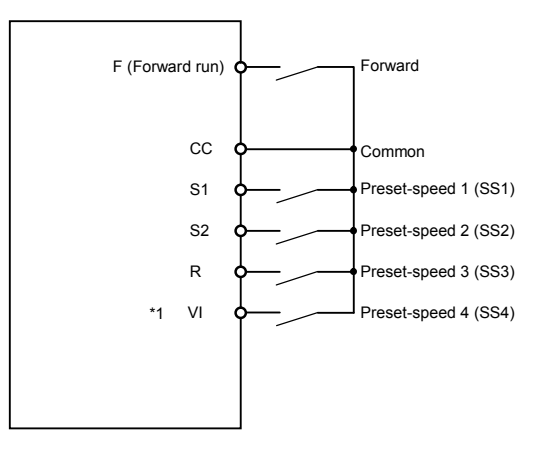

\*1: When VI terminal is used for the logic input terminal, refer to section 2.3.2 (page B-10) for details.

3) Using other speed commands with preset-speed command

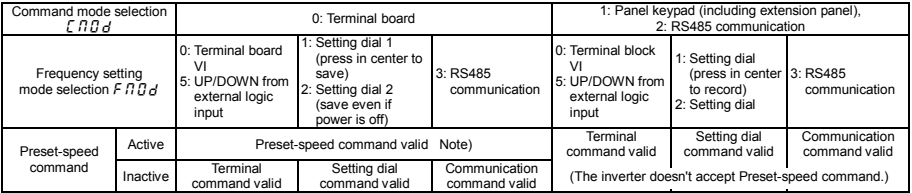

Note) The preset-speed command is always given priority when other speed commands are input at the same time.

An example of three-speed operation with the default settings is shown below. (Frequency settings are required for  $5 - 1$  to  $\overline{3}$ )

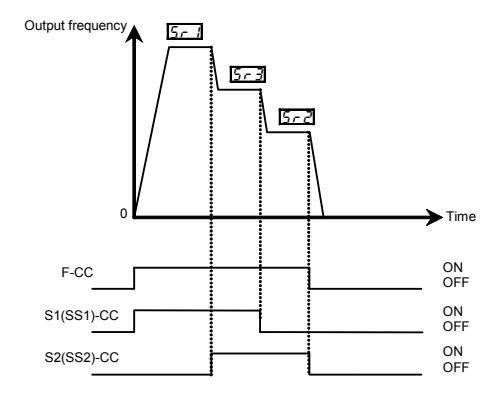

Example of 3-speed operation

# **4. Setting parameters**

### 4.1 Setting and Display Modes

The VF-nC3 has the following three display modes.

#### Standard monitor mode **The standard inverter mode. This mode is enabled when inverter power goes on.**

This mode is for monitoring the output frequency and setting the frequency reference value. If also displays information about status alarms during running and trips.

- ・Display of output frequency, etc.
	- $F$   $7$   $17$  Initial panel display selection
	- $(F, 7, 7, 7)$  Initial extension panel display selection)
	- $F702$  Free unit display scale
- ・Setting frequency reference values.
- ・Status alarm

If there is an error in the inverter, the alarm signal and the frequency will flash alternately in the LED display.

 $\sqrt{2}$ : When a current flows at or higher than the overcurrent stall prevention level.

 $P$ : When a voltage is generated at or higher than the over voltage stall prevention level.

- $l$ : When the cumulative amount of overload reaches 50% or more of the overload trip
	- value, or when the main circuit element temperature reaches the overload alarm level
- H: When the overheat protection alarm level is reached
- 

#### Setting monitor mode **The mode for setting inverter parameters.**

 $\Rightarrow$  How to set parameters, refer to section 4, 2.

There are two parameter read modes. Refer to section 4. 2 for details about selection and switching of modes.

Easy setting mode : Only the seven most frequently used parameters are displayed.

Parameters can be registered as necessary. (max. 24 parameters)

- Standard setting mode : Both basic and extended all parameters are displayed.
- ☆ Each press of the EASY key switches between the Easy setting mode and the Standard setting mode.

### Status monitor mode **The mode for monitoring all inverter status.**

Allows monitoring of set frequencies, output current/voltage and terminal information.

 $\Rightarrow$  Refer to chapter 8.

The inverter can be moved through each of the modes by pressing the MODE key.

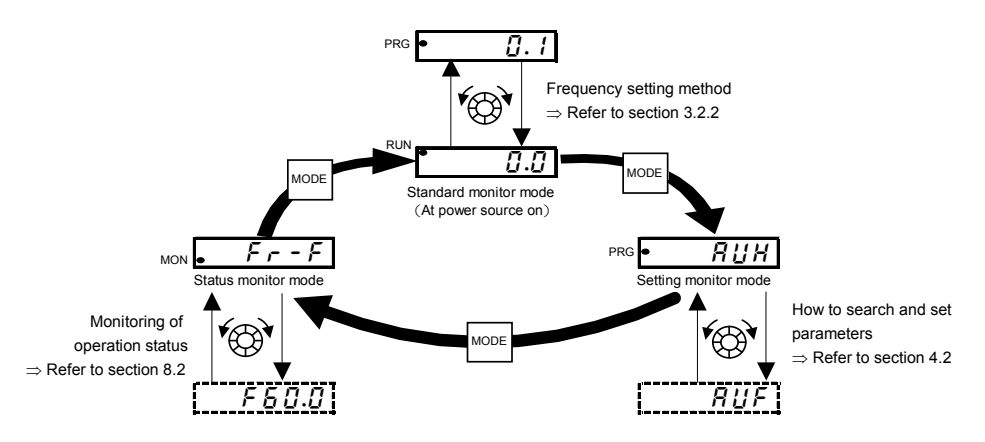

## 4.2 How to set parameters

There are two types of setting monitor modes: Easy mode and Standard setting mode. The mode active when power is turned on can be selected at  $P 5E L$  (Registered parameter display selection), and the mode can be switched by the EASY key. Note, however, that the switching method differs when only the Easy mode is selected. Refer to section 4.5 for details.

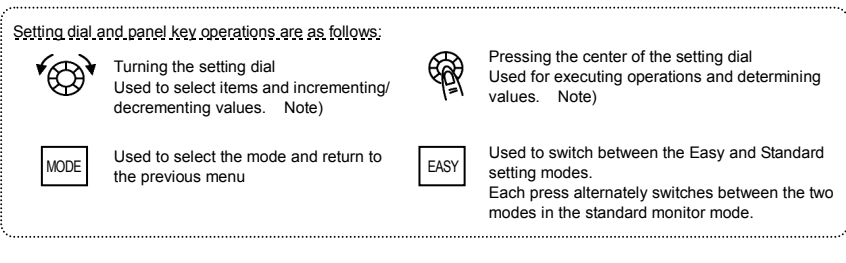

Easy setting mode  $\parallel$ : The mode changes to the Easy setting mode when the EASY key is pressed and " $E$   $\overline{H}$   $\overline{S}$   $\overline{S}$ " is displayed. Only the most frequently used 7 basic parameters are displayed. (standard default)

Easy setting mode

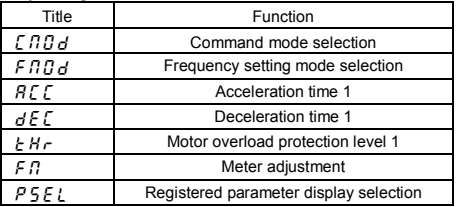

- ☆ In the Easy setting mode, the PRG lamp blinks.
- ☆ If the EASY key is pressed while the setting dial is being turned, values continue to be incremented or decremented even if you release your finger from the setting dial.

This feature is handy when setting large values.

Note) Of the available parameters, number value parameters ( $R\bar{L}L$  etc.) are reflected in actual operation when the setting dial is turned. Note, however, that the center of the setting dial must be pressed to save values even when the power is turned off.

Note, also, that item selection parameters ( $F \Pi \Pi d$  etc.) are not reflected in actual operation by just turning the setting dial. To reflect these parameters, press the center of the setting dial.
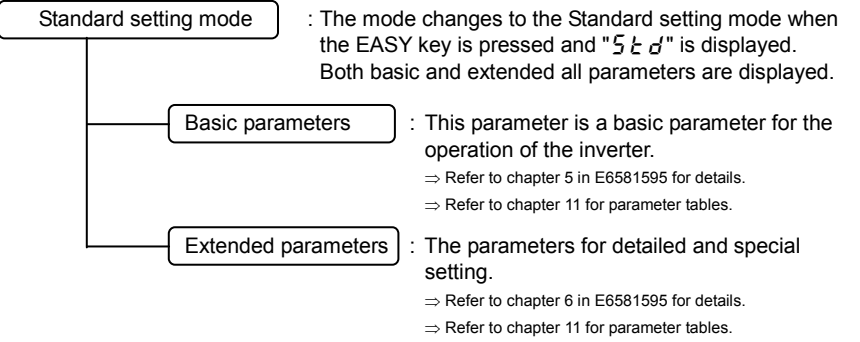

For reasons of safety, the following parameters have been set up so that they cannot be reprogrammed while the inverter is running.

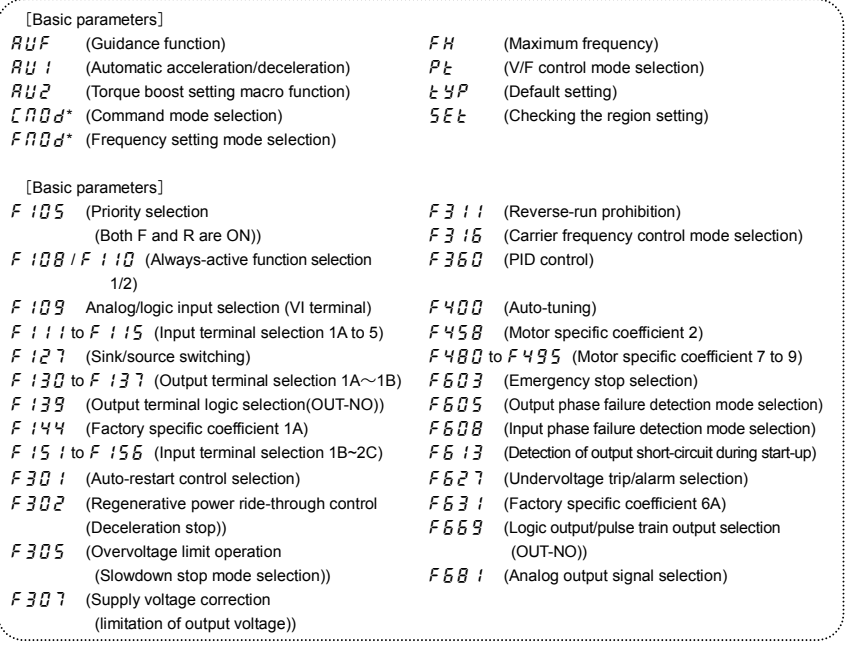

\*  $\mathcal{L} \cap \mathcal{D}$  and  $\mathcal{F} \cap \mathcal{D}$  d can be changed during operation by setting  $\mathcal{F} \cap \mathcal{D}$  and  $\mathcal{F} \cap \mathcal{D}$ .

*4* 

#### 4.2.1 Settings in the Easy setting mode

The inverter enters this mode by pressing the MODE key when the Easy setting mode is selected

When you are unsure of something during operation: You can return to the Standard monitor mode by pressing the MODE key several times.

Easy setting mode (Default registered parameters)

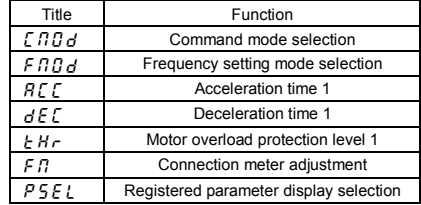

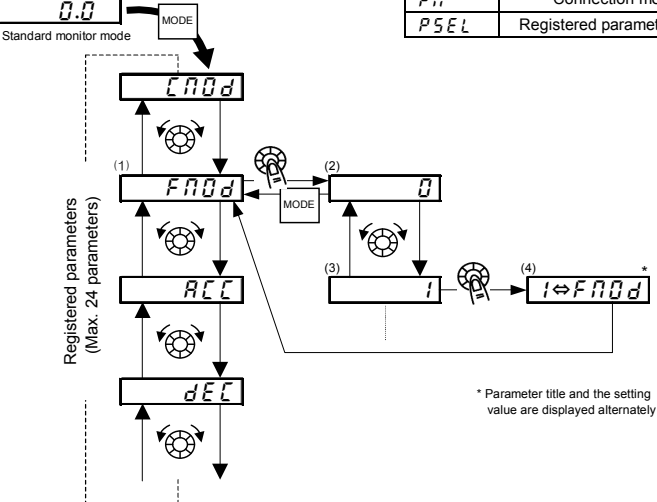

- Setting parameters in the Easy setting mode
- (1) Selects parameter to be changed. (Turn the setting dial.)
- (2) Reads the programmed parameter setting. (Press the center of the setting dial.)
- (3) Change the parameter value. (Turn the setting dial.)
- (4) Press this key to save the change. (Press the center of the setting dial.)
- $\star$  To switch to the Standard setting mode, press the EASY key in the Standard monitor mode. " $5 \tcdot d$ " is displayed, and the mode is switched.

#### 4.2.2 Settings in the Standard setting mode

The inverter enters this mode by pressing the MODE key when the Standard setting mode is selected.

--When you are unsure of something during operation: You can return to the Standard monitor mode by pressing the MODE key several times.

- How to set basic parameters
- (1) Selects parameter to be changed. (Turn the setting dial.)
- (2) Reads the programmed parameter setting. (Press the center of the setting dial.)
- (3) Change the parameter value. (Turn the setting dial.)
- (4) Press this key to save the change. (Press the center of the setting dial.)

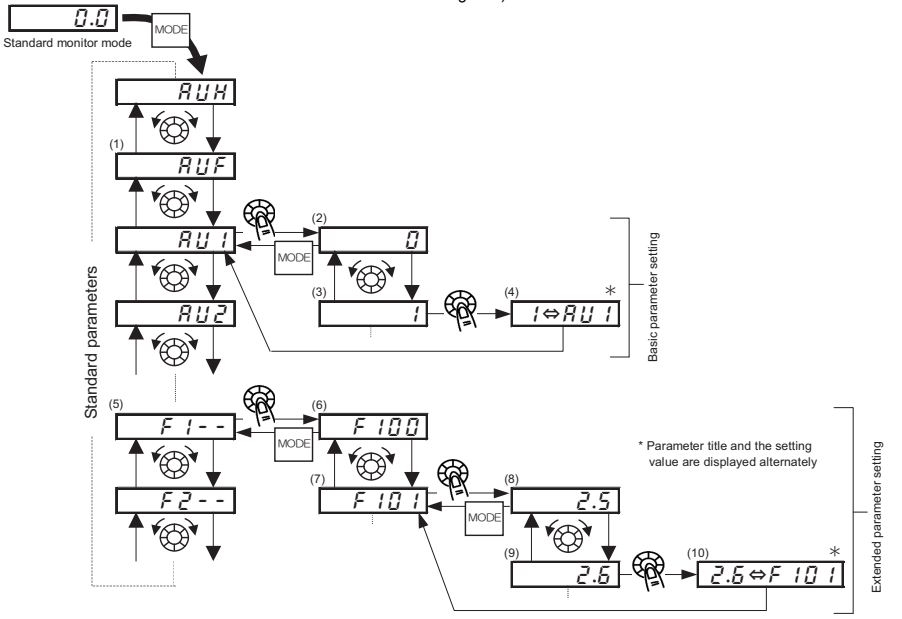

 $\star$  To switch to the Easy setting mode, press the EASY key in the Standard monitor mode. E R 5 Y is displayed, and the mode is switched.

How to set extended parameters

Each extended parameter is composed of an " $F$ "suffixed with a 3-digit figure, so first select and read out the heading of the parameter you want " $F$   $t -$ " to " $F B -$ ". (" $F t -$ ": Parameter starting point is 100, " $F B -$ ": Parameter starting point is 800.)

(5) Select the title of the parameter you want to change. (Turn the setting dial.)

(6) Press the Enter key to activate the selected parameter. (Press the center of the setting dial.)

(7) Selects parameter to be changed. (Turn the setting dial.)

- (8) Reads the programmed parameter setting. (Press the center of the setting dial.)
- (9) Change the parameter value. (Turn the setting dial.)
- (10) Press this key to save the change. (Press the center of the setting dial.)

■ Adjustment range and display of parameters

- H 1: An attempt has been made to assign a value that is higher than the programmable range. (Note that the setting of the currently selected parameter may exceed the upper limit as a result of changing other parameters.)
- $L \ddot{B}$ : An attempt has been made to assign a value that is lower than the programmable range. (Note that the setting of the currently selected parameter may fall below the lower limit as a result of changing other parameters.)

If the above alarm is flashing on and off, values that exceed  $H / \sigma$  are equal or lower than  $\mu / \sigma$  cannot be set.

4.3 Functions useful in searching for a parameter or changing a parameter setting

This section explains functions useful in searching for a parameter or changing a parameter setting. To use these functions, a parameter needs to be selected or set in advance.

Changed parameters history search (History function) **RU H** 

This function automatically searches for the last five parameters whose settings have been changed. To use this

function, select the  $R U H$  parameter. (Any changes are displayed regardless of whether or not they are the same as

standard defaults.)

 $\Rightarrow$  Refer to section 5.1 in E6581595 for details.

Set parameters by purpose (Guidance function)  $\overline{B11F}$ 

Only parameters required for a special purpose can be called up and set.

To use this function, select parameter  $B \cup F$ 

 $\Rightarrow$  Refer to section 5.2 in E6581595 for details.

#### Reset parameters to default settings  $F H$

Use the  $E YP$  parameter to reset all parameters back to their default settings. To use this function, set parameter

 $E = 3$  or  $13$ .

 $\rightarrow$  Refer to section 4.3.2 for details.

#### Call saved customer settings  $E Y$

Customer settings can be batch-saved and batch-called.

These settings can be used as customer-exclusive default settings.

To use this function, set parameter  $\frac{1}{2}$   $\frac{1}{2}$   $\frac{1}{2}$  = 7 or  $\frac{1}{2}$ .

 $\rightarrow$  Refer to section 4.3.2 for details.

#### Search changed parameters  $\overline{L}$   $\overline{L}$

Automatically searches for only those parameters that are programmed with values different from the standard default setting. To use this function, select the  $\mathcal{L} \cap \mathcal{U}$  parameter.

 $\Rightarrow$  Refer to section 4.3.1 for details.

## Searching for and resetting changed parameters

#### : Automatic edit function

#### **• Function**

- Automatically searches for only those parameters that are programmed with values different from the standard default setting and displays them in the  $L - U$ . Parameter setting can also be changed within this group.
- Note 1: If you reset a parameter to its factory default, the parameter will no longer appear in  $\mathcal{L} \sim \mathcal{U}$ .
- Note 2: It may take several seconds to display changed parameters because all data stored in the user parameter group  $\iota \rightharpoondown \iota \iota$  is checked against the factory default settings. To cancel a parameter search, press the MODE key.
- Note 3: Parameters which cannot be reset to the default setting after setting  $\frac{1}{2}$   $\frac{1}{2}$   $\frac{1}{2}$  are not displayed.
	- ⇒ Refer to section 4.3.2 for details.

How to search and reprogram parameters

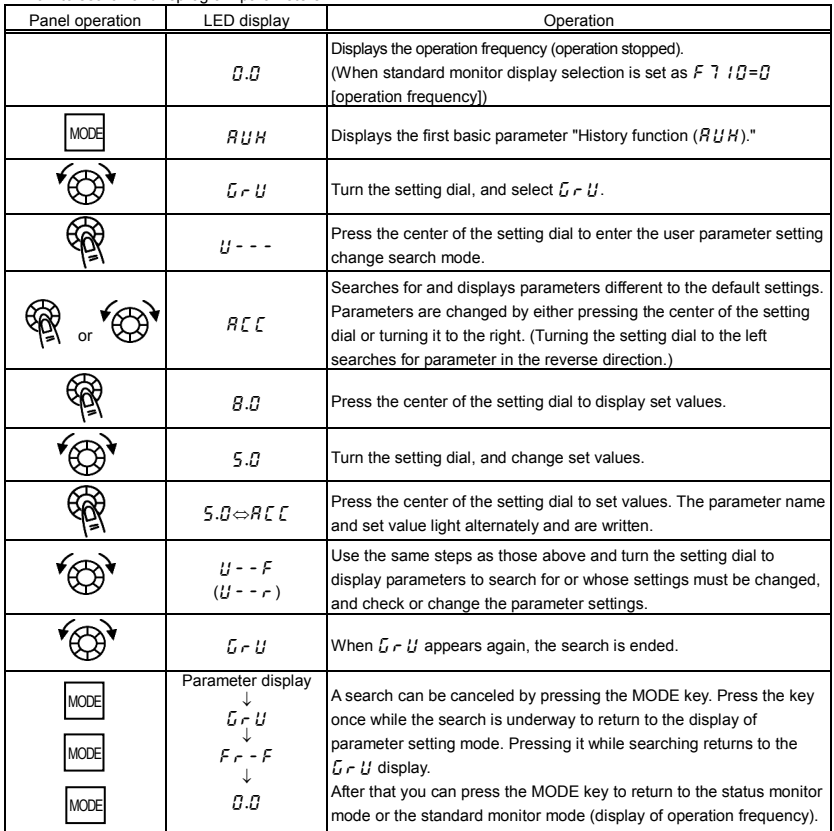

*4* 

## 4.3.2 Return to default settings

#### $E \overline{B}$ : Default setting

• Function

[Parameter setting]

It is possible to return groups of parameters to their defaults, clear run times, and record/recall set parameters.

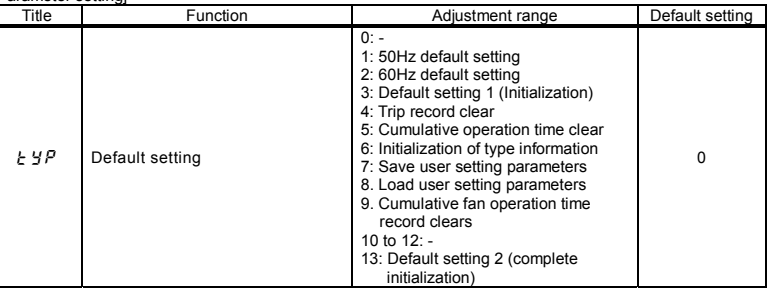

 $\star$  This function will be displayed as 0 during reading on the right. This previous setting is displayed. Example:  $\overline{3}$   $\overline{0}$ 

 $\star$   $\in$   $\forall$  P cannot be set during the inverter operating. Always stop the inverter first and then program.

#### Programmed value

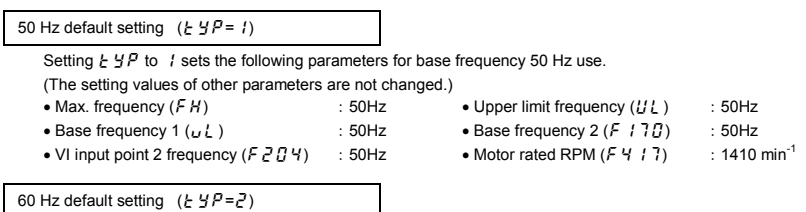

Setting  $t \circ f$  to  $\bar{c}$  sets the following parameters for base frequency 60 Hz use.

(The setting values of other parameters are not changed.)

- Max. frequency  $(FH)$  : 60Hz Upper limit frequency  $(II_L)$  : 60Hz
- Base frequency 1  $(J_L)$  :60Hz Base frequency 2 ( $F$  : 7 $J$ ) :60Hz
- 
- VI input point 2 frequency  $(F \neq G \mid H)$  : 60Hz Motor rated RPM  $(F \nmid H)$  :1710 min<sup>-1</sup>

#### 'OSHIBA

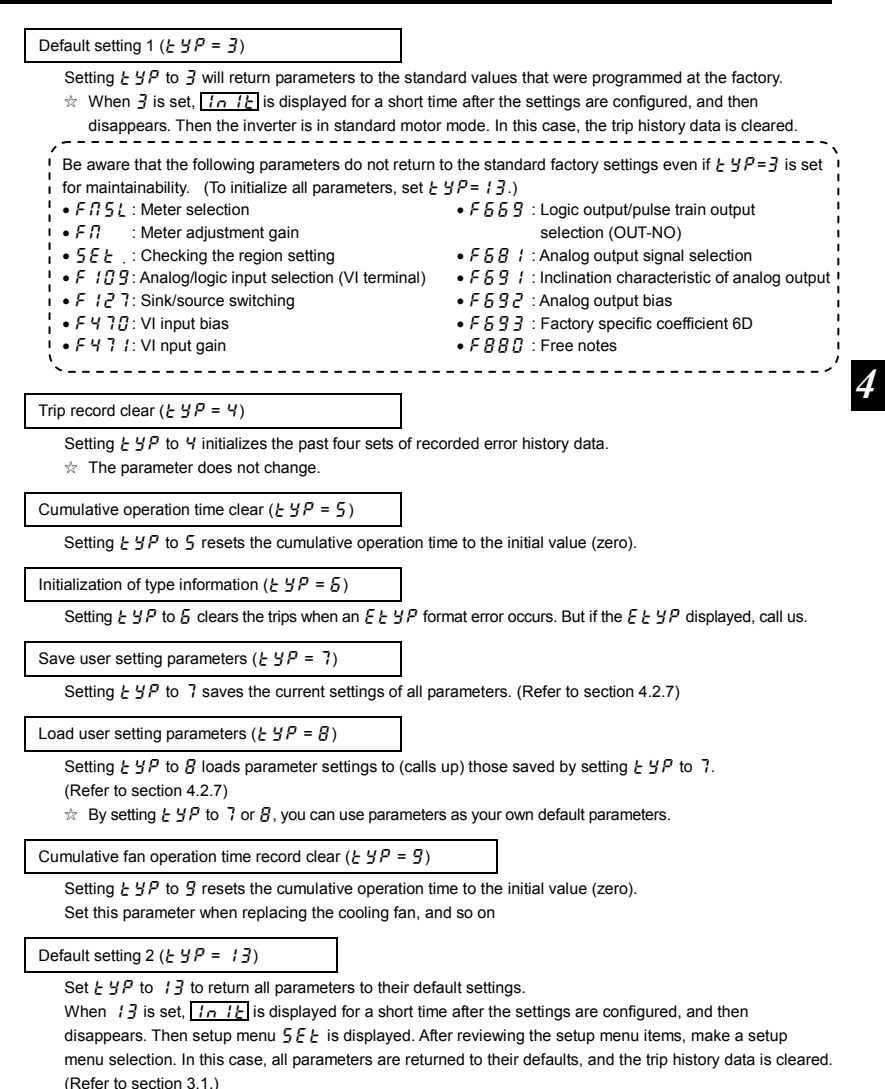

D-11

## 4.4 Checking the region settings selection

#### **5EE**: Checking the region setting

#### • Function

The region selected on the setup menu can be checked.

Also, the setup menu can be started to change to a different region.

#### [Parameter setting]

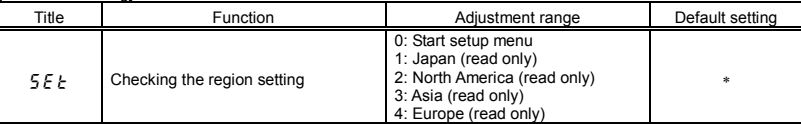

\* Default setting values vary depending on the setup menu setting. Refer to section 11.5. 1 to 4 are displayed.

#### Content of region settings

The number displayed when parameter  $5 \xi \xi$  is read indicates which of the following regions was selected on the setup menu.

- $\iota: \iota \circ P$  (Japan) is selected on the setup menu.
- $\overline{e}$ :  $\overline{u}$  5  $\overline{H}$  (North America) is selected on the setup menu.
- $\overline{f}$ :  $\overline{H}$   $\overline{f}$  (Asia, Oceania) is selected on the setup menu.
- $4: E U$  (Europe) is selected on the setup menu.

The setup menu is started by writing  $5EE = \mathbb{Z}$ . Refer to section 3.1 for details.

Note: *I* to *Y* set to parameter  $5EE$  are read-only. Be aware that they cannot be written.

*4* 

## 4.5 EASY key function

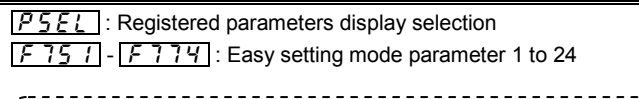

#### **• Function**

- It is possible to switch between standard mode and easy setting mode using the EASY key.
- Up to 24 arbitrary parameters can be registered to easy setting mode.

[Parameter setting]

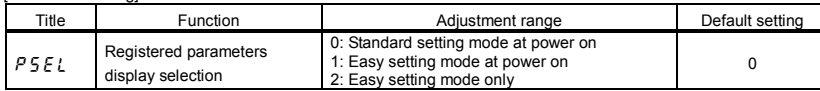

-------------

It is possible to switch between standard mode and easy setting mode using the EASY key. The way parameters are read out and displayed varies according to the mode selected.

#### **Easy setting mode**

Allows pre-registration (easy setting mode parameters) of frequently changed parameters and reading of only registered parameters (maximum of 24 types).

#### **Standard setting mode**

Standard setting mode in which all parameters are read out.

[How to read out parameters]

To enter the setting monitor mode, switch to the setting monitor mode using the EASY key, and then press the MODE key.

Turn the setting dial to read the parameter.

The relation between the parameter and the mode selected is shown below.

#### **=**

When the power is turned on, the inverter is in standard mode. Press the EASY key to switch to easy setting mode.

#### **=**

When the power is turned on, the inverter is in easy setting mode. Press the EASY key to switch to standard mode.

#### **=**

**\*** Always in easy setting mode.

[How to select parameters]

In easy setting mode, only parameters registered to parameters 1 to 24 are displayed in order of registration. The values of the default settings are shown in the table below.

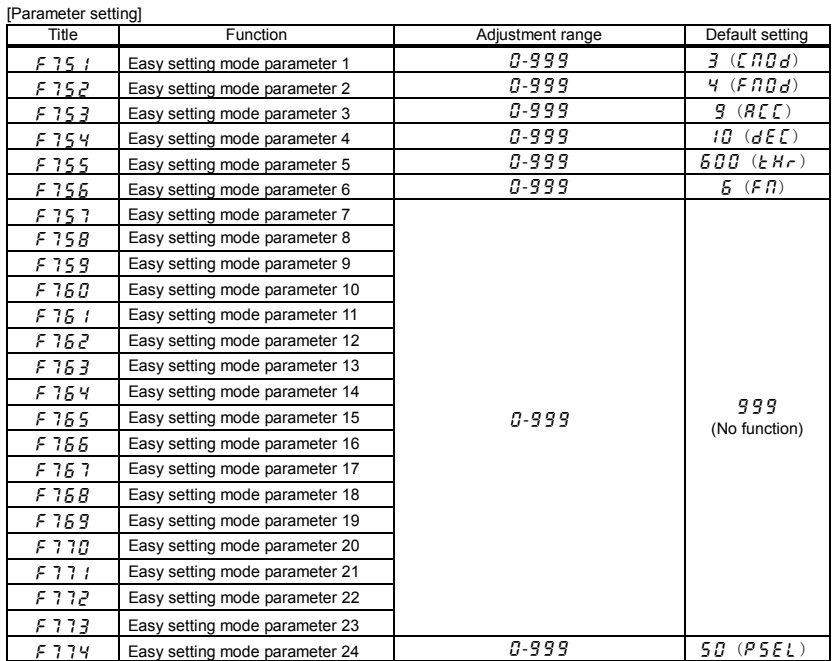

Note: If any number other than communication numbers is specified, it is regarded as  $999$  (no function assigned).

# **5. Main parameters**

Before you operate the inverter, the parameters that you must first program are the basic parameters. Refer to section 11 tables of basic parameters.

For details, refer to chapter 5 in the E6581595 (Detailed manual) instruction manual. An electronic version of the E6581595 instruction manual is on the E6581608 CD-ROM bundled with the product.

# **6. Other parameters**

Extended parameters are provided for sophisticated operation, fine adjustment and other special purposes. Modify parameter settings as required.  $\Rightarrow$  Refer to section 11, table of extended parameters.

For details, refer to chapter 6 in the E6581595 (Detailed manual) instruction manual. An electronic version of the E6581595 instruction manual is on the E6581608 CD-ROM bundled with the product.

*7*

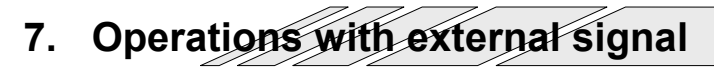

For details, refer to chapter 7 in the E6581595 (Detailed manual) instruction manual. An electronic version of the E6581595 instruction manual is on the E6581608 CD-ROM bundled with the product.

## **8. Monitoring the operation status**

## 8.1 Flow of status monitor mode

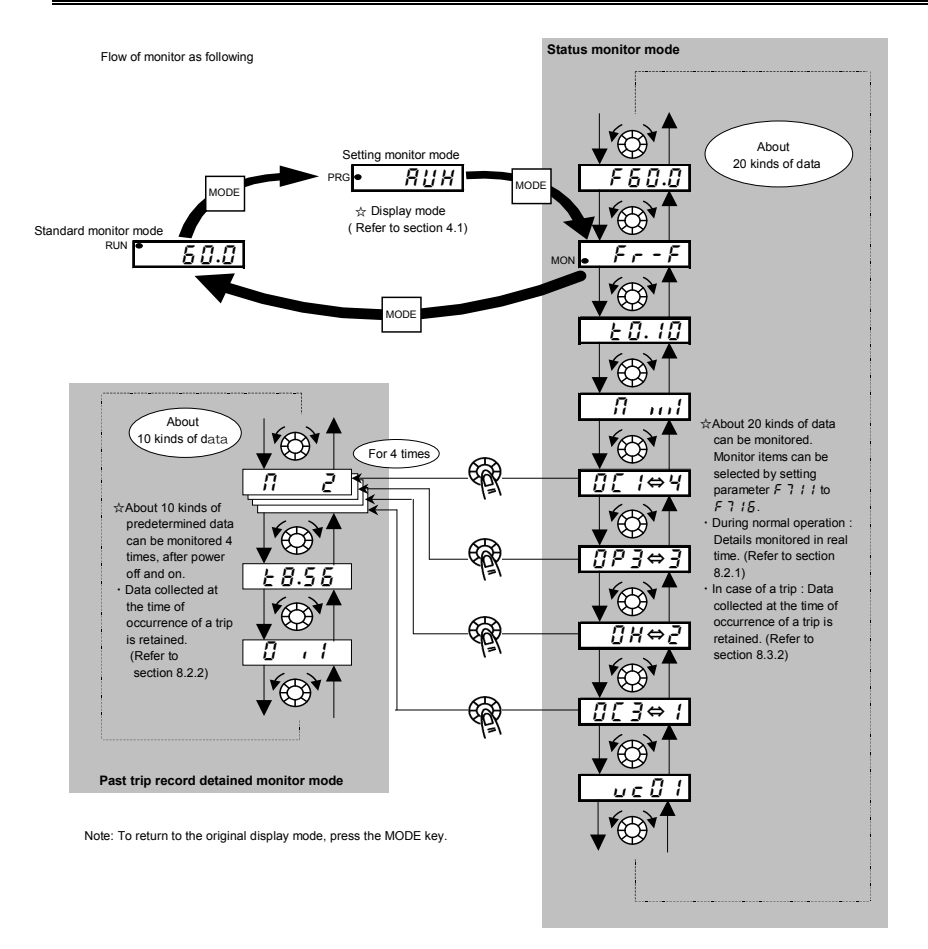

## 8.2 Status monitor mode

## 8.2.1 Status monitor under normal conditions

In this mode, you can monitor the operation status of the inverter.

To display the operation status during normal operation:

Press the MODE key twice.

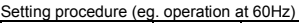

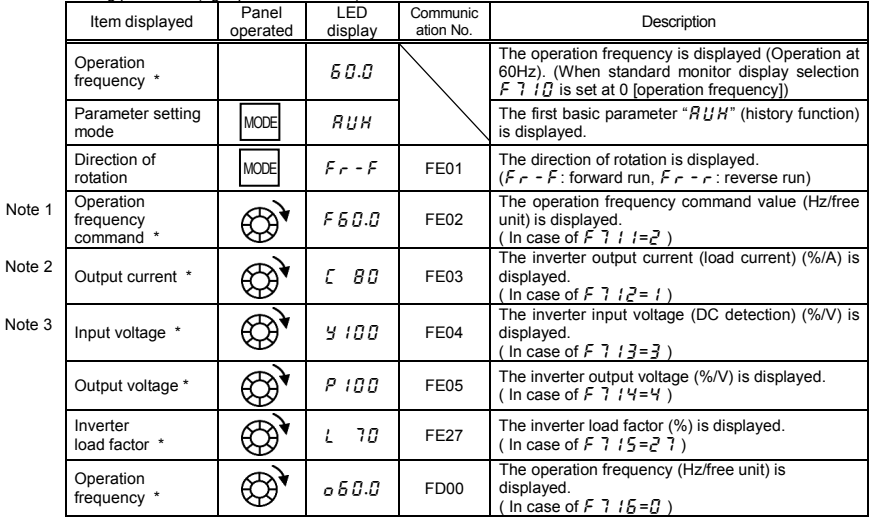

(Continued overleaf)

\* Monitor items can be selected by setting parameters  $\overline{F}$  7  $\overline{F}$  to  $\overline{F}$  7  $\overline{F}$ , ( $\overline{F}$  7  $\overline{F}$ ). Refer to Note 11. Refer to page H-8 for notes.

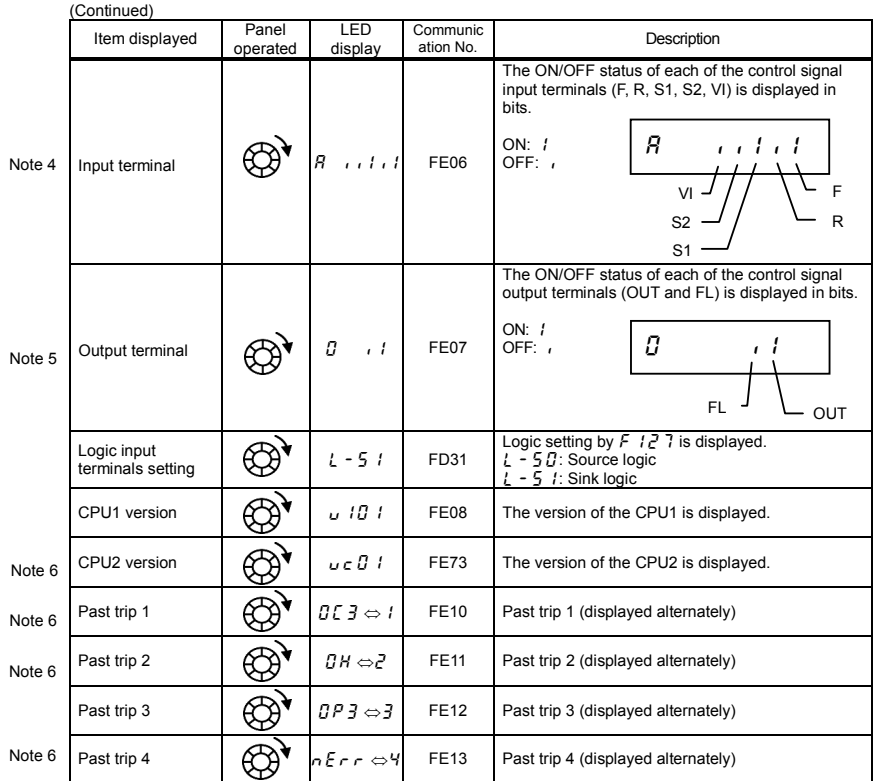

(Continued overleaf)

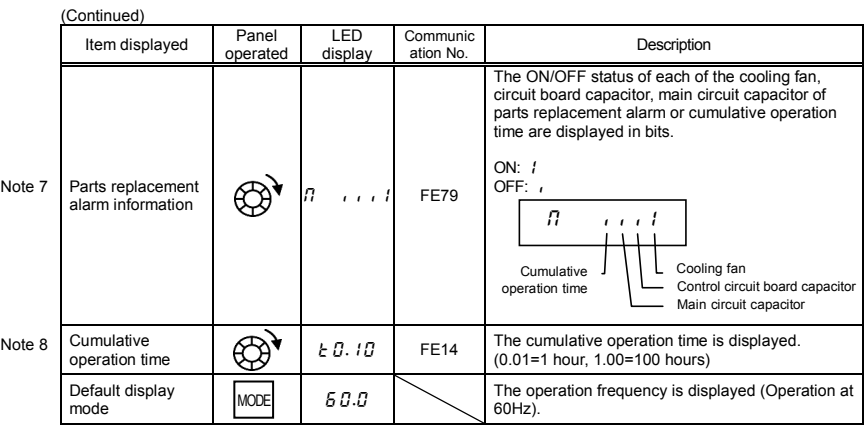

## 8.2.2 Display of detailed information on a past trip

Details on a past trip (of trips 1 to 4) can be displayed, as shown in the table below, by pressing the center of the setting dial when the trip record is selected in the status monitor mode.

Unlike the "Display of trip information at the occurrence of a trip" in 8.3.2, details on a past trip can be displayed, even after the inverter is turned off or reset.

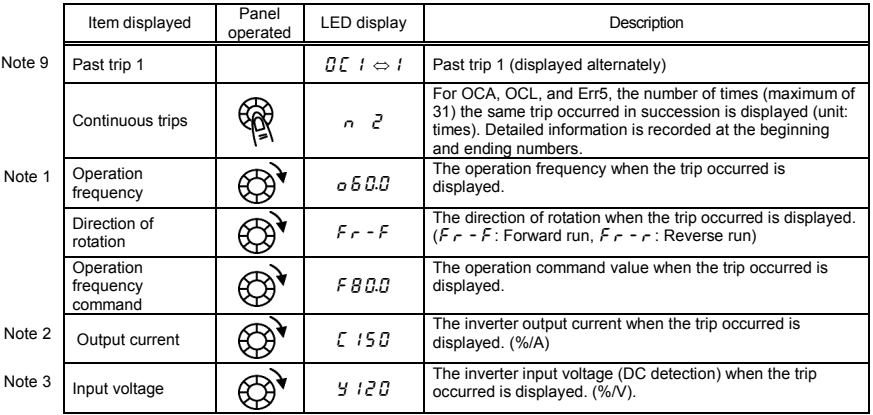

(Continued overleaf)

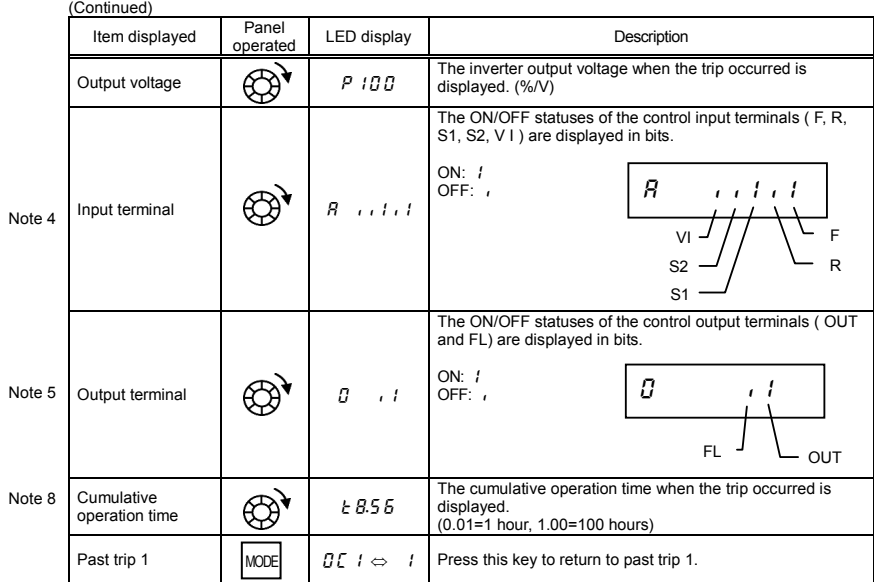

\* The monitor value of a trip is not always recorded as the maximum value because of the time required for detection.

## 8.3 Display of trip information

#### 8.3.1 Trip code display

If the inverter trips, an error code is displayed to suggest the cause. Since trip records are retained, information on each trip can be displayed anytime in the status monitor mode.

Refer to section 13.1 for details about trip code display.

 $\dot{\mathcal{R}}$  The monitor value of a trip is not always recorded as the maximum value because of the time required for detection.

## 8.3.2 Display of trip information at the occurrence of a trip

At the occurrence of a trip, the same information as that displayed in the mode described in " 8.2.1 Status monitor under normal conditions ", can be displayed, as shown in the table below, if the inverter is not turned off or reset. To display trip information after turning off or resetting the inverter, follow the steps described in " 8.2.2 Display of detailed information on a past trip ".

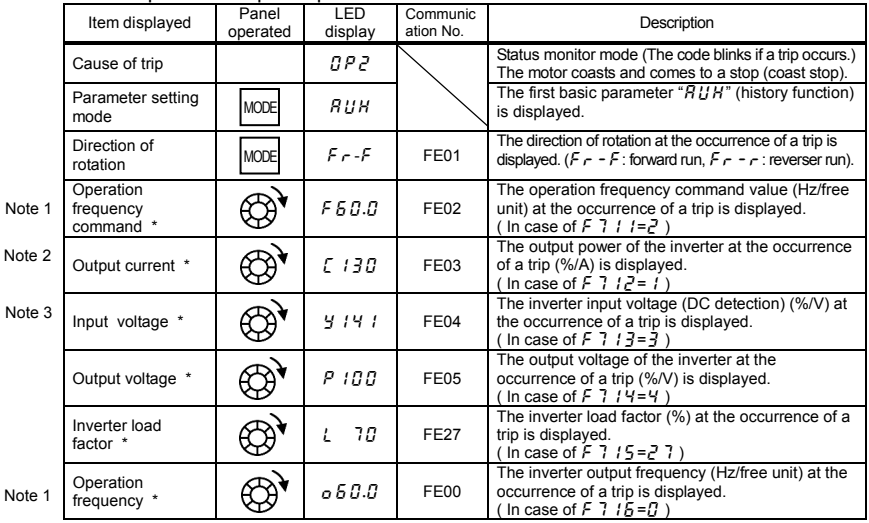

#### ■ Example of call-up of trip information

(Continued overleaf)

\* Monitor items can be selected by settings parameters  $F \rightarrow \{f\}$  to  $F \rightarrow \{f\}$ , ( $F \rightarrow \{g\}$ ). Note 11 Refer to page H-8 for notes.

No  $N<sub>c</sub>$ 

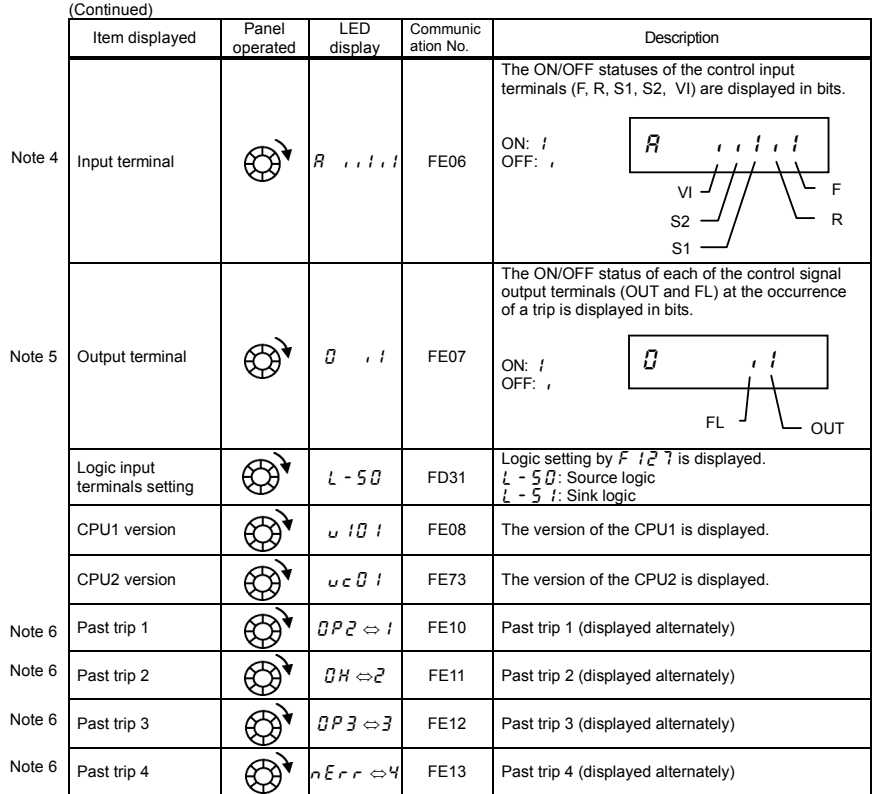

(Continued overleaf)

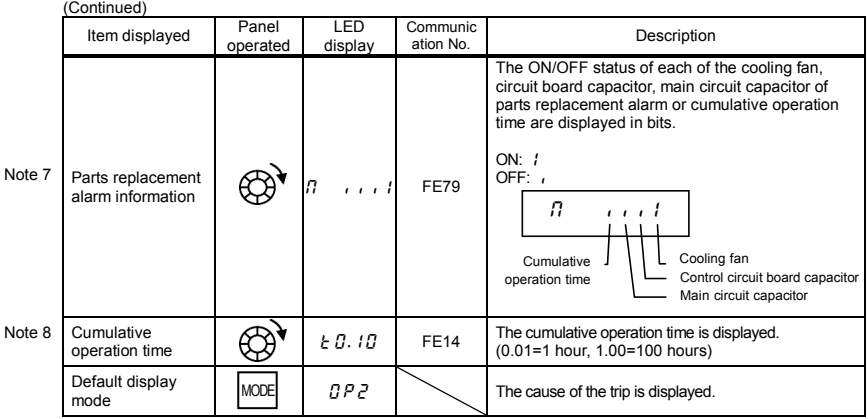

Note 1: The characters to the left disappear above 100 Hz. (Ex: 120 Hz is  $\{20.0\}$ )

- Note 2: You can switch between % and A (ampere)/V (volt), using the parameter  $\epsilon \sim 7.0$  I (current/voltage unit selection).
- Note 3: The input (DC) voltage displayed is  $1/\sqrt{2}$  times as large as the rectified d.c. input voltage. In case of 1ph-120, displayed value is 1/2 times in addition.
- Note 4: If  $F$   $I \, I \, J \, J = \frac{3}{2}$  (Logic input): VI bar is activated depend on VI terminal ON/OFF.
	- If  $F$   $179 = 7$ .  $1 \text{ or } 3$  (Voltage/current input): VI bar is always OFF.
- Note 5: If  $F557 = T$  (Logic output): Out bar is activated depend on OUT terminal ON/OFF. If  $F559 = 1$  (Pulse train output): OUT bar is always OFF.
- Note 6: Past trip records are displayed in the following sequence: 1 (latest trip record)  $\Leftrightarrow$  3 $\Leftrightarrow$  4 (oldest trip record). If no trip occurred in the past, the message " $n \epsilon r$ " will be displayed. Details on past trip record 1, 2, 3 or 4 can be displayed by pressing the center of the setting dial when past trip 1, 2, 3 or 4 is displayed. Refer to section 8.2.2 for details.
- Note 7: Parts replacement alarm is displayed based on the value calculated from the annual average ambient temperature specified using  $F \nightharpoondown F \nightharpoondown F$  the ON time of the inverter, the operating time of the motor and the output current ( load factor). Use this alarm as a guide only, since it is based on a rough estimation.
- Note 8: The cumulative operation time increments only when the machine is in operation.
- Note 9: If there is no trip record,  $n \n\in \mathbb{R}$  r is displayed.
- Note 10: Of the items displayed on the monitor, the reference values of items expressed in percent are listed below.
	- Load current: The current monitored is displayed. The unit can be switched to A (amperes).
	- Input voltage: The voltage displayed is the voltage determined by converting the voltage measured in the DC section into an AC voltage. The reference value (100% value) is 200 volts for 240V models, 100 volts for 120V models. The unit can be switched to V (volts).

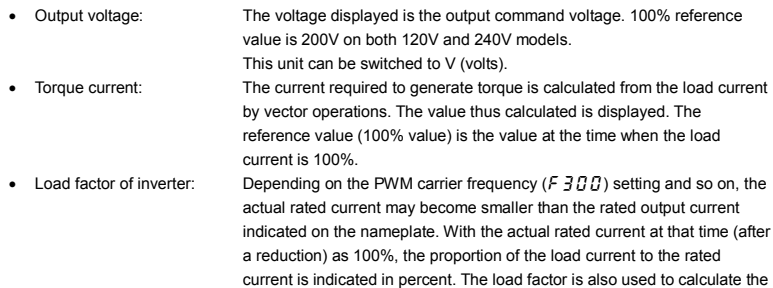

conditions for overload trip  $(\mathcal{Q} \mathcal{L} \mid \mathcal{L})$ . Note 11: Status monitor of \* mark is displayed by  $F \nvert 7$  if to  $F \nvert 7$  if and  $F \nvert 7$  and  $F \nvert 7$  setting.

The left side character is as following table by each parameter setting number.

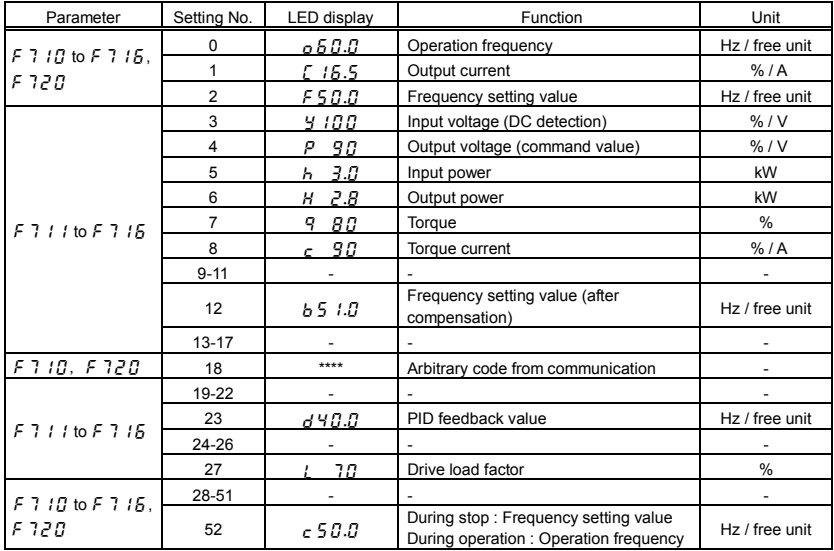

## **9. Measures to satisfy the standards**

## 9.1 How to cope with the CE directive

In Europe, the EMC directive and the low-voltage directive, which took effect in 1996 and 1997, respectively, made it obligatory to put the CE mark on every applicable product to prove that it complies with the directives. Inverters do not work alone but are designed to be installed in a control panel and always used in combination with other machines or systems which control them, so they themselves are not considered to be subject to the EMC directive. However, the CE mark must be put on all inverters because they are subject to the low-voltage directive.

The CE mark must be put on all machines and systems with built-in inverters because such machines and systems are subject to the above directives. It is the responsibility of the manufacturers of such final products to put the CE mark on each one. If they are "final" products, they might also be subject to machine-related directives. It is the responsibility of the manufacturers of such final products to put the CE mark on each one. In order to make machines and systems with built-in inverters compliant with the EMC directive and the low-voltage directive, this section explains how to install inverters and what measures should be taken to satisfy the EMC directive.

We have tested representative models with them installed as described later in this manual to check for conformity with the EMC directive. However, we cannot check all inverters for conformity because whether or not they conform to the EMC direction depends on how they are installed and connected. In other words, the application of the EMC directive varies depending on the composition of the control panel with a built-in inverter(s), the relationship with other built-in electrical components, the wiring condition, the layout condition, and so on. Therefore, please verify yourself whether your machine or system conforms to the EMC directive.

#### 9.1.1 About the EMC directive

The CE mark must be put on every final product that includes an inverter(s) and a motor(s). In the VF-nC3 series of inverters, the single-phase 200 V class is equipped with an EMI filter and complies with the EMC directive if wiring is carried out correctly.

- EMC directive
- 2004/108/EC

The EMC standards are broadly divided into two categories; immunity- and emission-related standards, each of which is further categorized according to the operating environment of each individual machine. Since inverters are intended for use with industrial systems under industrial environments, they fall within the EMC categories listed in Table 1 below. The tests required for machines and systems as final products are almost the same as those required for inverters.

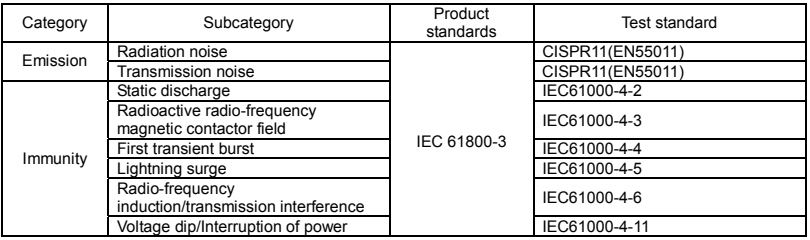

#### Table 1 EMC standards

#### 9.1.2 Measures to satisfy the EMC directive

This subsection explains what measures must be taken to satisfy the EMC directive.

(1) Insert a recommended EMI filter (Table 2) on the input side of the inverter to reduce and transmission noise and radiation noise from input cables.

 In the combinations listed in Table 2, Inverters are tested in these combinations to see if they comply with transmission noise standards.

Table 2 lists noise filters recommended for the inverters.

Table 2 Combinations of inverter and EMI filter

Three-phase 240V class

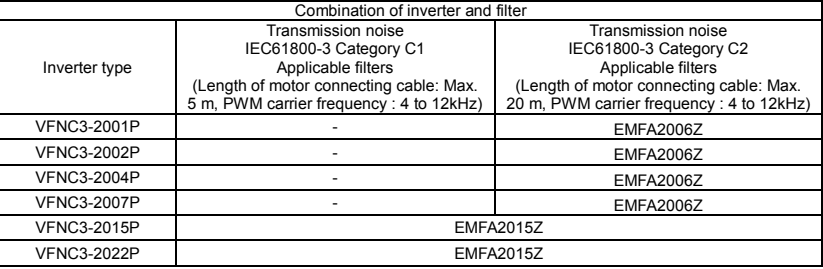

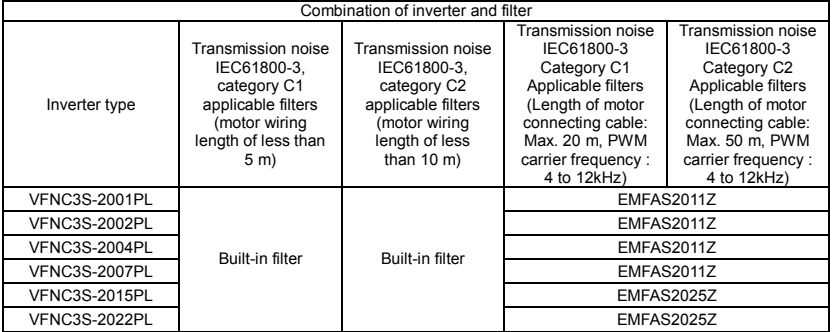

#### Single-phase 240 V class

#### Single-phase 120 V class

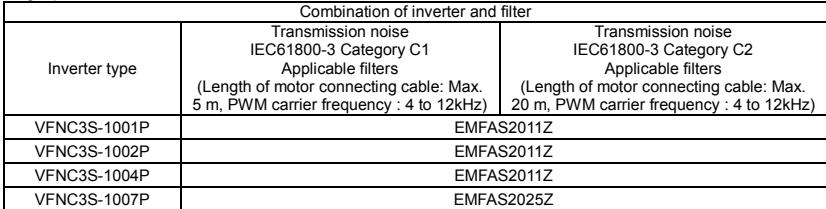

- (2) Use shielded power cables, such as inverter output cables, and shielded control cables. Route the cables and wires so as to minimize their lengths. Keep a distance between the power cable and the control cable and between the input and output wires of the power cable. Do not route them in parallel or bind them together, instead cross at right angle.
- (3) It is more effective in limiting the radiation noise to install the inverter in a sealed steel cabinet. Using wires as thick and short as possible, earth the metal plate and the control panel securely with a distance kept between the earth cable and the power cable.
- (4) Route the input and output wires apart from each other.
- (5) To suppress radiation noise from cables, ground all shielded cables through a noise cut plate. It is effective to earth shielded cables in the vicinity of the inverter and cabinet (within a radius of 10cm from each of them). Inserting a ferrite core in a shielded cable is even more effective in limiting the radiation noise.
- (6) To further limit the radiation noise, insert a zero-phase reactor in the inverter output line and insert ferrite cores in the earth cables of the metal plate and cabinet.

#### [Example of wiring]

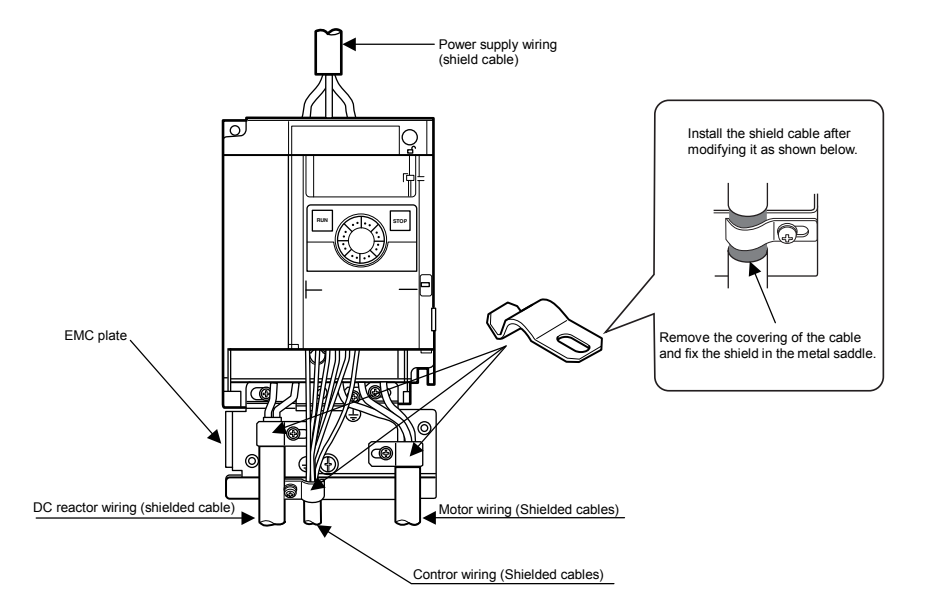

### 9.1.3 About the low-voltage directive

The low-voltage directive provides for the safety of machines and systems. All Toshiba inverters are CE-marked in accordance with the standard EN 50178 specified by the low-voltage directive, and can therefore be installed in machines or systems and imported without problem to European countries.

Applicable standard: IEC61800-5-1 Pollution level: 2 Overvoltage category: 3

#### 9.1.4 Measures to satisfy the low-voltage directive

When incorporating the inverter into a machine or system, it is necessary to take the following measures so that the inverter satisfies the low-voltage directive.

- (1) Install the inverter in a cabinet and ground the inverter enclosure. When doing maintenance, be extremely careful not to put your fingers into the inverter through a wiring hole and touch a charged part, which may occur depending on the model and capacity of the inverter used.
- (2) Connect earth wiring to the earth terminal on the EMC plate. Or install the EMC plate (attached as standard) and another cable connect to earth terminal on the EMC plate. Refer to the table in 10.1 for details about earth cable sizes.
- (3) Install a non-fuse circuit breaker or a fuse on the input side of the inverter. (Refer to section 10.1 and 9.2.3)

## 9.2 Compliance with UL Standard and CSA Standard

The VF-nC3 models, that conform to the UL Standard and CSA Standard have the UL/CSA mark on the nameplate.

#### 9.2.1 Compliance with Installation

A UL certificate was granted on the assumption that the inverter would be installed in a cabinet. Therefore, install the inverter in a cabinet and if necessary, take measures to maintain the ambient temperature (temperature in the cabinet) within the specified temperature range. (Refer to section 1.4.4)

#### 9.2.2 Compliance with Connection

Use the UL conformed cables (Rating 75 °C or more, Use the copper conductors only.) to the main circuit terminals (3-phase models: R/L1, S/L2, T/L3, single-phase models: R/L1, S/L2/N).

For instruction in the United States, Integral solid state short circuit protection does not provide branch circuit protection. Branch circuit protection must be provided in accordance with the National Electrical Code and any additional local codes.

For instruction in the Canada, Integral solid state short circuit protection does not provide branch circuit protection. Branch circuit protection must be provided in accordance with the Canadian Electrical Code and any additional local codes.

### 9.2.3 Compliance with Peripheral devices

Use the UL listed fuses at connecting to power supply.

Short circuit test is performed under the condition of the power supply short-circuit currents in below. These interrupting capacities and fuse rating currents depend on the applicable motor capacities.

#### AIC, Fuse and Wire sizes

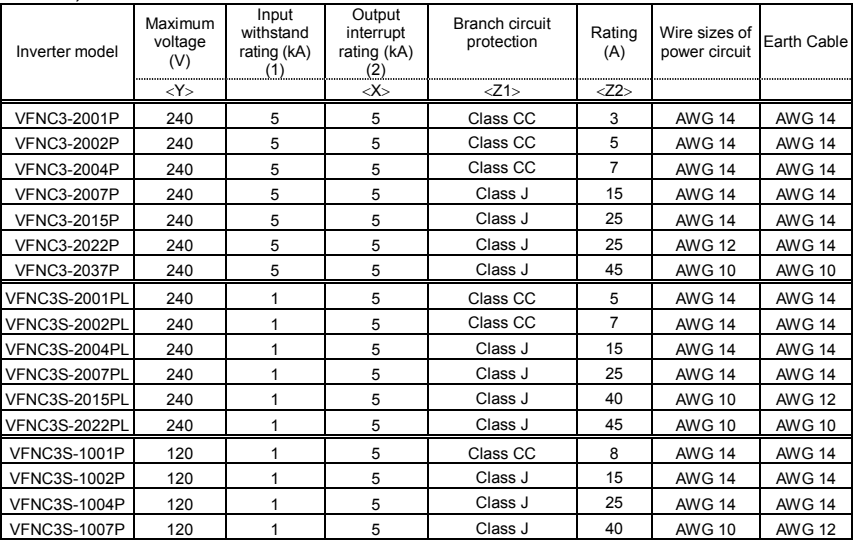

Suitable for use on a circuit capable of delivering not more than X rms symmetrical kilo Amperes, Y Volts maximum, when protected by  $\overline{Z1}$  with a maximum rating of  $\overline{Z2}$ 

(1) Input withstand rating is that for which the product has been designed thermally. Installation on a supply greater than this level will require additional inductance to satisfy this level.

(2) Output interrupt rating relies on Integral solid state short circuit protection. This does not provide branch circuit protection. Branch circuit protection must be provided in accordance with the National Electrical Code and any additional local codes. This is dependant on the type of installation.

### 9.2.4 Motor thermal protection

Selects the electronic thermal protection characteristics that fit with the ratings and characteristics of the motor. (Refer to section 3.5)

In case of multi motor operation with one inverter, thermal relay should be connected to each motor.

## **10. Peripheral devices**

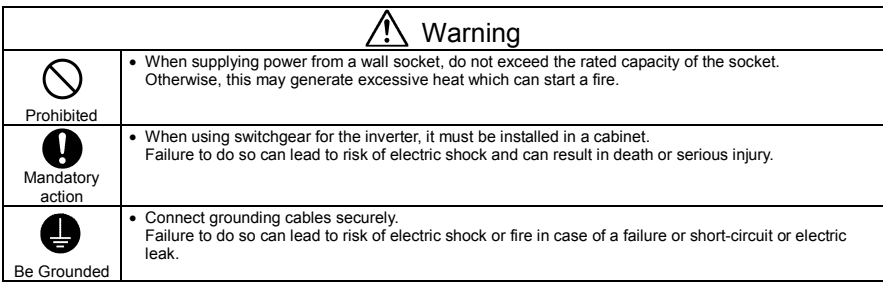

## 10.1 Selection of wiring materials and devices

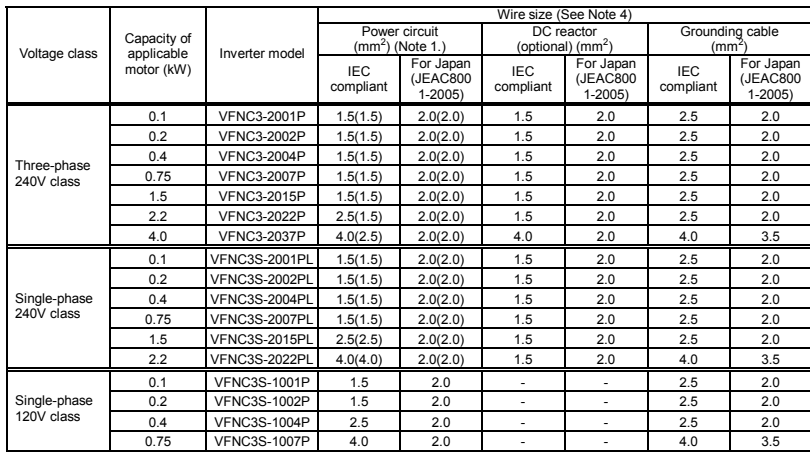

Note 1: Sizes of the wires connected to the input terminals R/L1, S/L2 and T/L3 and the output terminals U/T1,

V/T2 and W/T3 when the length of each wire does not exceed 30m.

The numeric values in parentheses refer to the sizes of wires to be used when a DC reactor is connected.

Note 2: For the control circuit, use shielded wires 0.75 mm<sup>2</sup> or more in diameter.

Note 3: For grounding, use a cable with a size equal to or larger than the above.

Note 4: The wire sizes specified in the above table apply to HIV wires (cupper wires shielded with an insulator with a maximum allowable temperature of 75°C) used at an ambient temperature of 50°C or less.

Note 5: If there is a need to bring the inverter into UL compliance, use wires specified in chapter 9.

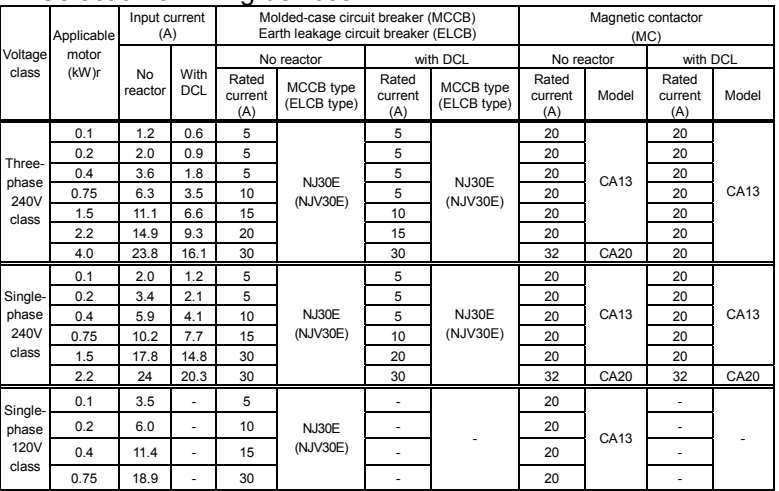

#### Selection of wiring devices

Note 1: Models made by Toshiba Industrial Products Sales Corporation are shown.

Note 2: Be sure to attach a surge killer to the exciting coil of the relay and the magnetic contactor.

Note 3: When using the auxiliary contacts 2a of the magnetic contactor MC for the control circuit, connect the contacts 2a in parallel to increase reliability.

Note 4: When a motor is driven by commercial power supply using commercial power supply / inverter switching circuit, use a magnetic contactor appropriated AC-3 class the motor rated current.

Note 5: Select an MCCB with a current breaking rating appropriate to the capacity of the power supply, because short-circuit currents vary greatly depending on the capacity of the power supply and the condition of the wiring system. The MCCB, MC and ELCB in this table were selected, on the assumption that a power supply with a normal capacity would be used.

## 10.2 Installation of a magnetic contactor

If using the inverter without installing a magnetic contactor (MC) in the primary circuit, use an MCCB (with a power cutoff device) to open the primary circuit when the inverter protective circuit is activated. When using an optional brake module, install a magnetic contactor (MC) or non-fuse circuit breaker with a power cutoff device on the primary power supply of the inverter, so that the power circuit opens when the failure detection relay (FL) in the inverter or the externally installed overload relay is actuated.

#### ■ Magnetic contactor in the primary circuit

To detach the inverter from the power supply in any of the following cases, insert a magnetic contactor (primary-side magnetic contactor) between the inverter and the power supply.

- (1) If the motor overload relay is tripped
- (2) If the protective detector (FL) built into the inverter is activated
- (3) In the event of a power failure (for prevention of auto-restart)
- (4) If the resistor protective relay is tripped when a braking resistor and braking module (option) are used

When using the inverter with no magnetic contactor (MC) on the primary side, install a non-fuse circuit breaker with a voltage tripping coil instead of an MC and adjust the circuit breaker so that it will be tripped if the protective relay referred to above is activated. To detect a power failure, use an undervoltage relay or the like.

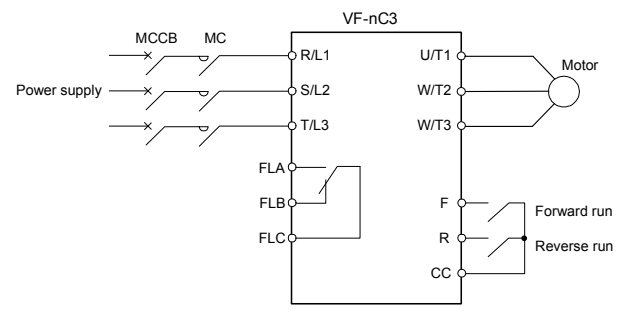

Example of connection of a magnetic contactor in the primary circuit

#### Notes on wiring

 When frequently switching between start and stop, do not use the magnetic contactor on the primary side as an on-off switch for the inverter.

Instead, stop and start the inverter by using terminals F and CC (forward run) or R and CC (reverse run).

Be sure to attach a surge killer to the exciting coil of the magnetic contactor (MC).

*10*

#### ■ Magnetic contactor in the secondary circuit

A magnetic contactor may be installed on the secondary side to switch controlled motors or supply commercial power to the load when the inverter is out of operation.

#### Notes on wiring

- Be sure to interlock the magnetic contactor on the secondary side with the power supply to prevent commercial power from being applied to the inverter output terminals.
- When installing a magnetic contactor (MC) between the inverter and the motor, avoid turning the magnetic contactor on or off during operation. Turning the magnetic contactor on or off during operation causes a current to rush into the inverter which could lead to malfunction.

## 10.3 Installation of an overload relay

- 1) The VF-nC3 inverter has an electronic-thermal overload protective function. In the following cases, however, an overload relay suitable for the adjustment of the motor electronic thermal protection level ( $\frac{1}{6}$  H $\frac{1}{6}$ ) and appropriate to the motor used should be installed between the inverter and the motor.
	- When using a motor with a current rating different to that of the corresponding Toshiba general-purpose motor
	- When operating a single motor with an output smaller than that of the applicable standard motor or more than one motor simultaneously.
- 2) When using the VF-nC3 inverter to operate a constant-torque motor, such as the Toshiba VF motor, adjust the protection characteristic of the electronic thermal protection unit ( $\mathcal{Q} \subseteq \mathcal{P}$ ) to the VF motor use.
- 3) It is recommended to use a motor with a thermal relay embedded in the motor coil to give sufficient protection to the motor, especially when it runs in a low-speed range.

## 10.4 Optional external devices

The following external devices are optionally available for this inverter.

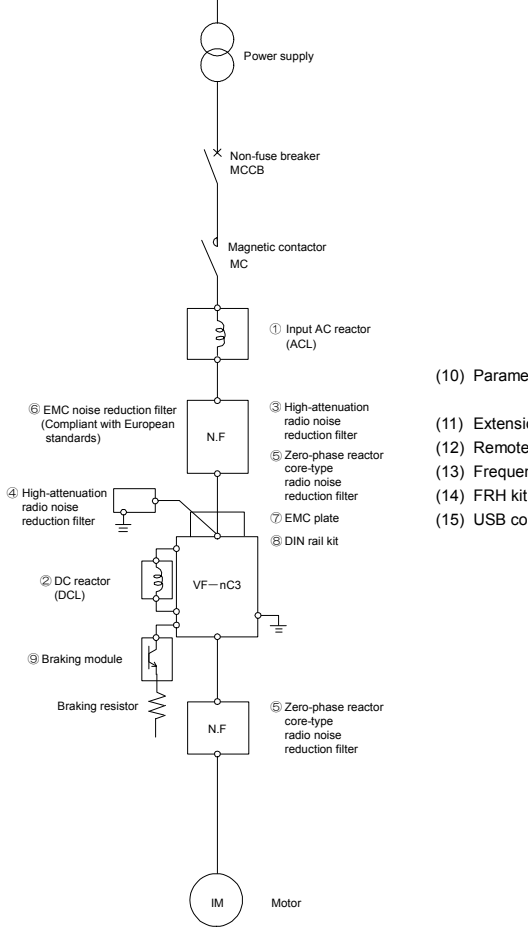

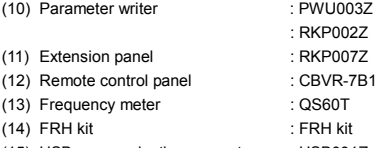

(15) USB communication converter : USB001Z

## **11. Table of parameters and data**

## 11.1 User parameters

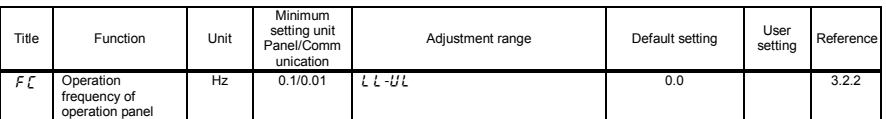

## 11.2 Basic parameters

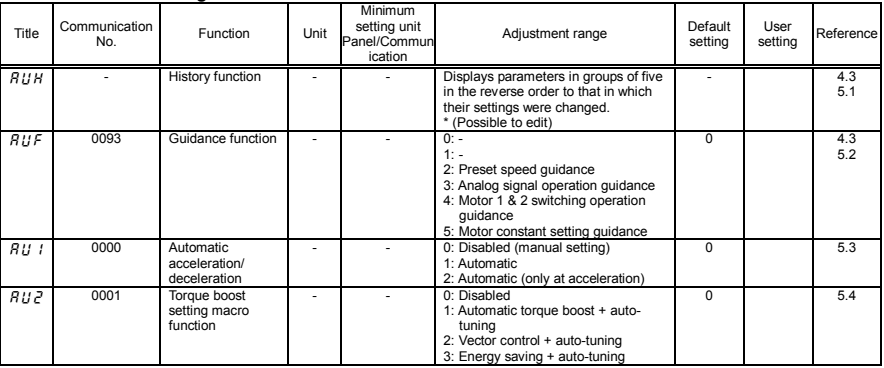

#### • Four navigation functions

#### • Basic parameters

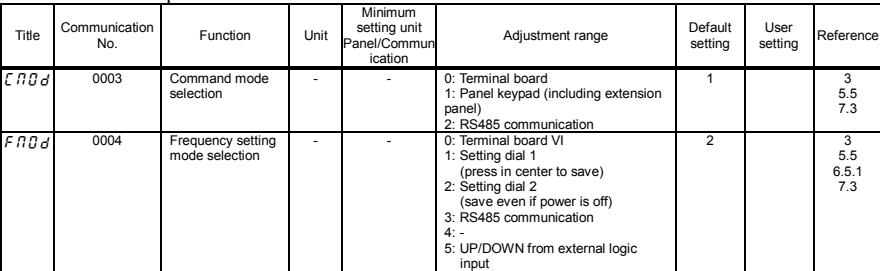

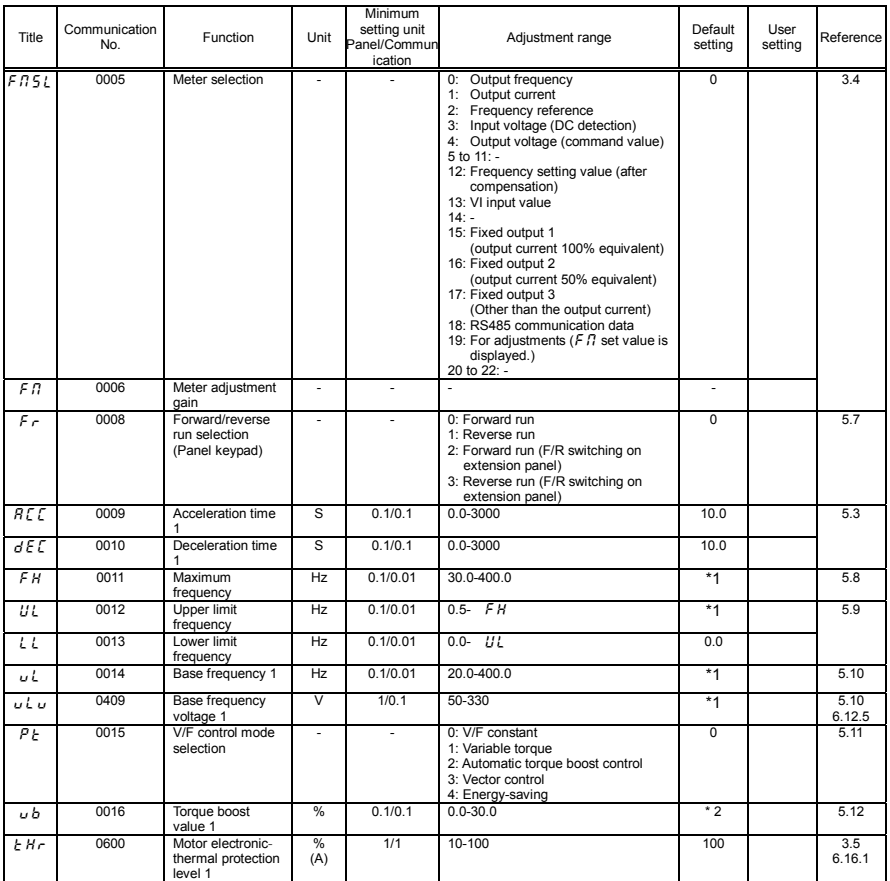

\*1: Default setting values vary depending on the setup menu setting. Refer to section 11.5.

\*2: Default setting values vary depending on the capacity. Refer to section 11.4.
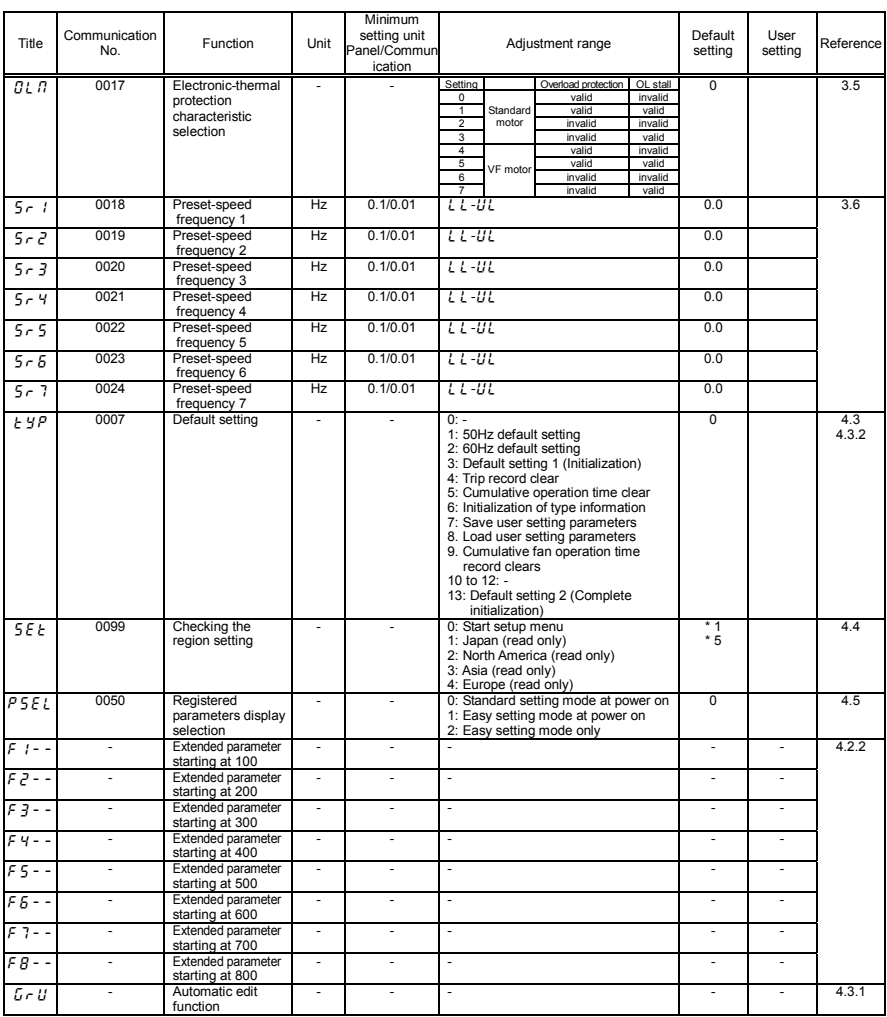

\*1: Default setting values vary depending on the setup menu setting. Refer to section 11.5.

\*5: The region is set to 1 to 4 when parameter  $5EE$  is read. To re-select a region, set "0" to start up the setup menu.

### 11.3 Extended parameters

#### • Input/output parameters 1

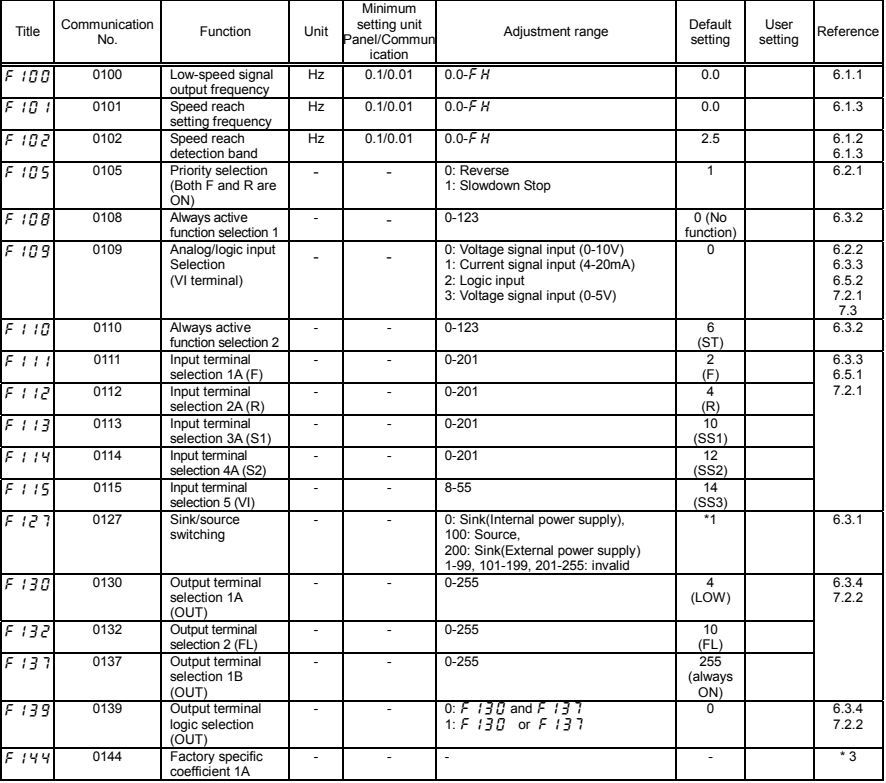

\*1: Default setting values vary depending on the setup menu setting. Refer to section 11.5.

\*3: Factory specific coefficient parameters are manufacturer setting parameters. Do not change the value of these parameters.

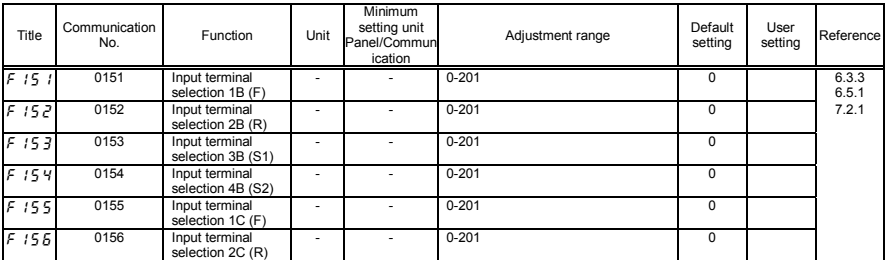

#### • Basic parameter 2

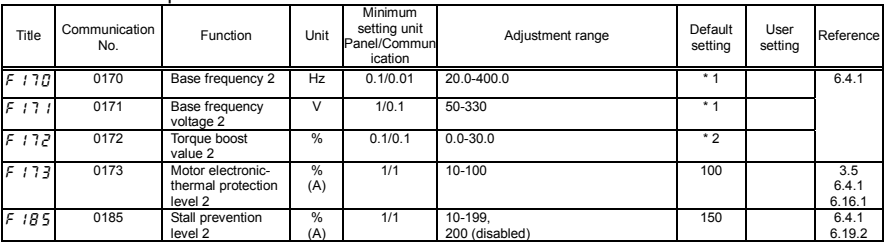

#### • Frequency parameters

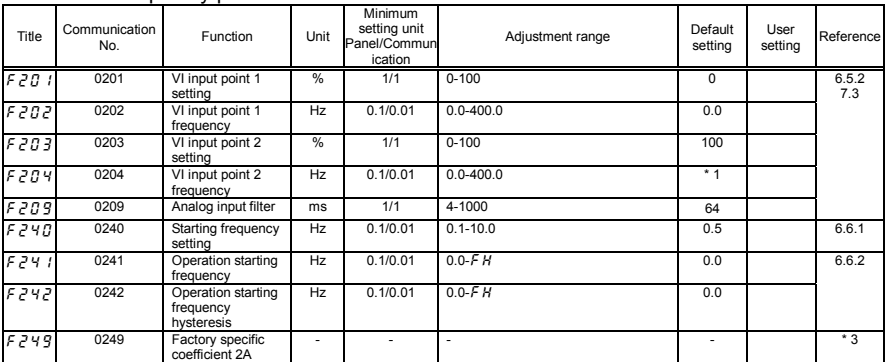

\*1: Default setting values vary depending on the setup menu setting. Refer to section 11.5.

\*2: Default setting values vary depending on the capacity. Refer to section 11.4.

\*3: Factory specific coefficient parameters are manufacturer setting parameters. Do not change the value of these parameters.

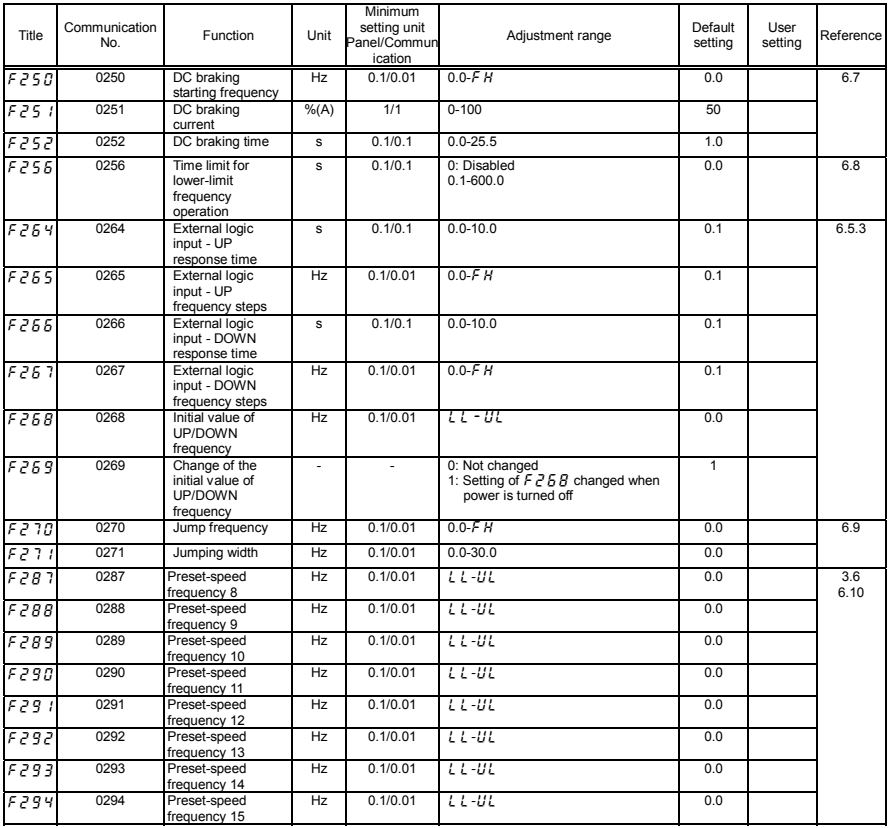

#### • Operation mode parameters

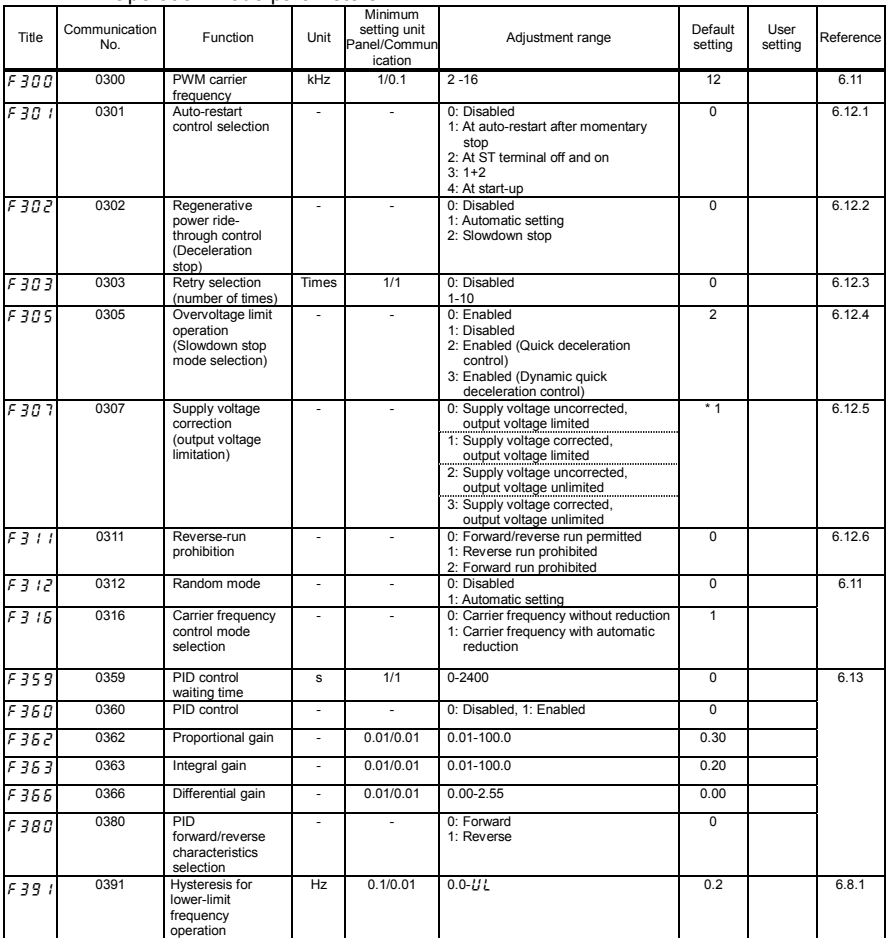

\* 1: Default setting values vary depending on the setup menu setting. Refer to section 11.5.

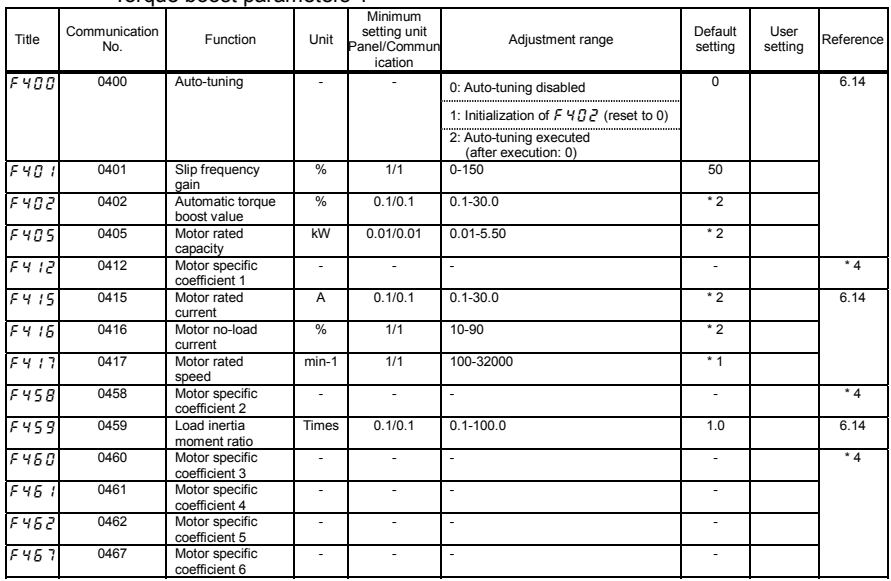

#### • Torque boost parameters 1

#### • Input/output parameters 2

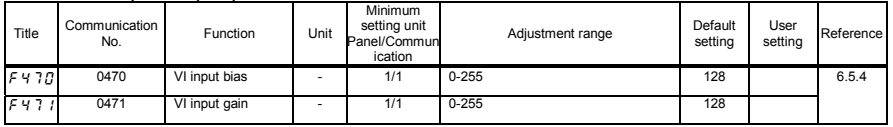

#### • Torque boost parameters 2

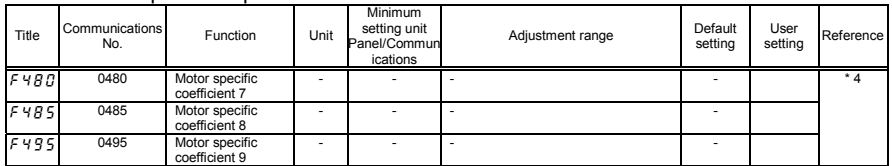

\*1: Default setting values vary depending on the setup menu setting. Refer to section 11.5.

\*2: Default setting values vary depending on the capacity. Refer to section 11.4.

\*4: Motor specific coefficient parameters are manufacturer setting parameters. Do not change the value of these parameters.

#### Acceleration/deceleration time parameters

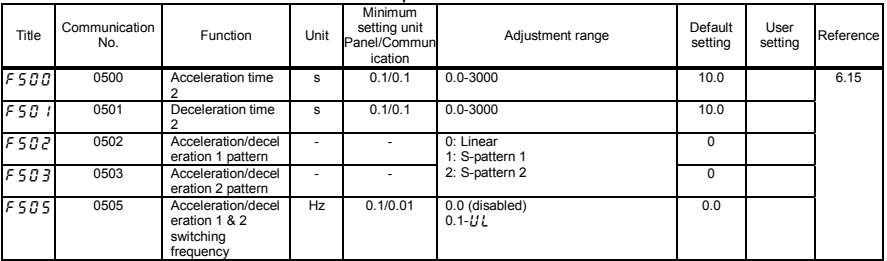

#### • Protection parameters

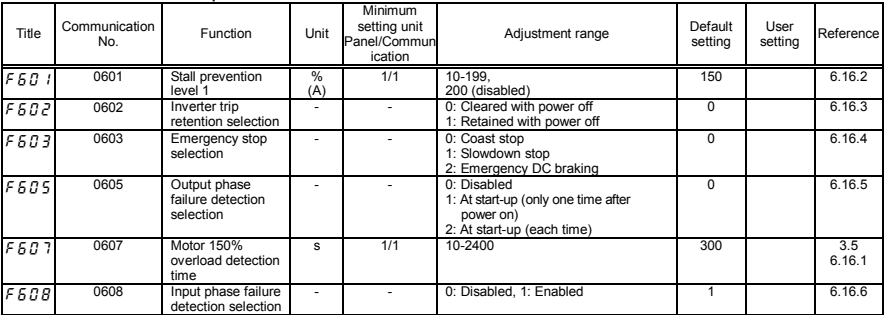

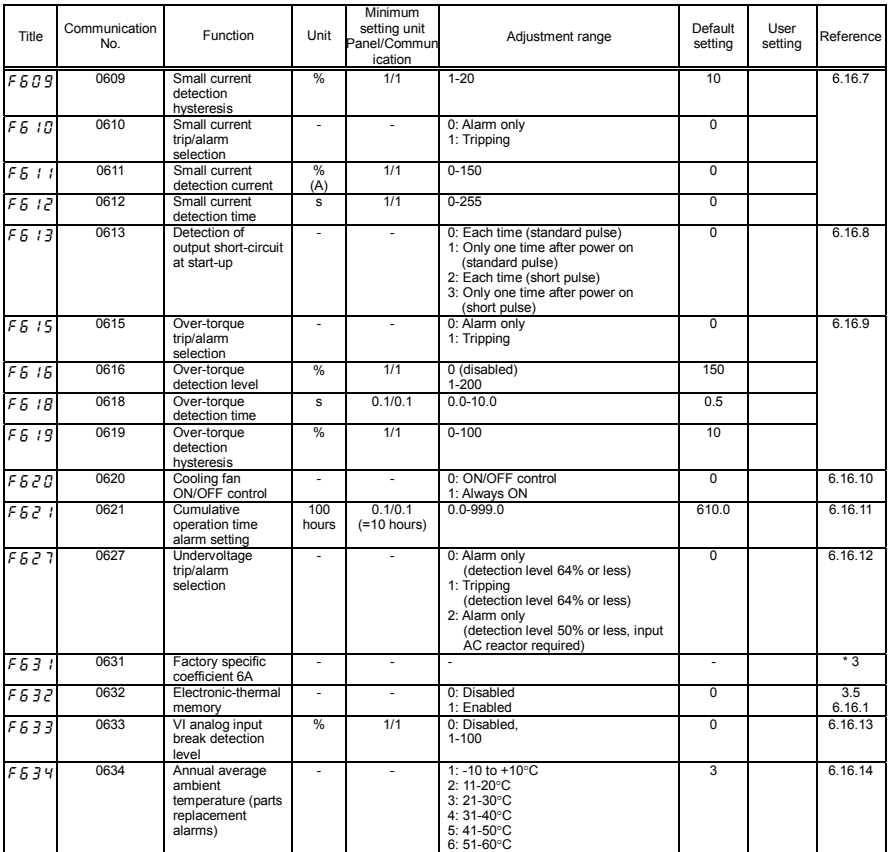

\*3: Factory specific coefficient parameters are manufacturer setting parameters. Do not change the value of these parameters.

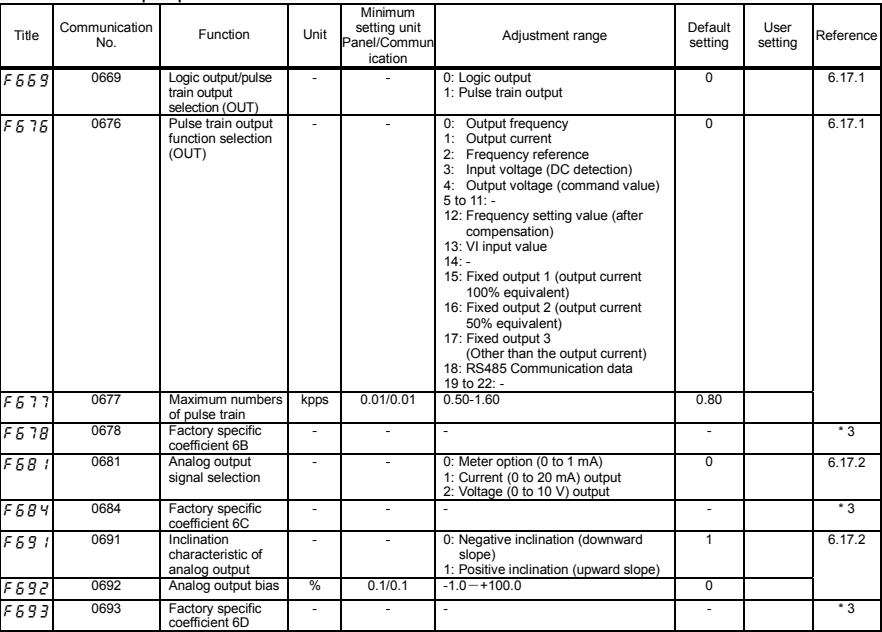

#### • Output parameters

#### Operation panel parameters

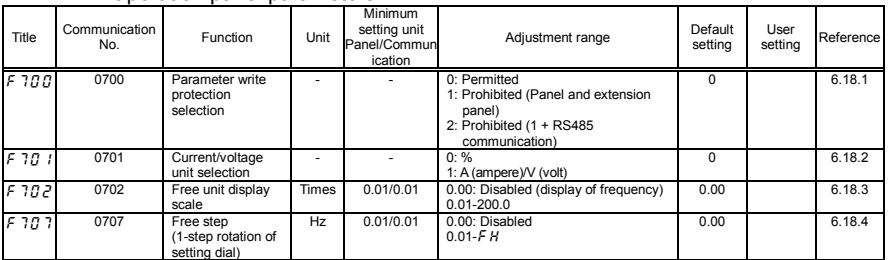

\*3: Factory specific coefficient parameters are manufacturer setting parameters. Do not change the value of these parameters.

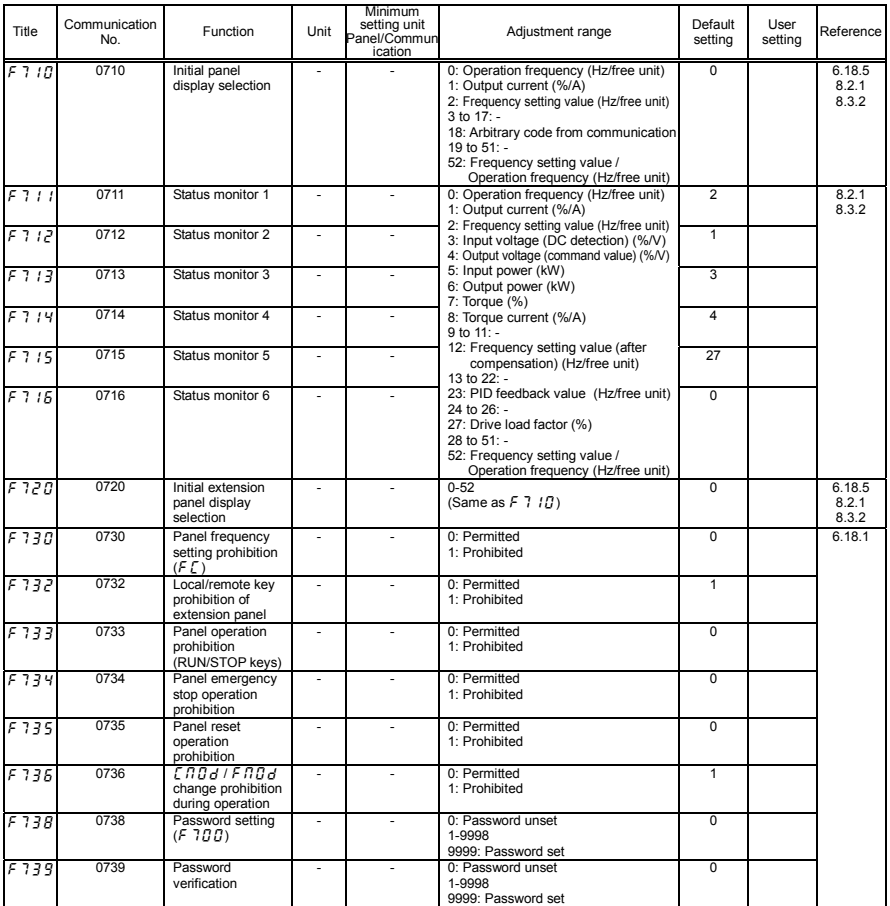

*11*

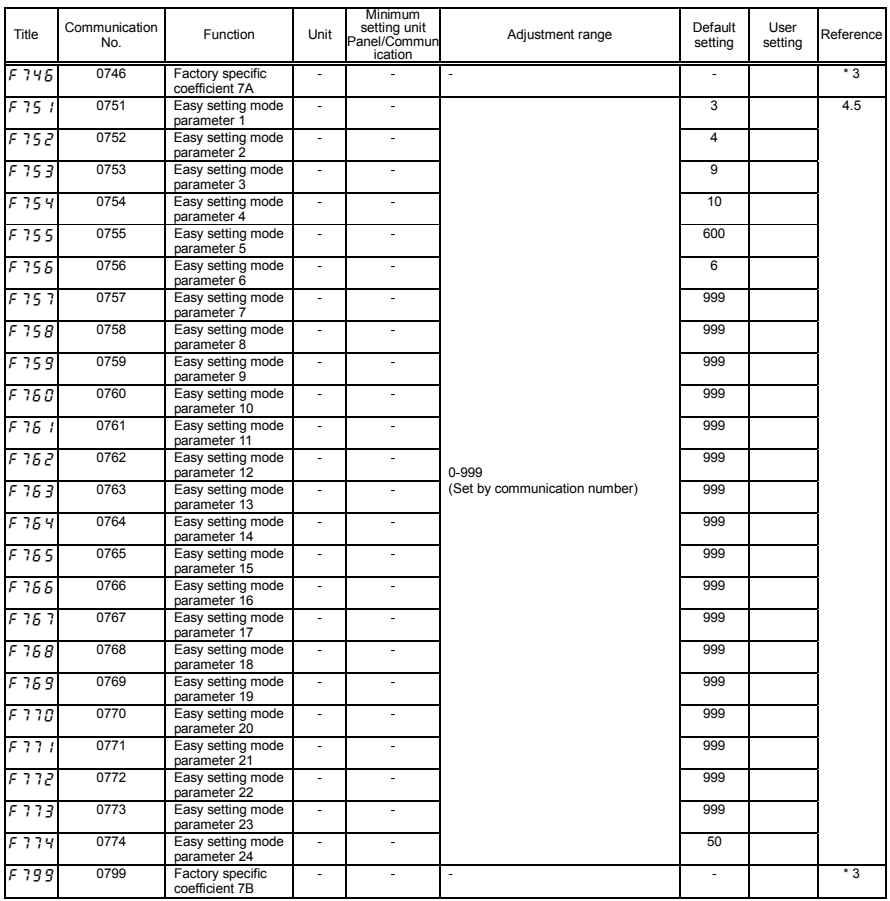

\*3: Factory specific coefficient parameters are manufacturer setting parameters. Do not change the value of these parameters.

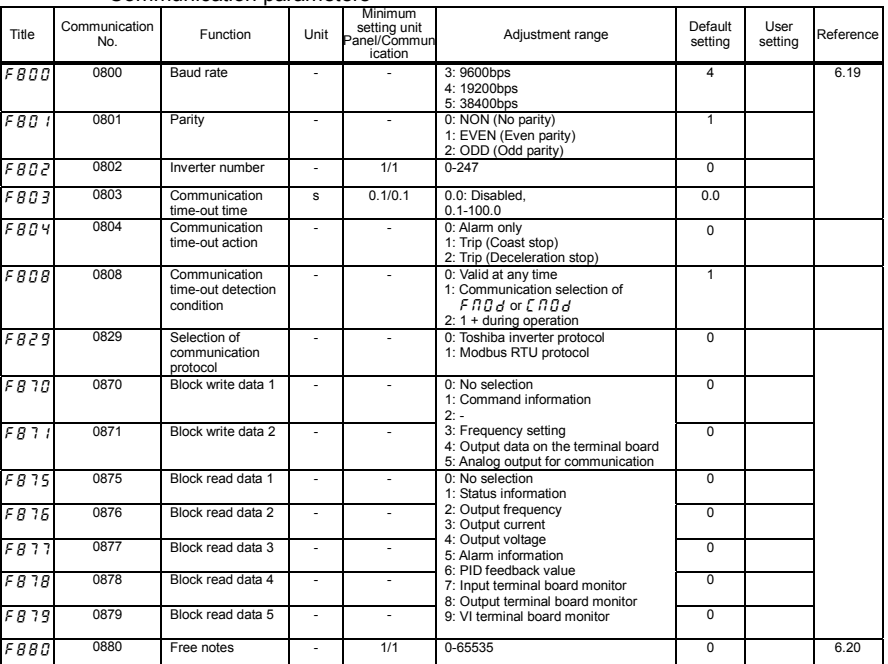

#### • Communication parameters

Note: Chapter 5, 6 or 7 indicated in the reference column refers to item "E6581595" in the instruction manual.

### 11.4 Default settings by inverter rating

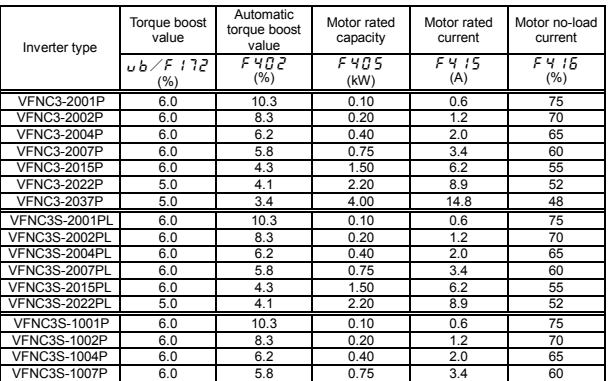

### 11.5 Default settings by setup menu

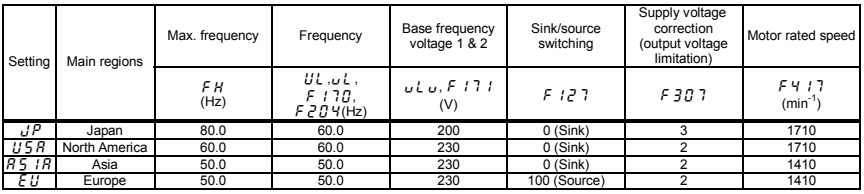

### 11.6 Input Terminal Function

#### $\bullet$  Table of input terminal functions 1

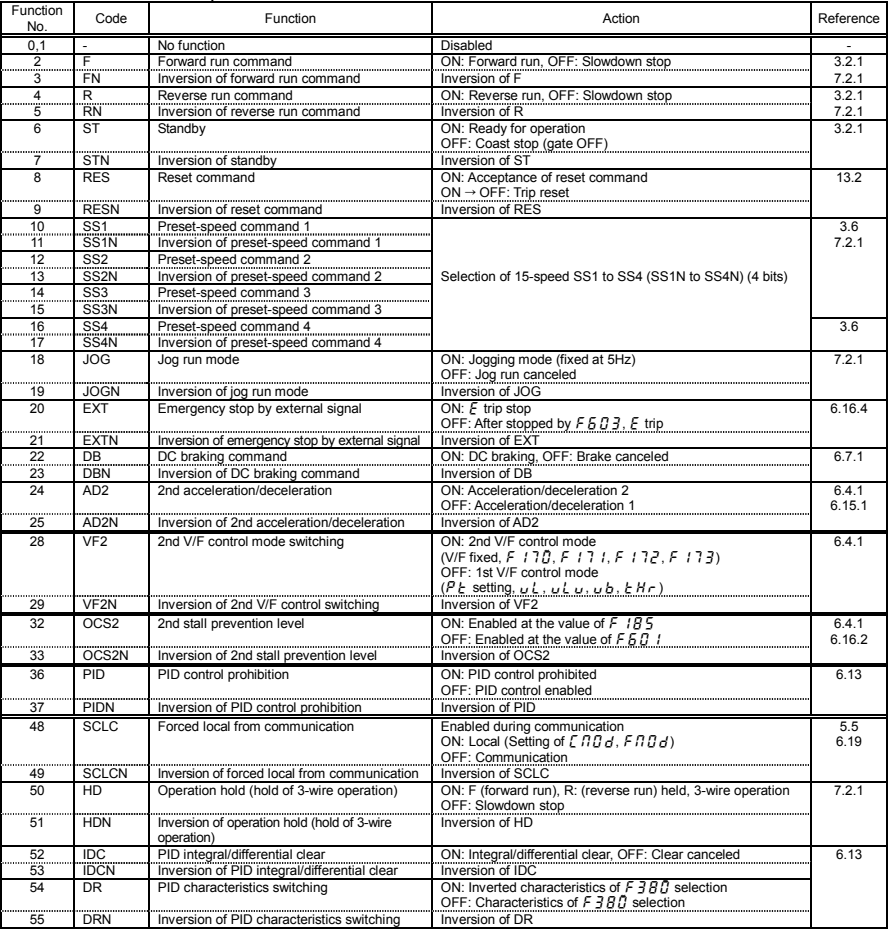

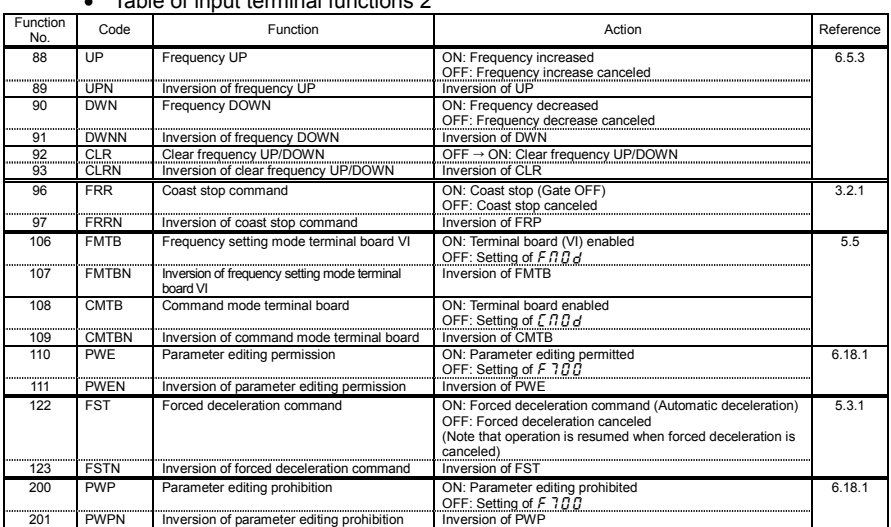

#### Table of input terminal functions 2

Note 1: Function No. 26, 27, 30, 31, 34, 35, 38 to 47, 50, 51, 56 to 87, 94, 95, 98 to 105, 112 to 121 and 124 to 199 are assigned "No function".

Note 2: Function No. are different from those on the VF-nC1. Pay attention to substitute function No. from VF-nC1 to VF-nC3. The combination function in VF-nC1 (e.g. F+SS1) can be realized by plural assignable functions ( $F151$  to  $F156$ ). As a combination is not constraint, various operation is possible. Refer to section 7.2.1 in E6581594 for details.

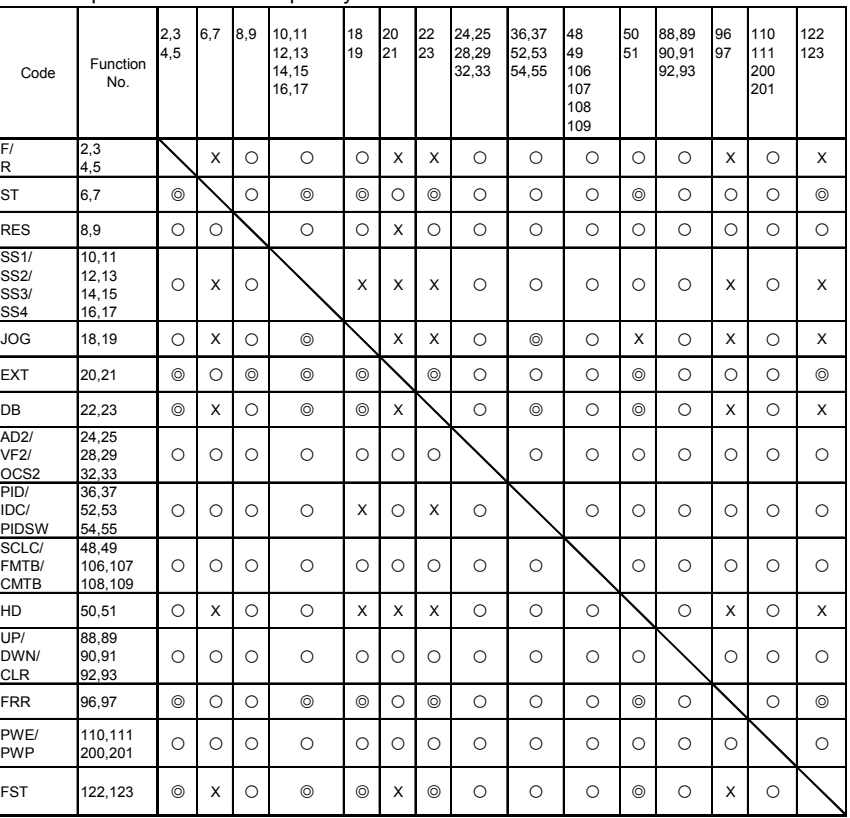

#### • Input terminal function priority

◎ Priority ○ Enabled X Disabled

### 11.7 Output Terminal Function

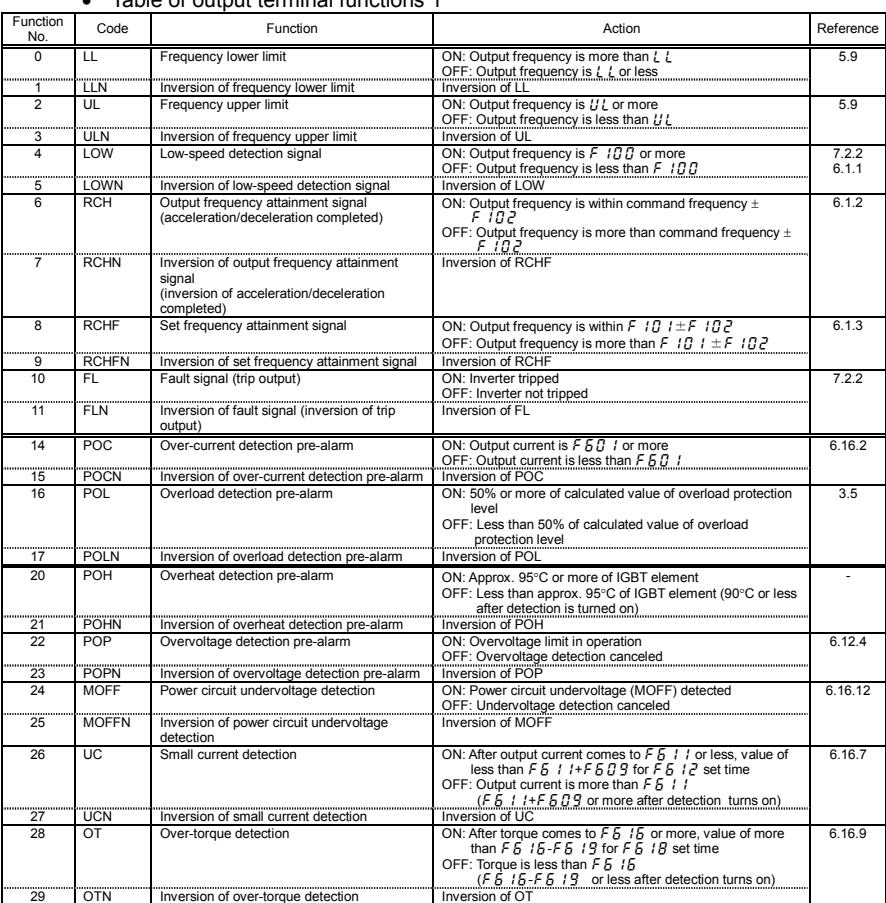

#### Table of output terminal functions 1

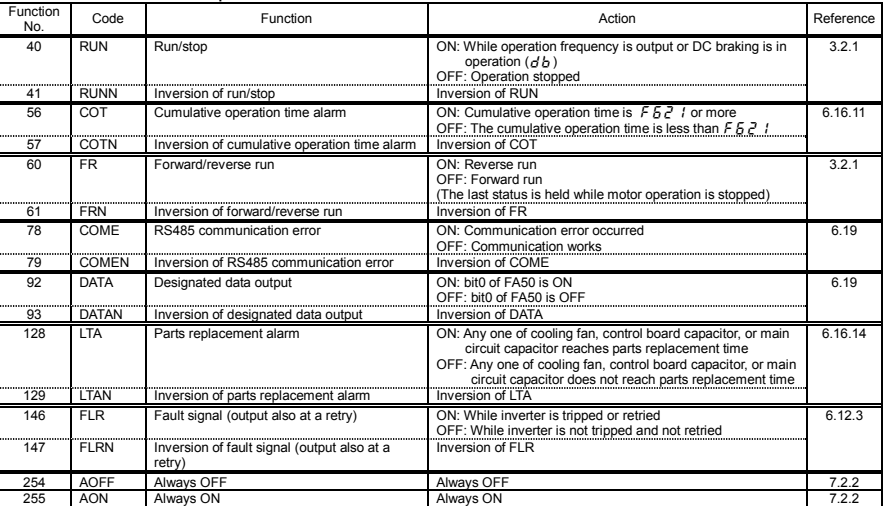

#### $\bullet$  Table of output terminal functions 2

Note 1: As function No. 12, 13, 18, 19, 30 to 39, 42 to 55, 58, 59, 62 to 77, 80 to 91, 94 to 127, 130 to 145 and 148 to 253

are "No function", output signal is always "OFF" at even number, output signal is always "ON" at odd number.

Note 2:Function No. are different from those on the VF-nC1. Pay attention to substitute function No. from VF-nC1 to VF-nC3.

# **12. Specification**

### 12.1 Models and their standard specifications

#### ■ Standard specifications

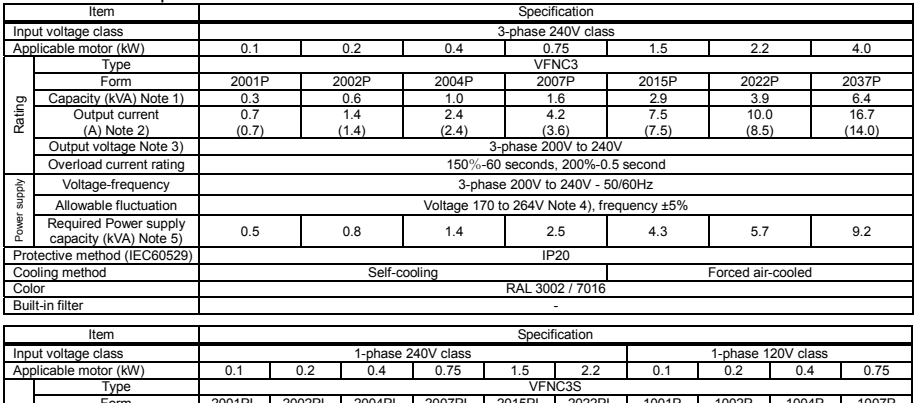

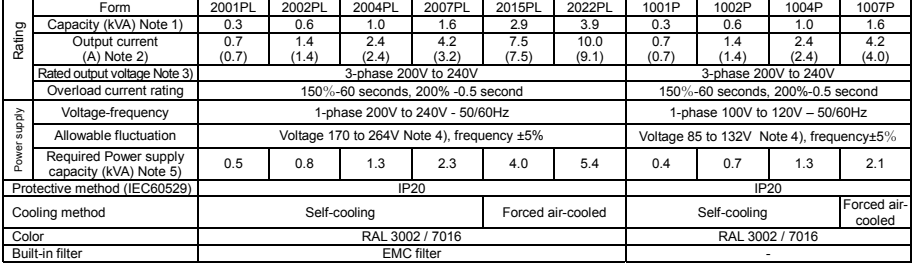

Note 1. Capacity is calculated at 220V for output voltage.

Note 2. Indicates rated output current setting when the PWM carrier frequency (parameter  $F \nvert \nvert G \nvert$  is 4kHz or less. Between 5 kHz and 12 kHz, the rated output current is indicated in the ( ). Above 13 kHz, the output current must be reduced. The default setting of the PWM carrier frequency is 12kHz. (Refer to section 6.11 in E6581595)

Note 3. Maximum output voltage is the same as the input voltage. In case of 1-phase 120V class, maximum output voltage is same as twice the input voltage. With regard to 120V models, the output voltage may decrease about 10 to 20 % if motor load is applied. When

operating VFNC3 in conjunction with general-purpose motor (200V), it is necessary to reduce the motor load.

- Note 4. 180V-264V (240V class), 90V-132V (120V class) when the inverter is used continuously (load of 100%).
- Note 5. Required power supply capacity varies with the value of the power supply side inverter impedance (including those of the input reactor and cables).

#### Common specification

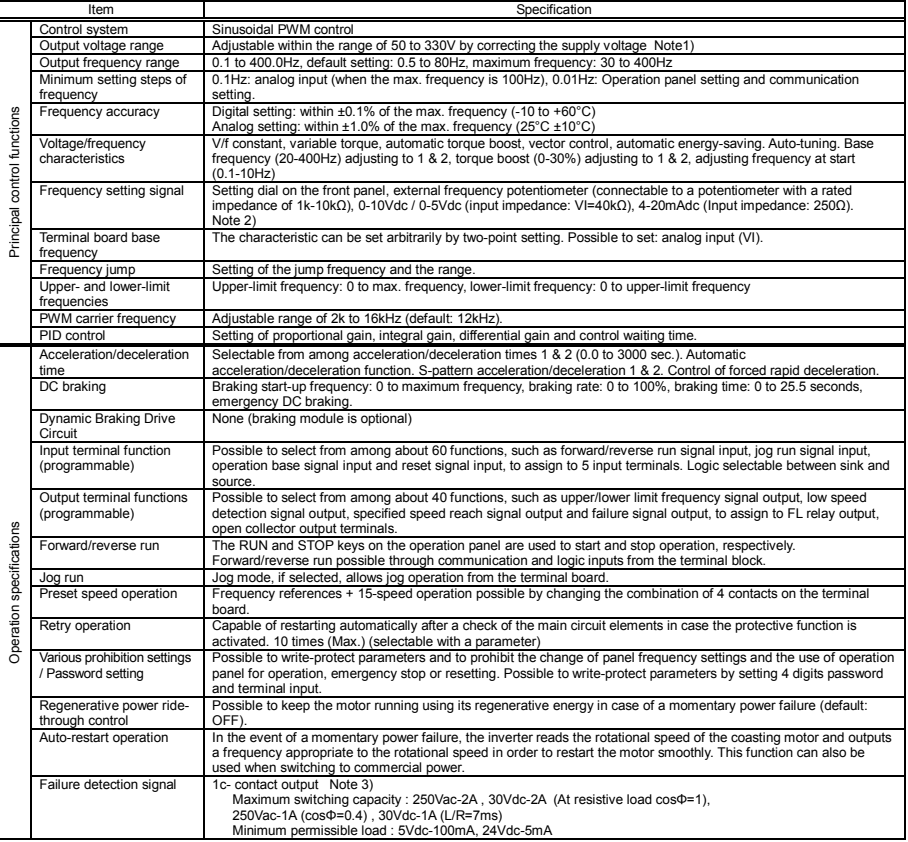

<Continued overleaf>

*12* 

#### <Continued>

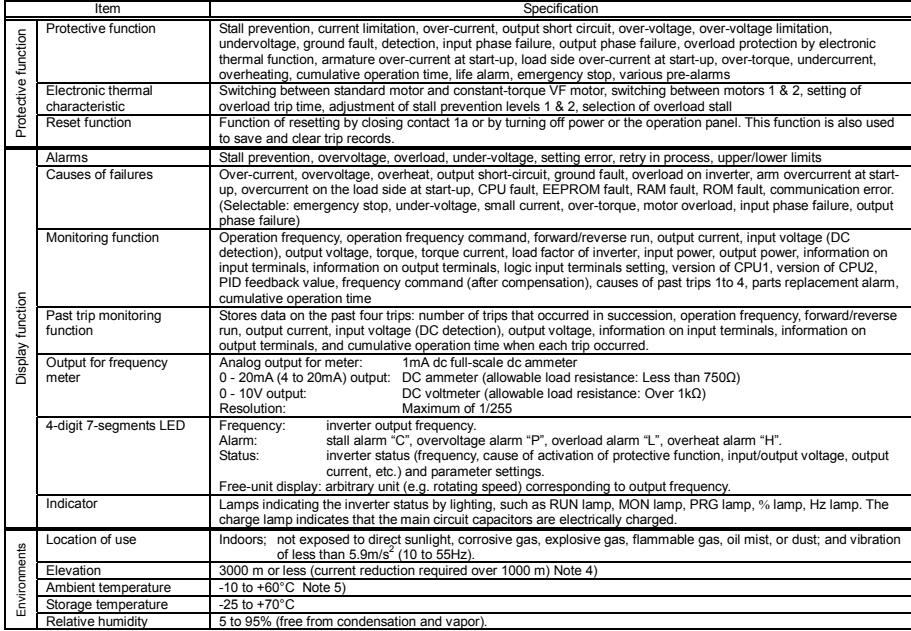

Note 1. Maximum output voltage is the same as the input voltage. With regard to 120V models, the output voltage may decrease about 10 to 20 % if motor load is applied. When operating VFNC3 in conjunction with general-purpose motor (200V), it is necessary to reduce the motor load.

- Note 2. Be careful, if 4-20mA is selected, when the inverter's power is ON, the internal impedance is 250Ω, but when the power is OFF, the internal impedance increases very much to approximately 40kΩ.
- Note 3. A chattering (momentary ON/OFF of contact) is generated by external factors of the vibration and the impact, etc. In particular, please set the filter of 10ms or more, or timer for measures when connecting it directly with input unit terminal of programmable controller. Please use the OUT terminal as much as possible when the programmable controller is connected.
- Note 4. Current must be reduced by 1% for each 100 m over 1000 m. For example, 90% at 2000m and 80% at 3000m.

Note 5. Above 40°C : Remove the protective seal from the top of VF-nC3.

Above 50°C: Remove the seal from the top of the inverter and use the inverter with the output current reduced.

. Side by side installation (with no space between inverters): Remove the seal from the top of each inverter. When installing the inverter where the ambient temperature will rise above 40°C, remove the seal from the top of the inverter and use the inverter with the output current reduced.

(Refer to section 6.11 in E6581595 for details)

### 12.2 Outside dimensions and mass

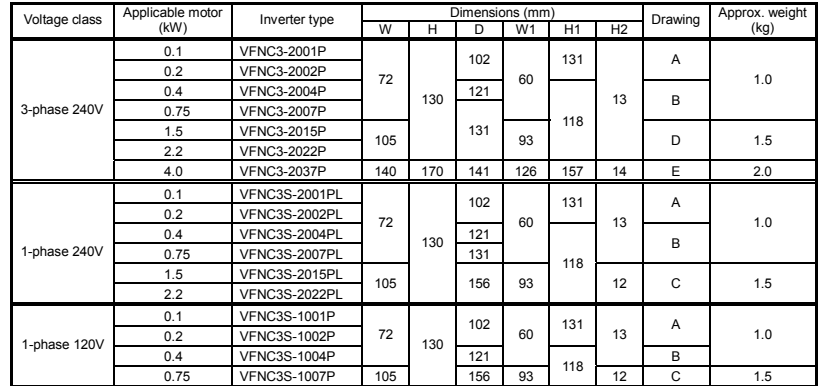

### ■ Outside dimensions and mass

### ■ Outline drawing

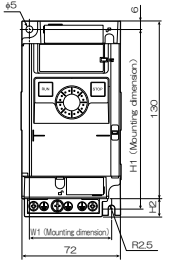

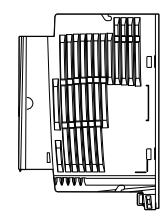

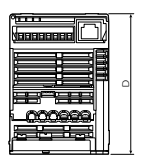

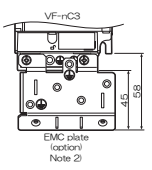

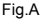

Note 1. To make it easier to grasp the dimensions of each inverter, dimensions common to all inverters in these figures are shown with numeric values but not with symbols. Here are the meanings of the symbols used.

- W: Width
- H: Height
- D: Depth
- W1: Mounting dimension (horizontal)
- H1: Mounting dimension (vertical)
- H2: Height of EMC plate mounting area
- Note 2. Here are the available EMC plate Fig.A, B : EMP007Z (Approx. weight : 0.3kg) Fig.C, D : EMP008Z (Approx. weight : 0.4kg) Fig.E : EMP009Z (Approx. weight : 0.5kg)
- Note 3. The models shown in Fig. A to Fig. D are fixed at two points: in the upper left and lower right corners.
- Note 4. The model shown in Fig. A, B is not equipped with a cooling fan.
- Note 5. Height measurements in Fig. A do not include the protuberance for installation.

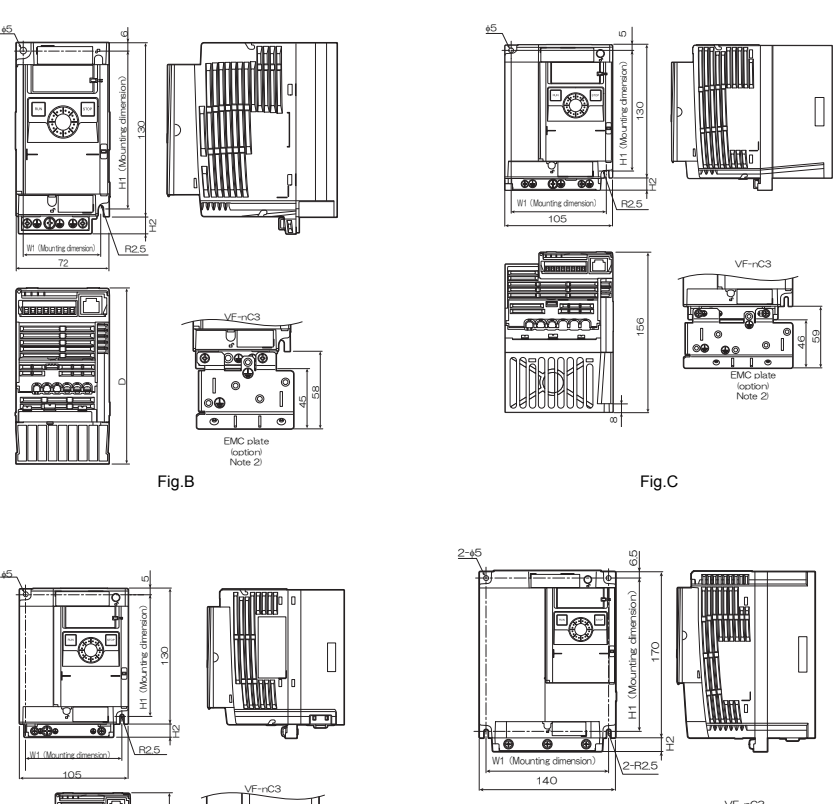

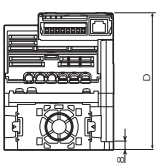

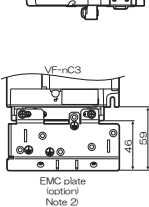

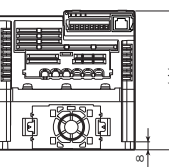

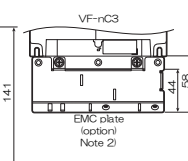

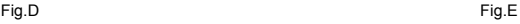

## **13. Before making a service call - Trip information and remedies**

### 13.1 Trip causes/warnings and remedies

When a problem arises, diagnose it in accordance with the following table.

If it is found that replacement of parts is required or the problem cannot be solved by any remedy described in the table, contact your Toshiba dealer.

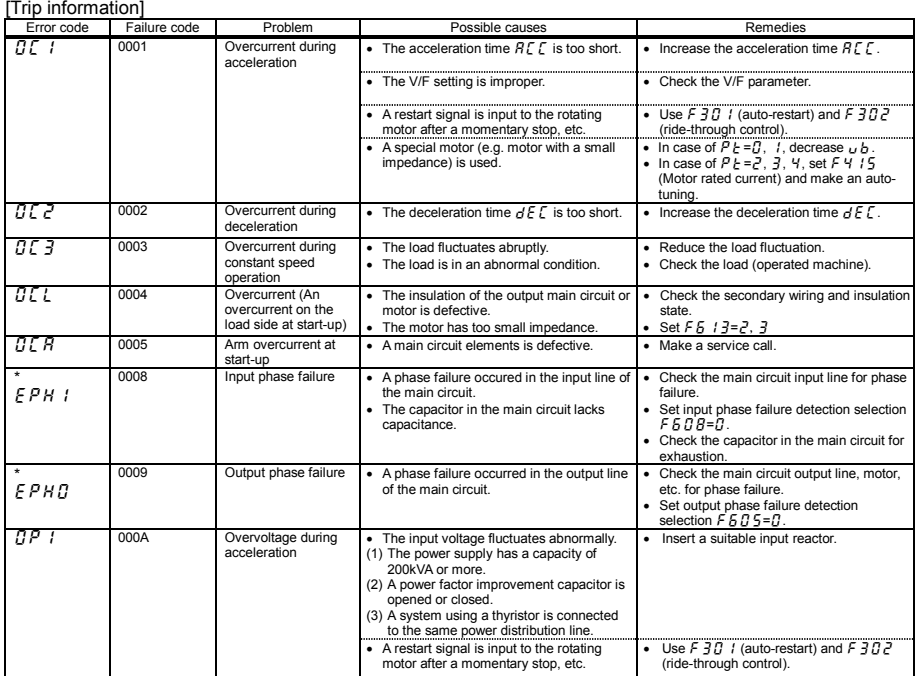

\* You can select a trip ON/OFF by parameters.

(Continued overleaf)

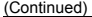

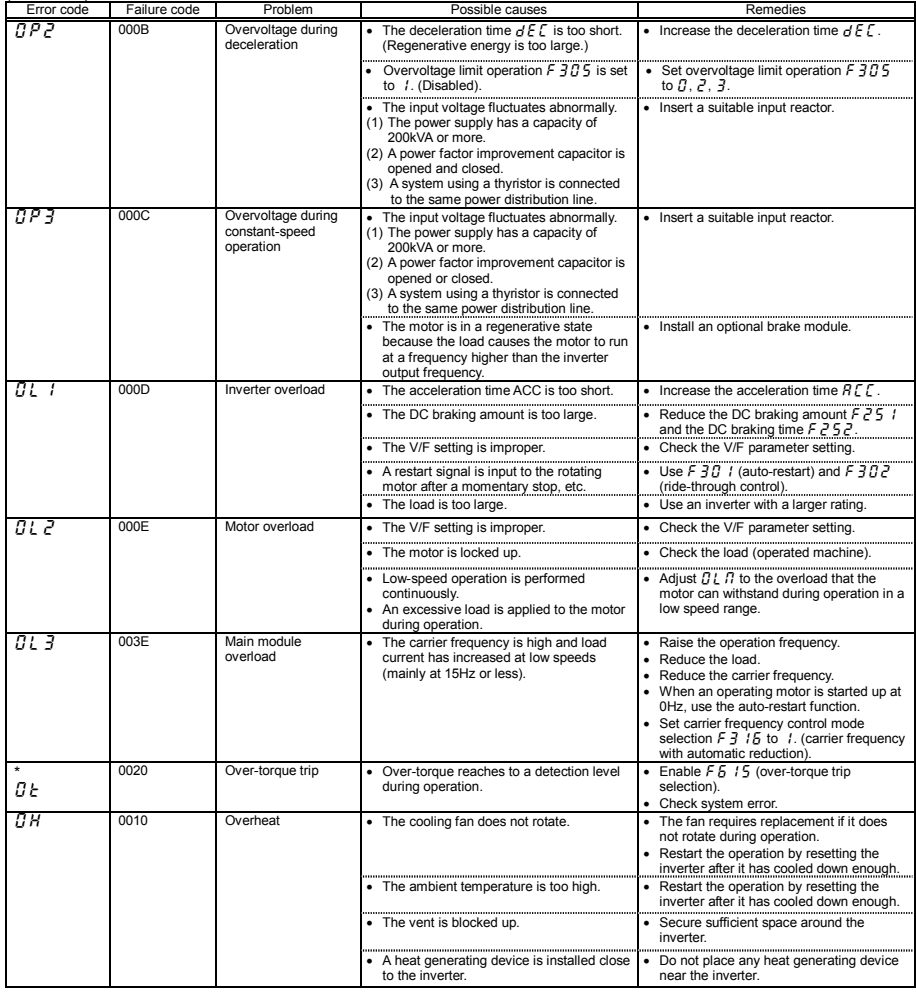

\* You can select a trip ON/OFF by parameters. (Continued overleaf)

*13* 

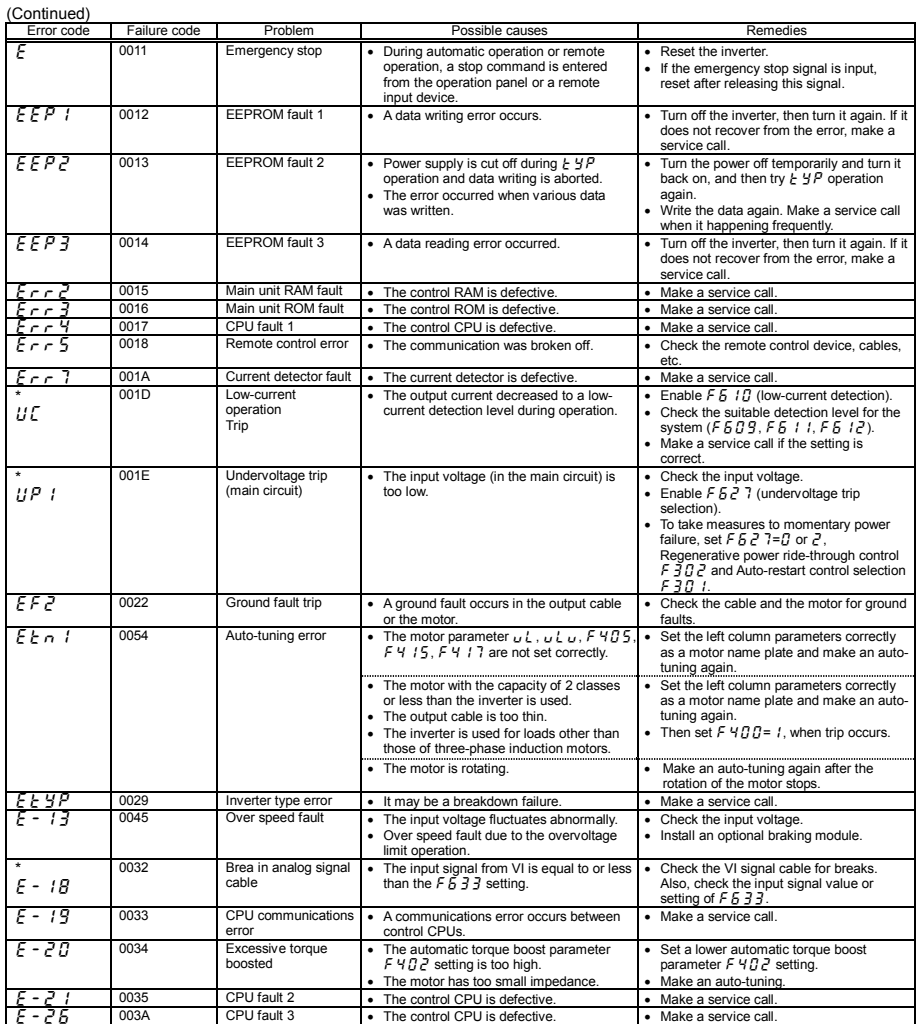

\* You can select a trip ON/OFF by parameters.

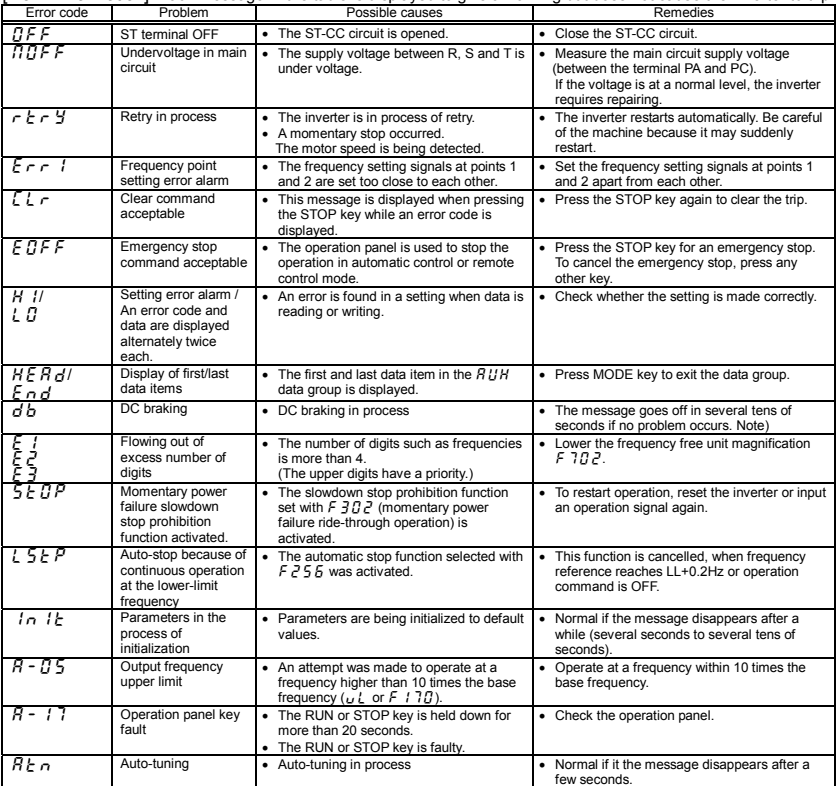

[Alarm information] Each message in the table is displayed to give a warning but does not cause the inverter to trip.

Note) When the ON/OFF function is selected for DC braking (DB), using the input terminal selection parameter,

you can judge the inverter to be normal if " $d b$ " disappears when opening the circuit between the terminal and CC. (Continued overleaf)

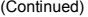

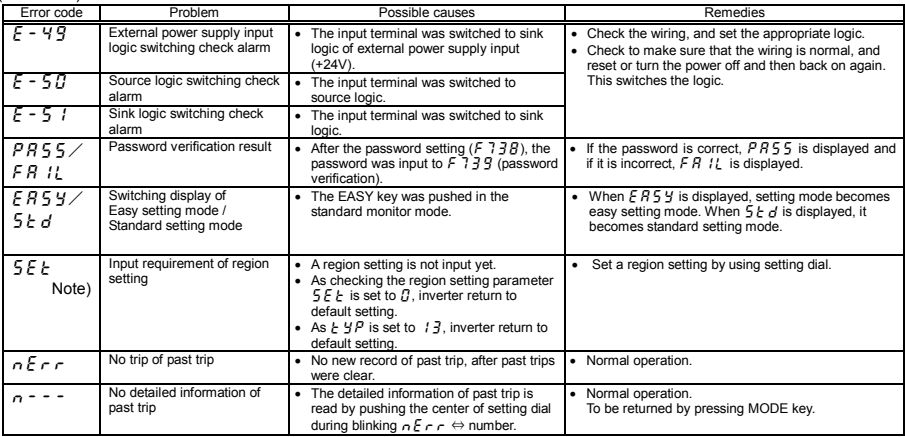

Note)  $5 \, \epsilon \, k$  is blinking after power supply is on. In this time, the keys are not operated. But parameter  $5E_t$  is not blinking as same as other parameters.

#### [Prealarm display]

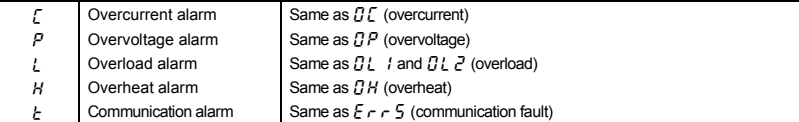

If two or more problems arise simultaneously, one of the following alarms appears and blinks.  $LP, PL, CPL$ 

The blinking alarms  $\zeta$ ,  $P$ ,  $\zeta$ ,  $H$ ,  $\zeta$  are displayed in this order from left to right.

### 13.2 Restoring the inverter from a trip

Do not reset the inverter when tripped because of a failure or error before eliminating the cause. Resetting the tripped inverter before eliminating the problem causes it to trip again.

The inverter can be restored from a trip by any of the following operations:

- (1) By turning off the power (Keep the inverter off until the LED turns off.) Note) See inverter trip hold selection  $F \nsubseteq \mathbb{Z}$  for details.
- (2) By means of an external signal (Short circuit across RES and CC on control terminal block  $\rightarrow$  Open): The reset function must be assigned to the input terminal block. (function number 8, 9)
- (3) By panel keypad operation
- (4) By inputting a trip clear signal from communication
	- (Refer to communication manual (E6581657) for details.)

To reset the inverter by panel keypad operation, follow these steps.

- 1. Press the STOP key and make sure that  $\int_{a}^{b}$   $\int_{c}^{b}$  is displayed.
- 2. Pressing the STOP key again will reset the inverter if the cause of the trip has already been eliminated.
- $\star$  When any overload function  $\left[\frac{n}{L}\right]$  : inverter overload,  $\left[\frac{n}{L}\right]$  : motor overload] is active, the inverter cannot be reset by inputting a reset signal from an external device or by operation panel operation before the virtual cooling time has passed.

Virtual cooling time ...  $\prod_{i=1}^{n}$  : about 30 seconds after the occurrence of a trip  $\pi$ : about 120 seconds after a occurrence of a trip

- In case of a trip due to overheat ( $\frac{1}{2}H$ ), the inverter checks the temperature within. Wait until the temperature in the inverter falls sufficiently before resetting the inverter.
- $\star$  The inverter cannot be reset while the emergency stop signal is being input from the terminal.

#### [Caution]

Turning the inverter off then turning it on again resets the inverter immediately. You can use this mode of resetting if there is a need to reset the inverter immediately. Note, however, that this operation may damage the system or the motor if it is repeated frequently.

### 13.3 If the motor does not run while no trip message is displayed ...

If the motor does not run while no trip message is displayed, follow these steps to track down the cause.

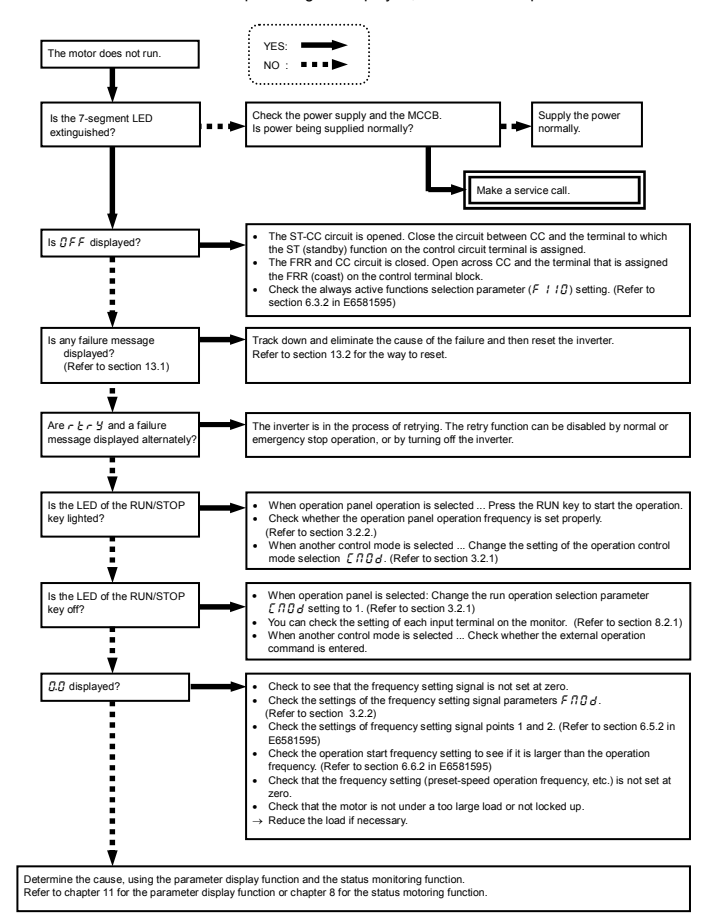

### 13.4 How to determine the causes of other problems

The following table provides a listing of other problems, their possible causes and remedies.

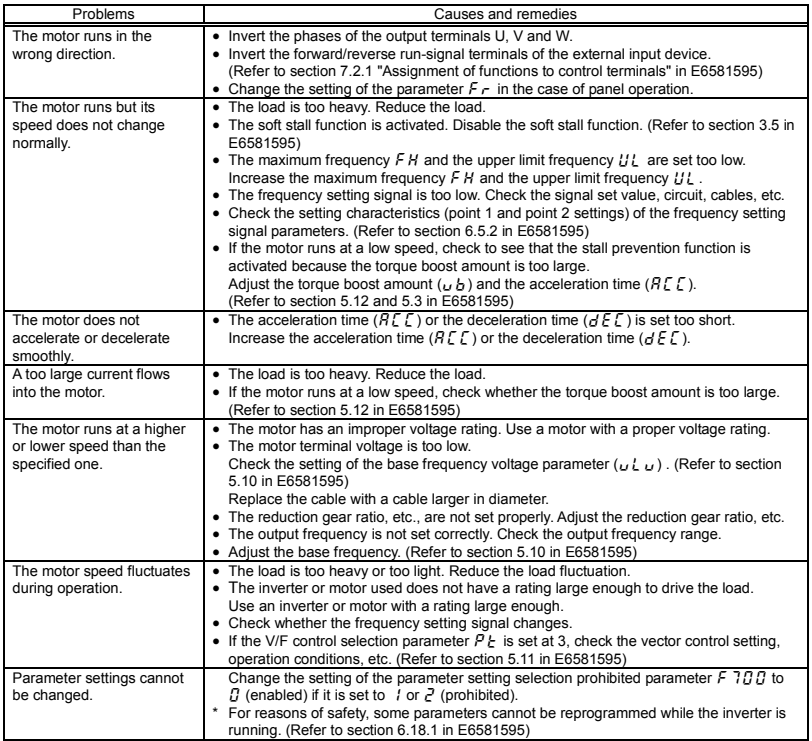

#### How to cope with parameter setting-related problems

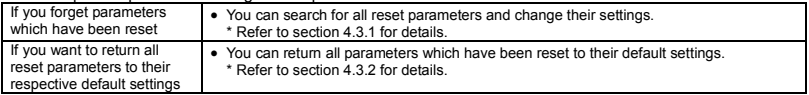

# **14. Inspection and maintenance**

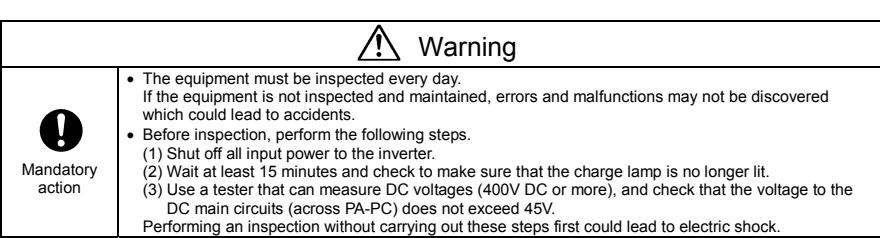

Be sure to inspect the inverter regularly and periodically to prevent it from breaking down because of the environment of use, such as temperature, humidity, dust and vibration, or deterioration of its components with aging.

### 14.1 Regular inspection

Since electronic parts are susceptible to heat, install the inverter in a cool, well-ventilated and dust-free place. This is essential for increasing the service life.

The purpose of regular inspections is to maintain the correct environment of use and to find any sign of failure or malfunction by comparing current operation data with past operation records.

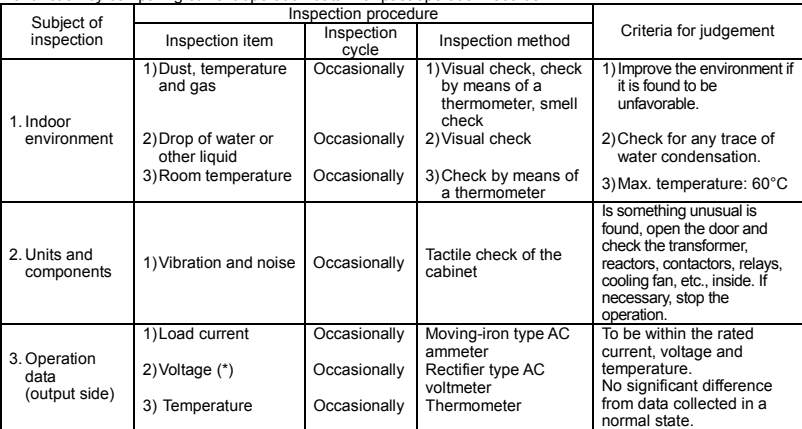

\*) The voltage measured may slightly vary from voltmeter to voltmeter. When measuring the voltage, always take readings from the same circuit tester or voltmeter.

#### ■ Check points

- 1. Something unusual in the installation environment
- 2. Something unusual in the cooling system
- 3. Unusual vibration or noise
- 4. Overheating or discoloration
- 5. Unusual odor
- 6. Unusual motor vibration, noise or overheating
- 7. Adhesion or accumulation of foreign substances (conductive substances)

### 14.2 Periodical inspection

Make a periodical inspection at intervals of 3 or 6 months depending on the operating conditions.

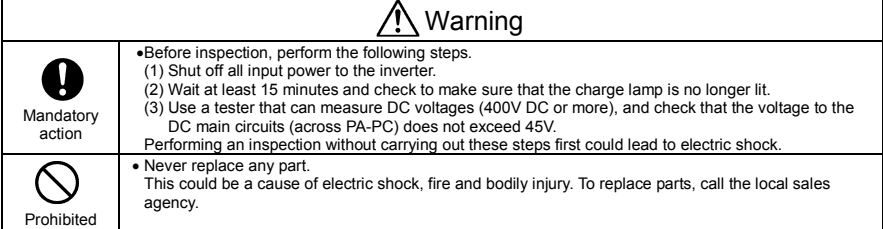

#### ■ Check items

- 1. Check to see if all screwed terminals are tightened firmly. If any screw is found loose, tighten it again with a screwdriver.
- 2. Check to see if all caulked terminals are fixed properly. Check them visually to see that there is no trace of overheating around any of them.
- 3. Check all cables and wires for damage. Check them visually.
- 4. Remove dirt and dust. With a vacuum cleaner, remove dirt and dust. When cleaning, clean the vents and the printed circuit boards. Always keep them clean to prevent an accident due to dirt or dust.
- 5. If no power is supplied to the inverter for a long time, the performance of its large-capacity electrolytic capacitor declines.

When leaving the inverter unused for a long time, supply it with electricity once every two years, for 5 hours or more each, to recover the performance of the large-capacity electrolytic capacitor. And also check the function of the inverter. It is advisable not to supply the commercial power directly to the inverter but to gradually increase the power supply voltage with a transformer, etc.

6. If the need arises, conduct an insulation test on the main circuit terminal board only, using a 500V insulation tester. Never conduct an insulation test on control terminals other than terminals on the printed circuit board or on control terminals. When testing the motor for insulation performance, separate it from the inverter in advance by disconnecting the cables from the inverter output terminals U, V and W. When conducting an insulation test on peripheral circuits other than the motor circuit, disconnect all cables from the inverter so that no voltage is applied to the inverter during the test.

(Note) Before an insulation test, always disconnect all cables from the main circuit terminal board and test the inverter separately from other equipment..

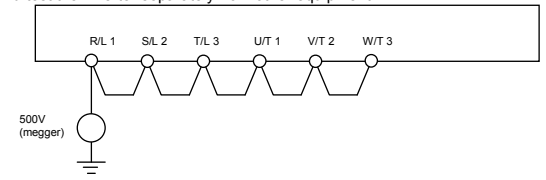

- 7. Never test the inverter for pressure. A pressure test may cause damage to its components.
- 8. Voltage and temperature check

Recommended voltmeter : Input side ... Moving-iron type voltmeter  $\left(\sum_{i=1}^{n} x_i\right)$ 

Output side ... Rectifier type voltmeter ( $\leftarrow$ )

 It will be very helpful for detecting a defect if you always measure and record the ambient temperature before, during and after the operation.

### ■ Replacement of expendable parts

The inverter is composed of a large number of electronic parts including semiconductor devices. The following parts deteriorate with the passage of time because of their composition or physical properties. The use of aged or deteriorated parts leads to degradation in the performance or a breakdown of the inverter. To avoid such trouble, the inverter should be checked periodically.

- Note) Generally, the life of a part depends on the ambient temperature and the conditions of use. The life spans listed below are applicable to parts when used under normal environmental conditions.
- 1) Cooling fan

The fan for cooling heat-generating parts has a service life of about ten years. The fan also needs to be replaced if it makes a noise or vibrates abnormally.

2) Smoothing capacitor

The smoothing aluminum electrolytic capacitor in the main circuit DC section degrades in performance because of ripple currents, etc. It becomes necessary to replace the capacitor after it is used for about 5 years under normal conditions. Since the smoothing capacitor is mounted on a printed circuit board, it must be replaced together with the circuit board.

<Criteria for appearance check>

- Absence of liquid leak
- Safety valve in the depressed position
- Measurement of electrostatic capacitance and insulation resistance
- Note: Checking the life alarm function is useful for roughly determining the parts replacement time. To ensure customer safety, you should never replace parts on your own. (It is also possible to monitor the part replacement alarm and output a signal.)

### ■ Standard replacement cycles of principal parts

As guides, the table below lists part replacement cycles that were estimated based on the assumption that the inverter would be used in a normal use environment under normal conditions (ambient temperature, ventilation conditions, and energizing time). The replacement cycle of each part does not mean its service life but the number of years over which its failure rate does not increase significantly. Also, make use of the life alarm function.

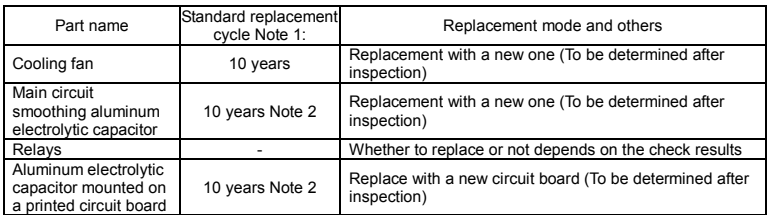

Note 1: The replacement cycle is calculated on the assumption that the average ambient temperature over a year is 40°C. The environment must be free of corrosive gases, oil mist and dust.

Note 2: Figures are for when the inverter output current is 80% of the rated current of the inverter. Note 3: The life of parts varies greatly depending on the operating environment.

### 14.3 Making a call for servicing

For the Toshiba service network, refer to the back cover of this instruction manual. If defective conditions are encountered, please contact the Toshiba service section in charge via your Toshiba dealer. When making a call for servicing, please inform us of the contents of the rating label on the right panel of the inverter, the presence or absence of optional devices, etc., in addition to the details of the failure.

### 14.4 Keeping the inverter in storage

Take the following precautions when keeping the inverter in storage temporarily or for a long period of time.

- 1. Store the inverter in a well-ventilated place away from heat, damp, dust and metal powder.
- 2. If no power is supplied to the inverter for a long time, the performance of its large-capacity electrolytic capacitor declines.

When leaving the inverter unused for a long time, supply it with electricity once every two years, for 5 hours or more each, to recover the performance of the large-capacity electrolytic capacitor. And also check the function of the inverter. It is advisable not to supply the commercial power directly to the inverter but to gradually increase the power supply voltage with a transformer, etc.

# **15. Warranty**

Any part of the inverter that proves defective will be repaired and adjusted free of charge under the following conditions:

- 1. This warranty applies only to the inverter main unit.
- 2. Any part of the inverter which fails or is damaged under normal use within twelve months from the date of delivery shall be repaired free of charge.
- 3. For the following kinds of failure or damage, the repair cost shall be borne by the customer even within the warranty period.
	- Failure or damage caused by improper or incorrect use or handling, or unauthorized repair or modification of the inverter
	- Failure or damage caused by the inverter falling or an accident during transportation after the purchase
	- Failure or damage caused by fire, salty water or wind, corrosive gas, earthquake, storm or flood, lightning, abnormal voltage supply, or other natural disasters
	- Failure or damage caused by the use of the inverter for any purpose or application other than the intended one
- 4. All expenses incurred by Toshiba for on-site services shall be charged to the customer, unless a service contract is signed beforehand between the customer and Toshiba, in which case the service contract has priority over this warranty.
# **16. Disposal of the inverter**

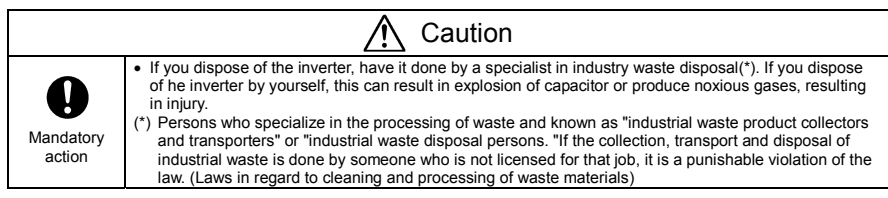

For safety's sake, do not dispose of the disused inverter yourself but ask an industrial waste disposal agent. Disposing of the inverter improperly could cause its capacitor to explode and emit toxic gas, causing injury to persons.

# **TOSHIBA**

### **TOSHIBA INDUSTRIAL PRODUCTS SALES CORPORATION**

**International Operations** 9-11, Nihonbashi-honcho 4-chome, Chuo-ku, Tokyo 103-0023, Japan TEL: +81-(0)3-5644-5509 FAX: +81-(0)3-5644-5519

### TOSHIBA INTERNATIONAL CORPORATION

13131 West Little York RD., Houston, TX 77041, U.S.A. TEL: +1-713-466-0277 FAX: +1-713-466-8773

## **TOSHIBA ASIA PACIFIC PTE., LTD**

152 Beach Rd., #16-00 Gateway East, Singapore 189721 TEL: +65-6297-0990<br>FAX: +65-6297-5510

#### **TOSHIBA CHINA CO., LTD**

TOSHIP COMENT CO., CTD<br>HSBC Tower, 1000 Lujiazui Ring Road,<br>Pudong New Area, Shanghai<br>200120, The People's Republic of China TEL: +86-(0)21-6841-5666 FAX: +86-(0)21-6841-1161

#### TOSHIBA INTERNATIONAL CORPORATION PTY., LTD 2 Morton Street Parramatta, NSW2150, Australia TEL: +61-(0)2-9768-6600 FAX: +61-(0)2-9890-7542

TOSHIBA INFORMATION, INDUSTRIAL AND POWER SYSTEMS TAIWAN CORP. 6F, No66, Sec1 Shin Sheng N.RD, Taipei, Taiwan

TEL: +886-(0)2-2581-3639<br>FAX: +886-(0)2-2581-3631

For further information, please contact your nearest Toshiba Representative or International Operations-Producer Goods.

. The data given in this manual are subject to change without notice.